# Oracle® Big Data SQL User's Guide

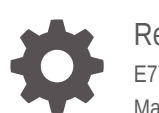

Release 3 (3.1) E77162-12 May 2018

**ORACLE** 

Oracle Big Data SQL User's Guide, Release 3 (3.1)

E77162-12

Copyright © 2012, 2018, Oracle and/or its affiliates. All rights reserved.

This software and related documentation are provided under a license agreement containing restrictions on use and disclosure and are protected by intellectual property laws. Except as expressly permitted in your license agreement or allowed by law, you may not use, copy, reproduce, translate, broadcast, modify, license, transmit, distribute, exhibit, perform, publish, or display any part, in any form, or by any means. Reverse engineering, disassembly, or decompilation of this software, unless required by law for interoperability, is prohibited.

The information contained herein is subject to change without notice and is not warranted to be error-free. If you find any errors, please report them to us in writing.

If this is software or related documentation that is delivered to the U.S. Government or anyone licensing it on behalf of the U.S. Government, then the following notice is applicable:

U.S. GOVERNMENT END USERS: Oracle programs, including any operating system, integrated software, any programs installed on the hardware, and/or documentation, delivered to U.S. Government end users are "commercial computer software" pursuant to the applicable Federal Acquisition Regulation and agencyspecific supplemental regulations. As such, use, duplication, disclosure, modification, and adaptation of the programs, including any operating system, integrated software, any programs installed on the hardware, and/or documentation, shall be subject to license terms and license restrictions applicable to the programs. No other rights are granted to the U.S. Government.

This software or hardware is developed for general use in a variety of information management applications. It is not developed or intended for use in any inherently dangerous applications, including applications that may create a risk of personal injury. If you use this software or hardware in dangerous applications, then you shall be responsible to take all appropriate fail-safe, backup, redundancy, and other measures to ensure its safe use. Oracle Corporation and its affiliates disclaim any liability for any damages caused by use of this software or hardware in dangerous applications.

Oracle and Java are registered trademarks of Oracle and/or its affiliates. Other names may be trademarks of their respective owners.

Intel and Intel Xeon are trademarks or registered trademarks of Intel Corporation. All SPARC trademarks are used under license and are trademarks or registered trademarks of SPARC International, Inc. AMD, Opteron, the AMD logo, and the AMD Opteron logo are trademarks or registered trademarks of Advanced Micro Devices. UNIX is a registered trademark of The Open Group.

This software or hardware and documentation may provide access to or information about content, products, and services from third parties. Oracle Corporation and its affiliates are not responsible for and expressly disclaim all warranties of any kind with respect to third-party content, products, and services unless otherwise set forth in an applicable agreement between you and Oracle. Oracle Corporation and its affiliates will not be responsible for any loss, costs, or damages incurred due to your access to or use of third-party content, products, or services, except as set forth in an applicable agreement between you and Oracle.

# **Contents**

### [Preface](#page-7-0)

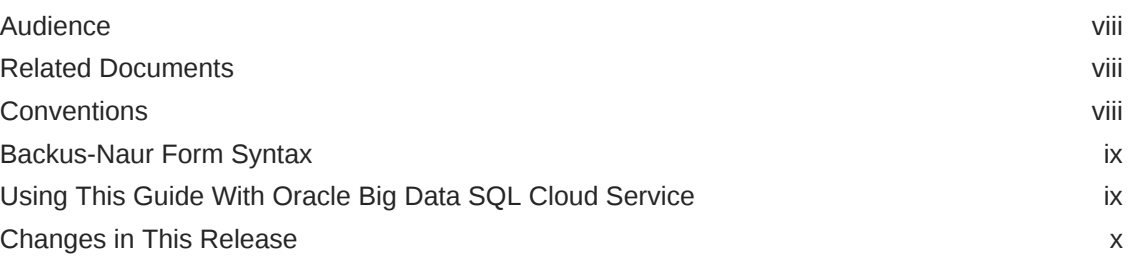

# 1 [Introducing Oracle Big Data SQL](#page-12-0)

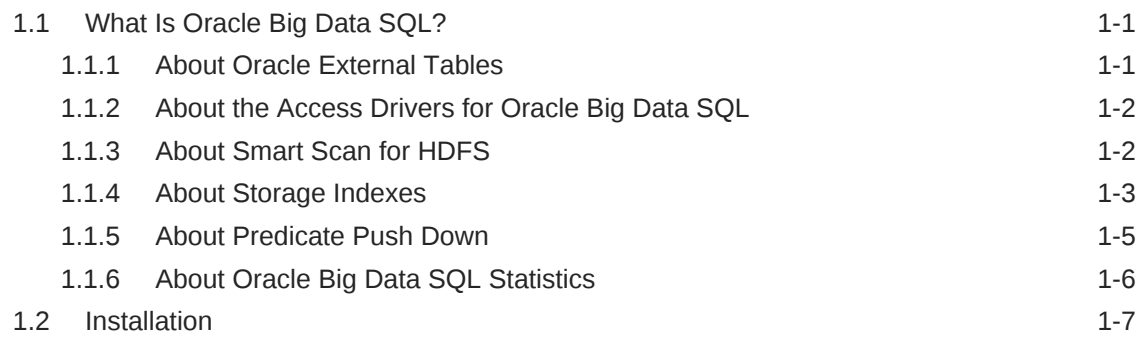

# 2 [Using Oracle Big Data SQL for Data Access](#page-19-0)

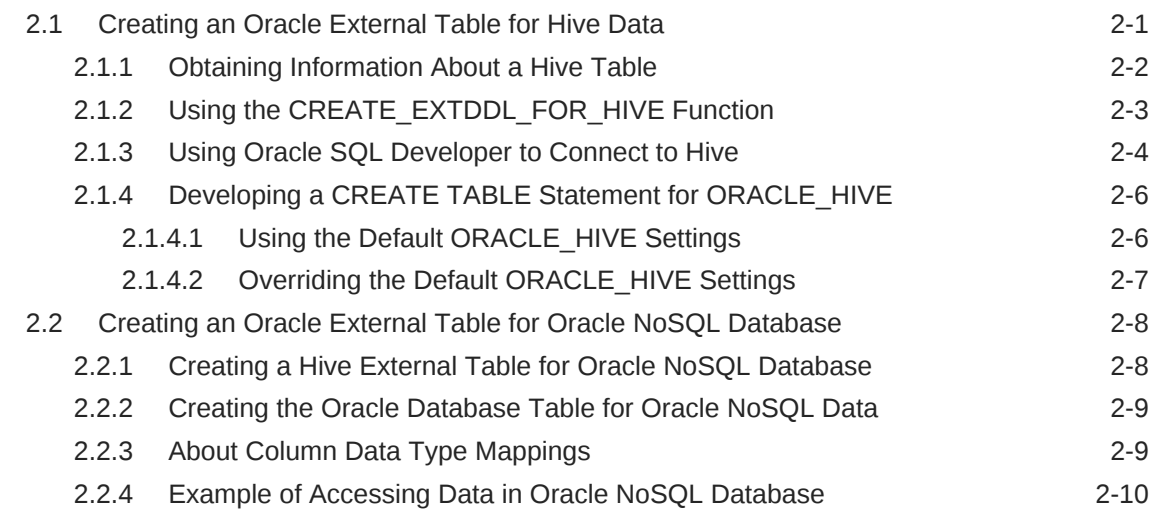

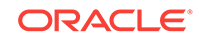

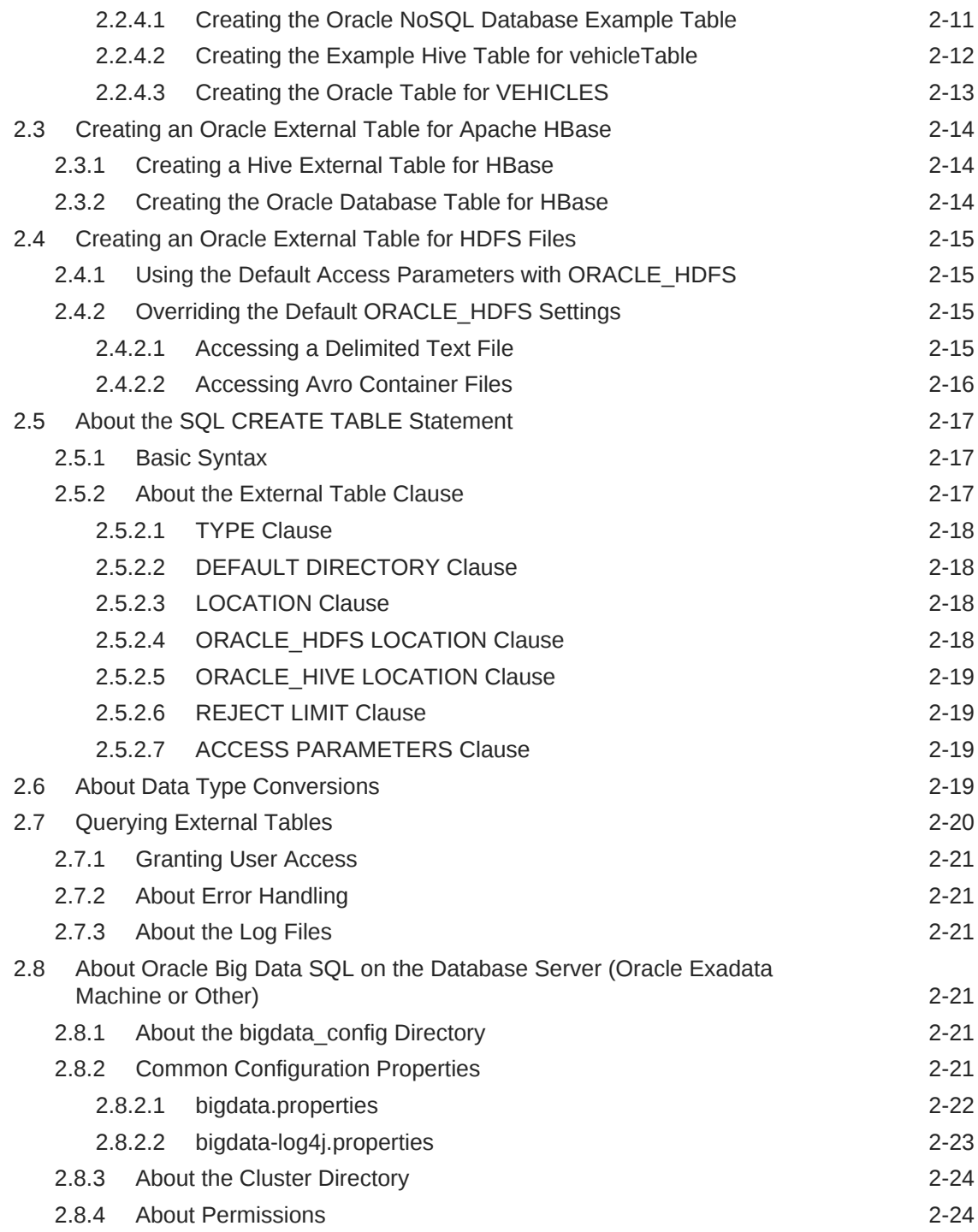

# 3 [Storing Oracle Data in Hadoop](#page-43-0)

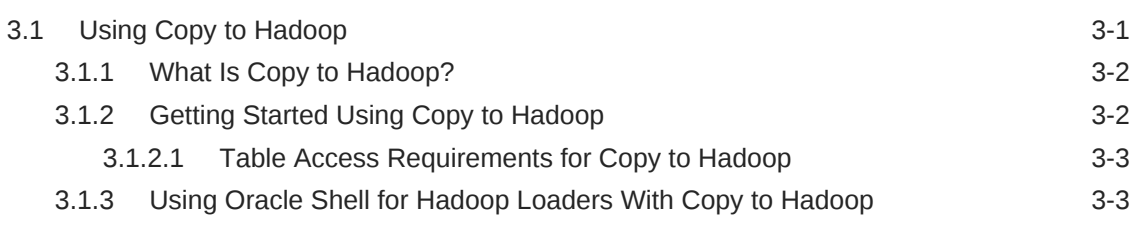

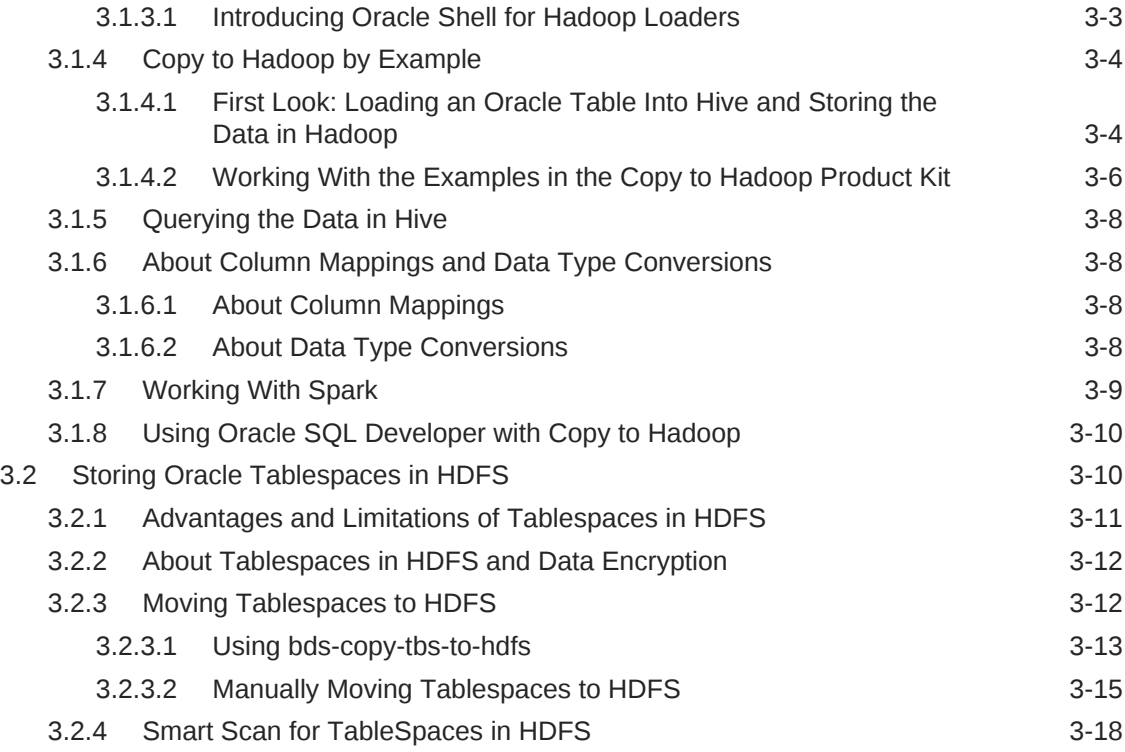

# 4 [Oracle Big Data SQL Reference](#page-62-0)

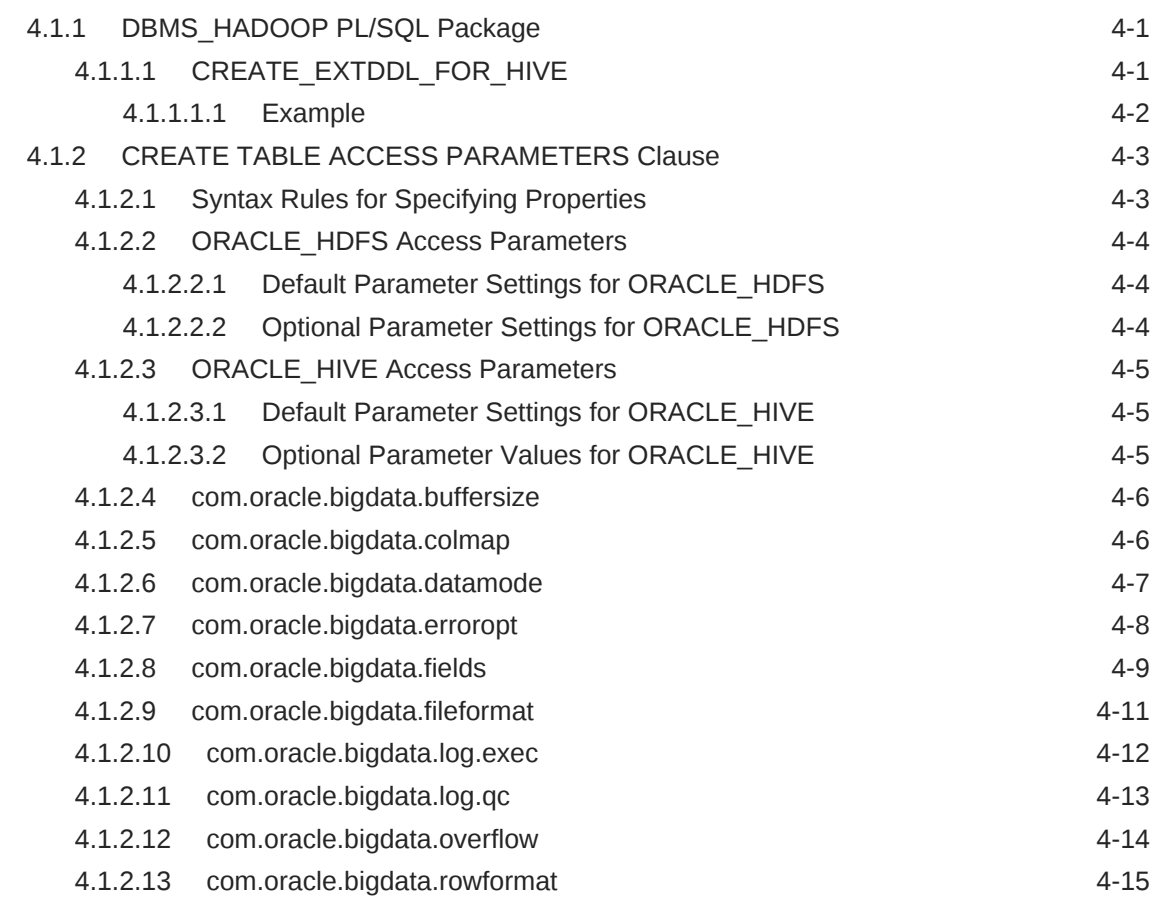

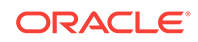

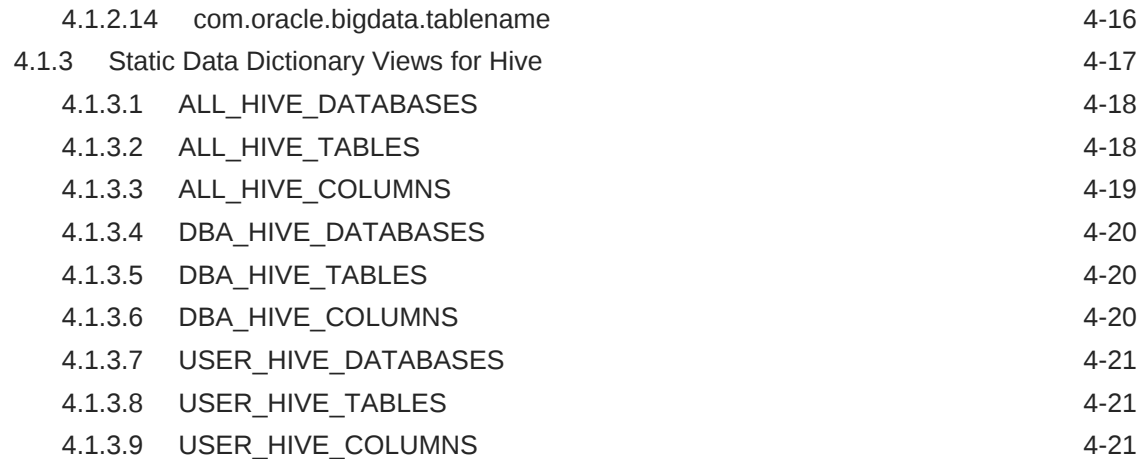

# Part | [Appendices](#page-83-0)

# A [Manual Steps for Using Copy to Hadoop for Staged Copies](#page-84-0)

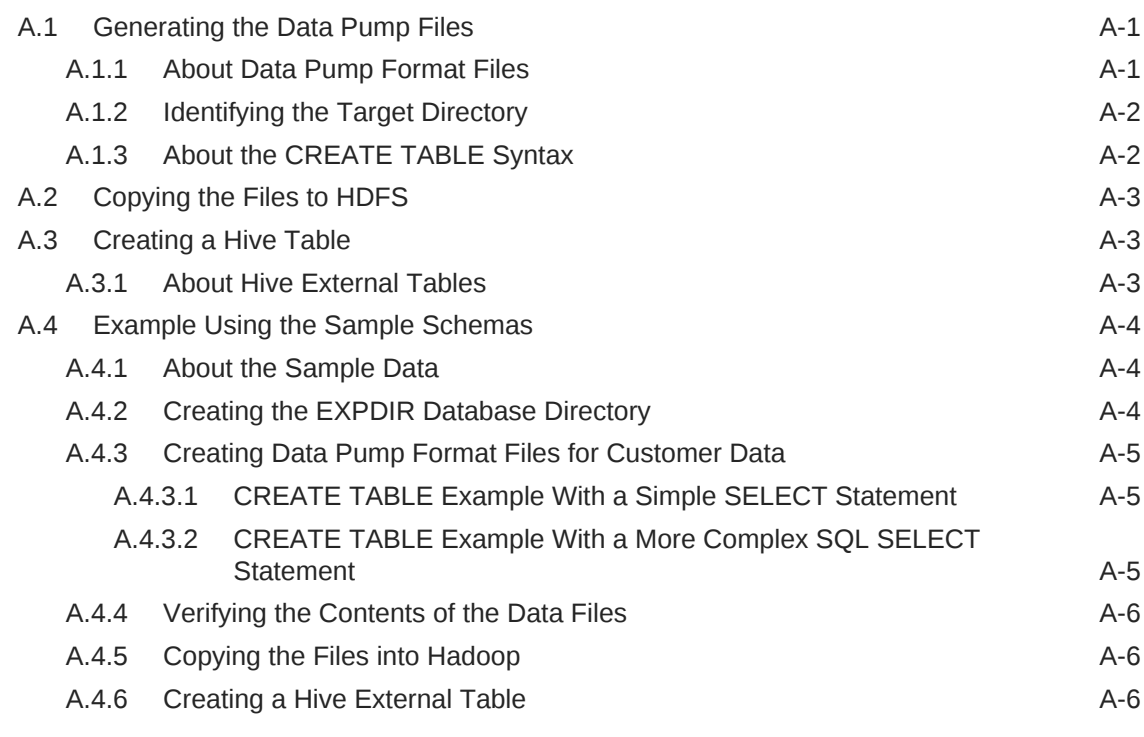

# B [Using Copy to Hadoop With Direct Copy](#page-91-0)

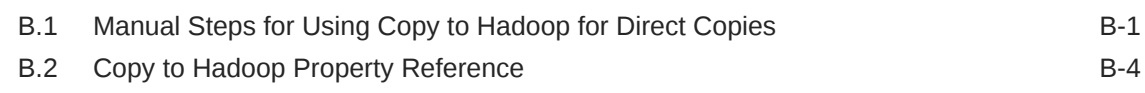

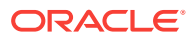

# C [Diagnostic Tips and Details](#page-98-0)

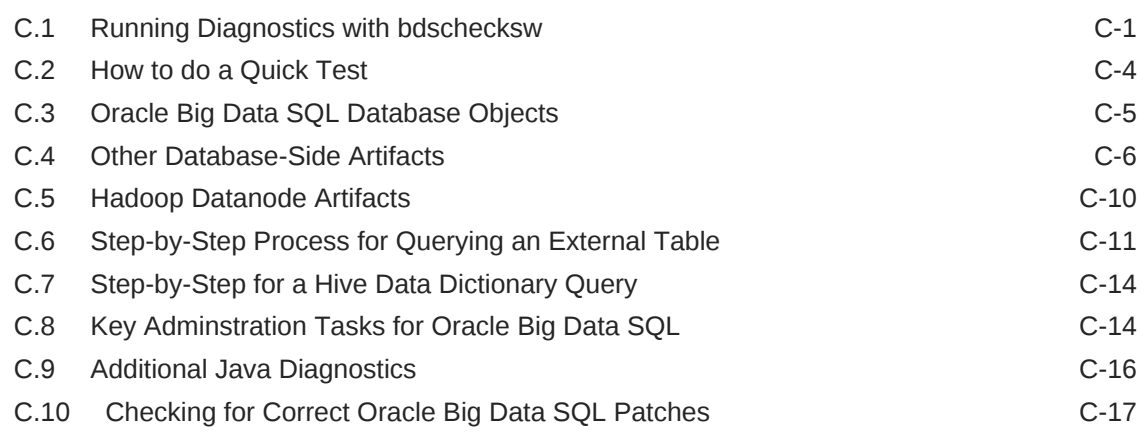

# D [Licensing Information](#page-115-0)

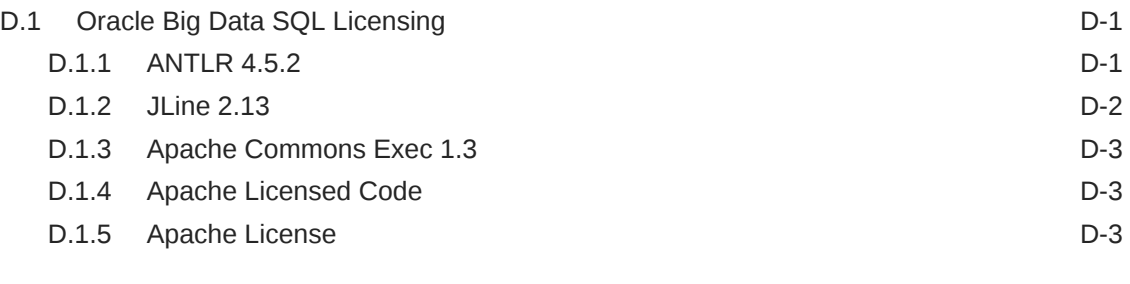

# [Index](#page-121-0)

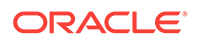

# <span id="page-7-0"></span>Preface

The *Oracle Big Data SQL User's Guide* describes how to use and manage the Oracle Big Data SQL product.

# Audience

This guide is intended for administrators and users of Oracle Big Data SQL, including:

- Application developers
- Data analysts
- Data scientists
- Database administrators
- System administrators

The guide assumes that the reader has sufficient background knowledge about the database server and the particular Hadoop platform which will host the software in order to follow the instructions successfully.

# Related Documents

This topic does not apply to Oracle Big Data SQL Cloud Service.

See the *Oracle Big Data Installation Guide* for instructions on installing the product.

The following publications are recommended for information about using the product with the Oracle Big Data Appliance and Oracle Big Data Connectors:

- *Oracle Big Data Appliance Owner's Guide*
- *Oracle Big Data Appliance Software User's Guide*
- *Oracle Big Data Connectors User's Guide*

You can find more information about Oracle's Big Data solutions at the [Oracle Help](http://docs.oracle.com/en/bigdata/) **[Center](http://docs.oracle.com/en/bigdata/)** 

Users installing Oracle Big Data SQL on Hortonworks HDP should refer to the Hortonworks documentation site at <http://docs.hortonworks.com/index.html> for supplementary information

# **Conventions**

The following text conventions are used in this document:

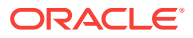

<span id="page-8-0"></span>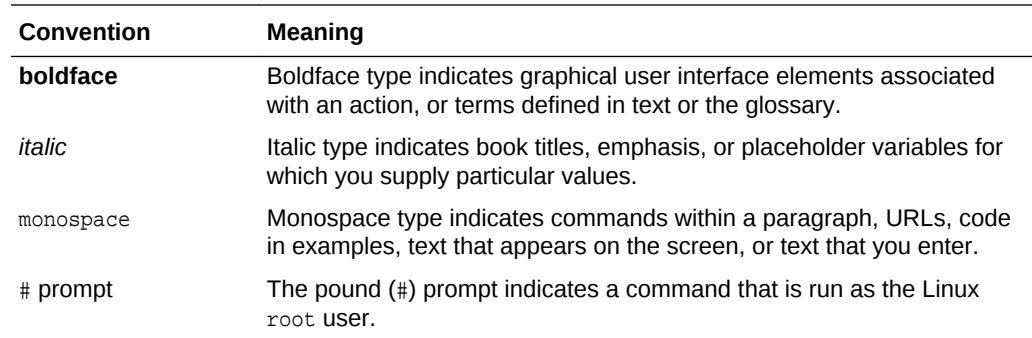

# Backus-Naur Form Syntax

The syntax in this reference is presented in a simple variation of Backus-Naur Form (BNF) that uses the following symbols and conventions:

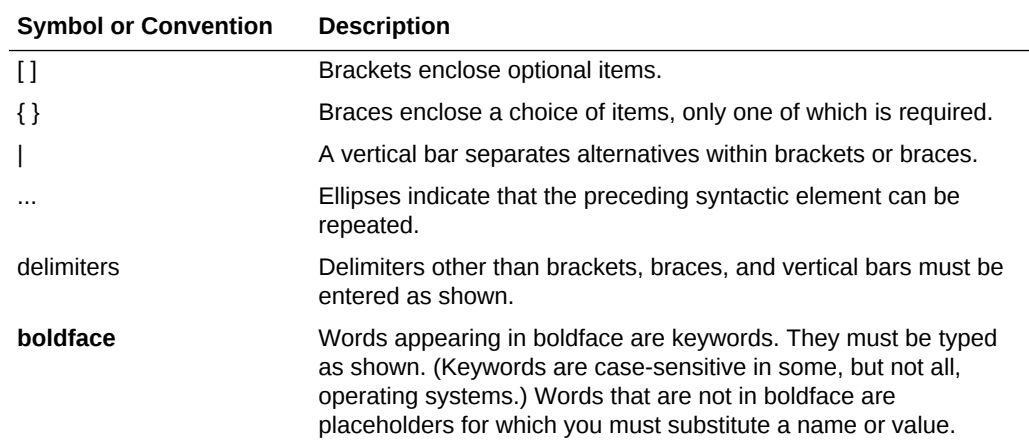

# Using This Guide With Oracle Big Data SQL Cloud Service

This guide describes how to work with both on-premises installations of Oracle Big Data SQL and the Oracle Big Data SQL Cloud Service.

Some of the functionality described in the guide is not currently available in Oracle Big Data Cloud Service. Topics that are not applicable to the cloud service are marked with this badge:

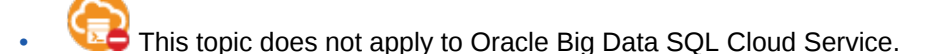

Assume that a badge applies to the current topic as well as all of its subtopics.

Where only one paragraph or a single statement within a topic does not apply to the cloud service, you will see this note in parentheses: (Not available in Oracle Big Data SQL Cloud Service.)

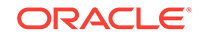

# <span id="page-9-0"></span>Changes in This Release

This topic does not apply to Oracle Big Data SOL Cloud Service.

The following are changes in Oracle Big Data SQL Release 3.1.

#### **Ethernet Option for Connections to the Exadata Database Machine**

The preferred method of connecting Oracle Big Data Appliance and Oracle Exadata Database for any purpose is through InfiniBand. Previous releases of Oracle Big Data SQL have required InfiniBand for these connections. In Release 3.1, Ethernet networking between the Exadata Database Machine and Oracle Big Data Appliance is now supported. This enables you to use Oracle Big Data SQL with these two Engineered Systems in environments where InfiniBand is not feasible, such as when the two systems are geographically distant from each other.

Release 3.1 also enables Ethernet connections between commodity Hadoop systems and the Oracle Exadata Database Machine.

Oracle Big Data SQL connectivity between commodity Hadoop systems and commodity Oracle Database servers has been Ethernet-based throughout previous releases.

Note that Ethernet connections between Oracle Big Data Appliance (or commodity Hadoop systems) and Oracle SPARC SuperCluster are not supported at this time.

#### **New Features to Simplify ILM – Oracle Database Tablespaces in HDFS (With Smart Scan Technology)**

Oracle Database ILM (Information Lifecycle Management) can now be extended to use Hadoop to store read-only Oracle Database tablespaces. When you move tablespaces from Oracle Database to HDFS, the tables, partitions, and data retain their original Oracle Database internal format, remain accessible to queries, and support the full range of Oracle Database performance optimizations and security features, including the following:

- Smart Scan for HDFS, which enables off-load of query processing to Oracle Big Data SQL on the Hadoop cluster. Smart Scan also provides filtering of query results in Hadoop prior to the return of the data to Oracle Database. In most circumstances, this can be a significant performance optimization. Indexing, Hybrid Columnar Compression, Partition Pruning, and Oracle Database In-Memory are also supported.
- Oracle Advanced Security Option (ASO) Transparent Encryption and Data Redaction.

Tablespaces stored in HDFS are read-only, therefore this storage is best suited to data archiving.

See Section 3.2 in the *Oracle Big Data SQL User's Guide* for details.

#### **Enhancements in Oracle Shell for Hadoop Loaders 1.2**

Oracle Shell for Hadoop Loaders (OHSH) is an intuitive command line tool for data migration. You can set up resources to connect to Hive, HDFS, or Oracle Database,

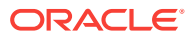

and then access each of these data sources through the uniform OHSH interface. OHSH is one of the ways to use Copy to Hadoop. Copy to Hadoop users can download OHSH from [OTN](http://www.oracle.com/technetwork/database/database-technologies/bdc/big-data-connectors/downloads/index.html).

OHSH 1.2 includes the following changes:

- On-disk logging of load operations in the  $$HOME/$ . ohsh shadow directory.
- The ability to minimize output when doing load commands. (See the help command for set outputlevel.)
- Loading Hive tables from Oracle tables not living in the oracle user's schema.
- Wallet and TNS usage by OHSH relies on the setting of environmental variables WALLET\_LOCATION and TNS\_ADMIN. The set tnsadmin and set walletlocation commands are no longer supported.

In addition, you no longer set **HIVEO\_URL** to the fully-qualified URL of remote HiveServer2 in order to create a %hive0 resource. In OHSH 1.2, set the environmental variable HS2\_HOST\_PORT in bin/ohsh, which is the <hostname>:<port> pair of HiveServer2.

#### **Enhancements to Copy To Hadoop**

The new method directcopy is added to Copy to Hadoop.

This is a direct, single-step method of copying data from Oracle Database to HDFS. See *Using Copy to Hadoop to do Direct Copies* in the *Oracle Big Data SQL User's Guide* for more information.

#### **Granting Access – Users Now Require the BDSQL\_USER Role**

In prior Oracle Big Data SQL releases, all users are granted Big Data SQL access implicitly. Release 3.1 introduces the BDSOL USER role. Users requiring Oracle Big Data SQL access must be granted this role explicitly.

You must also now grant read privileges on the BigDataSQL configuration directory object.

For example, to grant access to user1:

SQL> grant BDSQL\_USER to user1; SQL> grant read on directory ORACLE\_BIGDATA\_CONFIG to user1;

# Installation and Configuration Changes

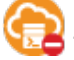

This topic does not apply to Oracle Big Data SQL Cloud Service.

### **Expanded Deployments**

Release 3.1 broadens support for Oracle Big Data SQL connectivity between Oracle Engineered Systems and commodity servers.

In earlier Oracle Big Data SQL releases, the following Oracle Database/Hadoop connections are possible:

- Oracle Exadata Database Machine to Oracle Big Data Appliance.
- Oracle Database on commodity servers to commodity Hadoop systems.

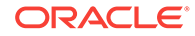

As of Release 3.1, Oracle Big Data SQL supports all of the following Oracle Database/ Hadoop system connections:

- Oracle Database on commodity servers to Oracle Big Data Appliance.
- Oracle Database on commodity servers to commodity Hadoop systems.
- Oracle Exadata Database Machine to Oracle Big Data Appliance.
- Oracle Exadata Database Machine to commodity Hadoop systems.

The phrase "Oracle Database on commodity servers" refers to non-Exadata Linux systems that are officially-supported as Oracle Database platforms. "Commodity Hadoop systems" refers to Hortonworks HDP systems or to Cloudera CDH-based systems other than Oracle Big Data Appliance. In all cases, Oracle Database servers and Hadoop systems must meet the prerequisites identified in the [Oracle Big Data](https://support.oracle.com/epmos/faces/DocumentDisplay?_afrLoop=400361405103392&id=2119369.1&_adf.ctrl-state=j8ryazrl8_77) [SQL Master Compatibility Matrix](https://support.oracle.com/epmos/faces/DocumentDisplay?_afrLoop=400361405103392&id=2119369.1&_adf.ctrl-state=j8ryazrl8_77) (Doc ID 2119369.1 in [My Oracle Support\)](https://support.oracle.com/).

#### **Oracle SPARC SuperCluster Support**

Release 3.1 provides support for Oracle SPARC SuperCluster, with certain limitations:

- Ethernet connections between BDA (and commodity Hadoop systems) and SPARC SuperCluster are not supported.
- Oracle Database Tablepaces in HDFS (with Smart Scan technology) is not supported on this platform.

### **Simplified Deployment on Oracle Database Servers – Oracle Grid Infrastructure is now Optional**

In previous releases of Oracle Big Data SQL, Oracle Grid Infrastructure is a prerequisite of the installation for all Oracle Database servers, including standalone servers that are not part of an Oracle RAC system. In Release 3.1, you have the option to install Oracle Big Data SQL on servers where Oracle Grid Infrastructure is not present. Note that in these cases, the installer makes some configuration file changes that require a restart of Oracle Database.

### **Unified Platform Support in the Oracle Big Data SQL Installer**

Previous Oracle Big Data SQL releases included two separate installation procedures – one for Oracle Engineered Systems and another for commodity servers. In Release 3.1, you use the same installation process for both Oracle and non-Oracle platforms. This is also true for maintenance. For all of the supported Hadoop/Oracle Database combinations there is a uniform set of steps to update the Oracle Big Data SQL configuration when there are changes to the Hadoop cluster or Oracle Database server.

#### **Installation Instructions Moved to Oracle Big Data SQL Installation Guide**

The *Oracle Big Data SQL Installation Guide* provides instructions how to install and uninstall the software. In releases prior to Oracle Big Data Appliance 3.1, installation instructions are in the user's guide.

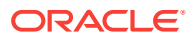

# <span id="page-12-0"></span>1.1 What Is Oracle Big Data SQL?

Oracle Big Data SQL supports queries against non-relational data stored in multiple big data sources, including Apache Hive, HDFS, Oracle NoSQL Database, and Apache HBase. It enables unified query for distributed data and therefore the ability to view and analyze data from disparate data stores seamlessly, as if it were all stored in an Oracle database.

Oracle Big Data SQL supports the complete Oracle SQL syntax. You can execute highly complex SQL SELECT statements against data in the Hadoop ecosystem, either manually or through your existing applications. For example, if you are a user of Oracle Advanced Analytics, Oracle Big Data SQL enables you to extend your Oracle Database data mining models to big data in Hadoop.

The following sections provide further details:

- About Oracle External Tables
- [About Predicate Push Down](#page-16-0)
- [About the Access Drivers for Oracle Big Data SQL](#page-13-0)
- [About Smart Scan for HDFS](#page-13-0)
- [About Storage Indexes](#page-14-0)

### **Note:**

For installation instructions, see the *Oracle Big Data SQL Installation Guide*.

# 1.1.1 About Oracle External Tables

Oracle Big Data SQL provides external tables with next generation performance gains. An **external table** is an Oracle Database object that identifies and describes the location of data outside of a database. You can query an external table using the same SQL SELECT syntax that you use for any other database tables.

External tables use **access drivers** to parse the data outside the database. Each type of external data requires a unique access driver. Oracle Big Data SQL includes two access drivers for big data: one for data that has metadata defined in Apache Hive, and the other for accessing data stored in the Hadoop Distributed File System, with metadata specified only by an Oracle administrator.

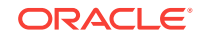

# <span id="page-13-0"></span>1.1.2 About the Access Drivers for Oracle Big Data SQL

By querying external tables, you can access data stored in HDFS and Hive tables as if that data was stored in tables in an Oracle database. Oracle Database accesses the data by using the metadata provided when the external table was created.

Oracle Database 12.1.0.2 supports two new access drivers for Oracle Big Data SQL:

- ORACLE\_HIVE: Enables you to create Oracle external tables over Apache Hive data sources. Use this access driver when you already have Hive tables defined for your HDFS data sources. ORACLE\_HIVE can also access data stored in other locations, such as HBase, that have Hive tables defined for them.
- ORACLE\_HDFS: Enables you to create Oracle external tables directly over files stored in HDFS. This access driver uses Hive syntax to describe a data source, assigning default column names of  $COL_1$ ,  $COL_2$ , and so forth. You do not need to create a Hive table manually as a separate step.

Instead of acquiring the metadata from a Hive metadata store the way that ORACLE\_HIVE does, the ORACLE\_HDFS access driver acquires all of the necessary information from the access parameters. The ORACLE\_HDFS access parameters are required to specify the metadata, and are stored as part of the external table definition in Oracle Database.

Oracle Big Data SQL uses these access drivers to optimize query performance.

# 1.1.3 About Smart Scan for HDFS

Oracle external tables do not have traditional indexes. Queries against these external tables typically require a full table scan. The Oracle Big Data SQL processing agent on the DataNodes of the Hadoop cluster extends Smart Scan capabilities (such as filterpredicate off-loads) to Oracle external tables. Smart Scan has been used for some time on the Oracle Exadata Database Machine to do column and predicate filtering in the Storage Layer before query results are sent back to the Database Layer. In Oracle Big Data SQL, Smart Scan is a final filtering pass done locally on the Hadoop server to ensure that only requested elements are sent to Oracle Database. Oracle storage servers running on the Hadoop DataNodes are capable of doing Smart Scans against various data formats in HDFS, such as CSV text, Avro, and Parquet.

This implementation of Smart Scan leverages the massively parallel processing power of the Hadoop cluster to filter data at its source. It can preemptively discard a huge portion of irrelevant data—up to 99 percent of the total. This has several benefits:

- Greatly reduces data movement and network traffic between the cluster and the database
- Returns much smaller result sets to the Oracle Database server.

Query results are returned significantly faster. This is the direct result reduced traffic on the network and reduced load on Oracle Database.

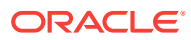

### <span id="page-14-0"></span>**See Also:**

See [Storing Oracle Tablespaces in HDFS](#page-52-0) for instructions on how to set up data files for smart scanning.

See *Oracle Database Concepts* for a general introduction to external tables and pointers to more detailed information in the Oracle Database documentation library

# 1.1.4 About Storage Indexes

Oracle Big Data SQL maintains Storage Indexes automatically, which is transparent to Oracle Database. Storage Indexes contain the summary of data distribution on a hard disk for the data that is stored in HDFS. Storage Indexes reduce the I/O operations cost and the CPU cost of converting data from flat files to Oracle Database blocks. You can think of a storage index as a "negative index". It tells Smart Scan that data does not fall within a block of data, which enables Smart Scan to skip reading that block. This can lead to significant I/O avoidance.

Storage Indexes can be used only for the external tables that are based on HDFS and are created using either the ORACLE\_HDFS driver or the ORACLE\_HIVE driver. Storage Indexes cannot be used for the external tables that use StorageHandlers, such as Apache HBase and Oracle NoSQL.

A Storage Index is a collection of in-memory region indexes, and each region index stores summaries for up to 32 columns. There is one region index for each split. The content stored in one region index is independent of the other region indexes. This makes them highly scalable, and avoids latch contention.

Storage Indexes maintain the minimum and maximum values of the columns of a region for each region index. The minimum and maximum values are used to eliminate unnecessary I/O, also known as I/O filtering. The cell XT granule I/O bytes saved by the Storage Indexes statistic, available in the *v\$SYSSTAT* view, shows the number of bytes of I/O saved using Storage Indexes.

Queries using the following comparisons are improved by the Storage Indexes:

- Equality  $(=)$
- Inequality  $(<, !=, or>)$
- Less than or equal  $(\leq)$
- Greater than or equal  $(>=)$
- **IS NULL**
- **IS NOT NULL**

Storage Indexes are built automatically after Oracle Big Data SQL service receives a query with a comparison predicate that is greater than the maximum or less than the minimum value for the column in a region.

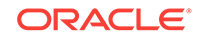

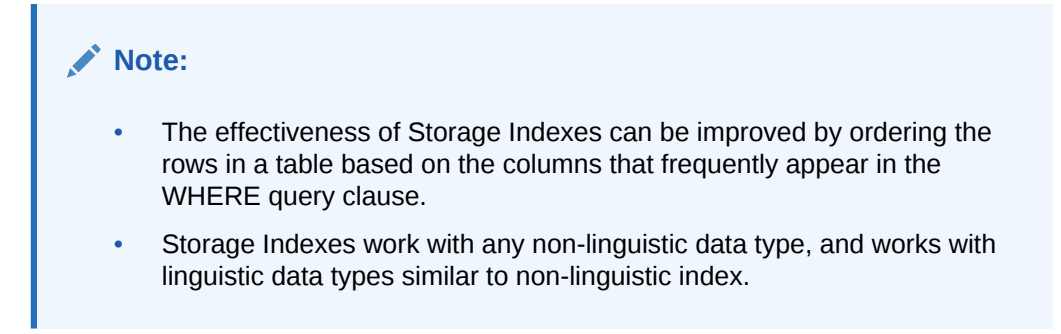

### **Example 1-1 Elimination of Disk I/O with Storage Indexes**

The following figure shows a table and region indexes. The values in **column B** in the table range from 1 to 8. One region index stores the minimum 1, and the maximum of 5. The other region index stores the minimum of 3, and the maximum of 8.

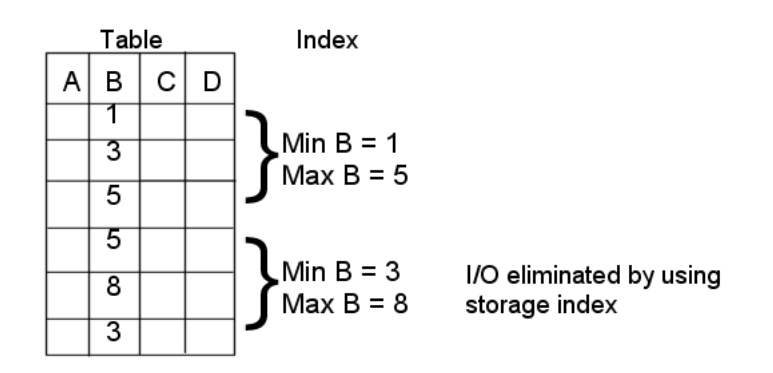

For a query such as the one below, only the first set of rows match. Disk I/O is eliminated because the minimum and maximum of the second set of rows do not match the WHERE clause of the query.

SELECT \* FROM TABLE WHERE  $B < 2i$ 

### **Example 1-2 Improved Join Performance Using Storage Indexes**

Using Storage Indexes allows table joins to skip unnecessary I/O operations. For example, the following query would perform an I/O operation and apply a Bloom filter to only the first block of the fact table. Bloom filters are the key to improved join performance. In the example, a predicate is on the dimension table - not the fact table. The Bloom Filter is created based on "dim.name=Hard drive" and this filter is then applied to the fact table. Therefore, even though the filter is on the dimension table, you are able to filter the data at its source (i.e. Hadoop) based on the results of the dimension query. This also enables optimizations like Storage Indexes to engage.

```
SELECT count(*) 
FROM fact, dimension dim 
WHERE fact.m=dim.m and dim.product="Hard drive";
```
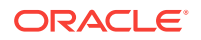

<span id="page-16-0"></span>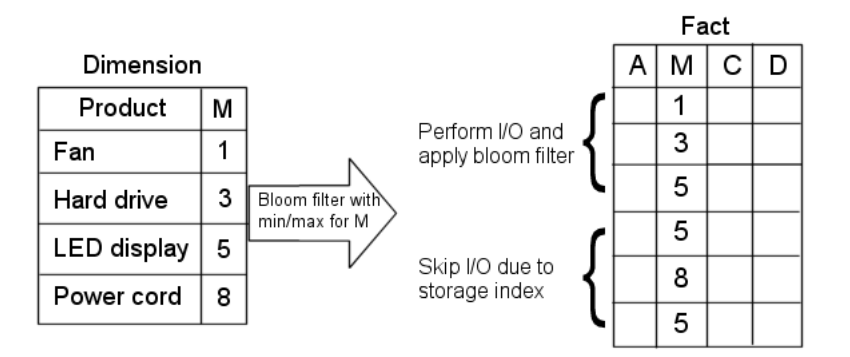

The I/O for the second block of the fact table is completely eliminated by Storage Indexes as its minimum/maximum range (5,8) is not present in the Bloom filter.

# 1.1.5 About Predicate Push Down

Many Big Data systems support some level of predicate off-loading, either through the filetype itself (e.g. Apache Parquet), or through Hive's partitioning and StorageHandler APIs. Oracle Big Data SQL takes advantage of these off-load capabilities by pushing predicates from the Oracle Database into supporting systems. For example, predicate push down enables the following automatic behaviors:

- Queries against partitioned Hive tables are pruned, based on filter predicates on partition columns.
- Queries against Apache Parquet and Apache ORC files reduce I/O by testing predicates against the internal index-like structures contained within these file formats.
- Queries against Oracle NoSQL Database or Apache HBase use SARGable predicates to drive subscans of data in the remote data store.

### **Required Datatypes to Enable Predicate Push Down**

Predicate push down requires that certain mappings between Hive Datatypes and Oracle Datatypes be present. These mappings are described in the following table.

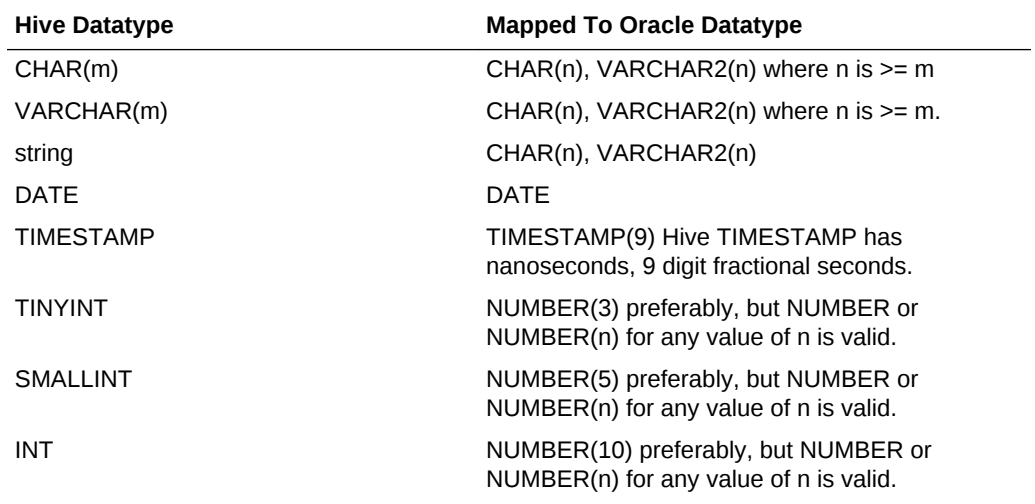

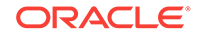

<span id="page-17-0"></span>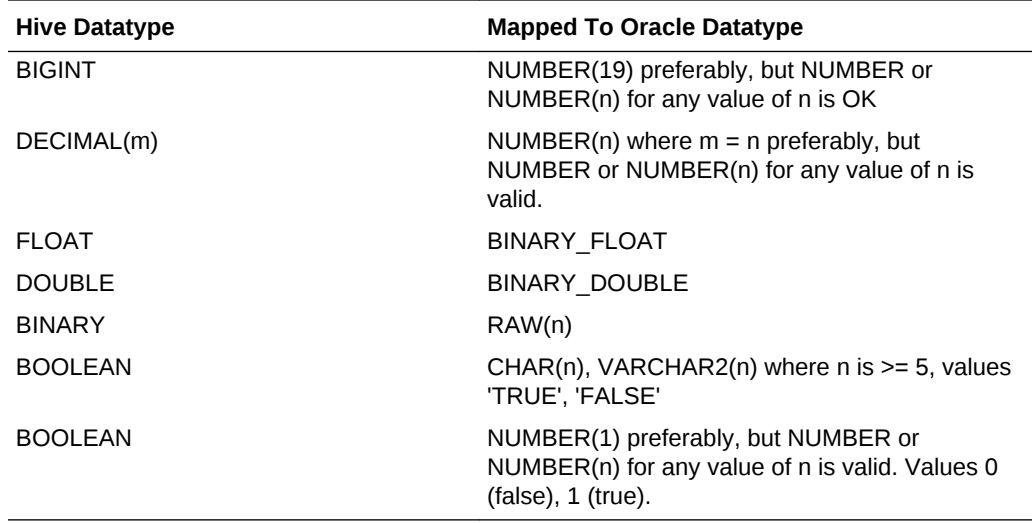

# 1.1.6 About Oracle Big Data SQL Statistics

Oracle Big Data SQL provides a number of statistics that can contribute data for performance analyses.

### **Five Key Cell XT and Storage Index Statistics**

If a query is off-loadable, the following XT-related statistics that can help you to determine what kind of I/O savings you can expect from the offload and from Smart Scan.

#### • **cell XT granules requested for predicate offload**

Note that number of granules requested depends on a number of a factors, including the HDFS block size, Hadoop data source splittability, and the effectiveness of Hive partition elimination.

#### • **cell XT granule bytes requested for predicate offload**

The number of bytes requested for the scan. This is the size of the data on Hadoop to be investigated after Hive partition elimination and before Storage Index evaluation.

### • **cell interconnect bytes returned by XT smart scan**

The number of bytes of I/O returned by an XT smart scan to Oracle Database.

#### • **cell XT granule predicate offload retries**

The number of times that a Big Data SQL process running on a DataNode could not complete the requested action. Oracle Big Data SQL automatically retries failed requests on other DataNodes that have a replica of the data. The retries value should be zero.

#### • **cell XT granule IO bytes saved by storage index**

The number of bytes filtered out by storage indexes at the storage cell level. This is data that was not scanned, based information provided by the storage indexes.

You can check these statistics before and after running queries as follows. This example shows the values at null, before running any queries.

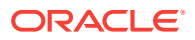

<span id="page-18-0"></span>SQL> SELECT sn.name,ms.value FROM V\$MYSTAT ms, V\$STATNAME sn WHERE ms.STATISTIC#=sn.STATISTIC# AND sn.name LIKE '%XT%'; NAME VALUE ----------------------------------------------------- ---- cell XT granules requested for predicate offload 0 cell XT granule bytes requested for predicate offload 0 cell interconnect bytes returned by XT smart scan 0 cell XT granule predicate offload retries 0 cell XT granule IO bytes saved by storage index 0

You can check some or all of these statistics after execution of a query to test the effectiveness of the query, as in:

```
SQL> SELECT n.name, round(s.value/1024/1024) 
FROM v$mystat s, v$statname n
WHERE s.statistic# IN (462,463)
AND s.statistic# = n.statistic#;
```
cell XT granule bytes requested for predicate offload 32768 cell interconnect bytes returned by XT smart scan 32

### **Tip:**

The [Oracle Big Data SQL Quickstart](https://blogs.oracle.com/datawarehousing/entry/big_data_sql_quick_start) blog, published in the [Data Warehouse](https://blogs.oracle.com/datawarehousing/) [Insider,](https://blogs.oracle.com/datawarehousing/) provides a series of code and functionality walkthroughs that show you how to use these statistics to analyze the performance of Oracle Big Data SQL. See [Part 2,](https://blogs.oracle.com/datawarehousing/entry/big_data_sql_quick_start1) [Part 7,](https://blogs.oracle.com/datawarehousing/entry/big_data_sql_quick_start6) and [Part 10](https://blogs.oracle.com/datawarehousing/entry/big_data_sql_quick_start9).

# 1.2 Installation

This topic does not apply to Oracle Big Data SQL Cloud Service.

Oracle Big Data SQL requires installation of components on the Hadoop system where the data resides and also on the Oracle Database server which queries the data.

See the following resources for installation information:

• Oracle Big Data SQL Installation Guide

This guide describes installation and configuration procedures for supported Hadoop system/Oracle Database server combinations.

• *Oracle Big Data SQL Master Compatibility Matrix*

The matrix is available as Document 2119369.1 in [My Oracle Support.](https://support.oracle.com/) See this note for up-to-date information on Big Data SQL compatibility with the following:

- Oracle Engineered Systems.
- Other systems.
- Linux OS distributions and versions.
- Hadoop distributions.
- Oracle Database releases, including required patches.

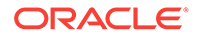

# <span id="page-19-0"></span>2 Using Oracle Big Data SQL for Data Access

This chapter describes how to use Oracle Big Data SQL to create external tables and access data from Hadoop data sources as well as Oracle NoSQL Database.

It also describes some of the changes that Oracle Big Data SQL makes on the Oracle Database server.

- Creating an Oracle External Table for Hive Data
- [Creating an Oracle External Table for Oracle NoSQL Database](#page-26-0)
- [Creating an Oracle External Table for Apache HBase](#page-32-0)
- [Creating an Oracle External Table for HDFS Files](#page-33-0)
- [About the SQL CREATE TABLE Statement](#page-35-0)
- [About Data Type Conversions](#page-37-0)
- [Querying External Tables](#page-38-0)
- [About Oracle Big Data SQL on the Database Server \(Oracle Exadata Machine or](#page-39-0) [Other\)](#page-39-0)

# 2.1 Creating an Oracle External Table for Hive Data

Oracle Big Data SQL enables you to query Hive tables from the Oracle Database using the full power of Oracle SQL SELECT statements. It also enables you to write queries that join Oracle tables and Hive data, leverage robust Oracle Database security features, and take advantage of advanced SQL capabilities like analytic functions, JSON handling, and others.

To enable Oracle Big Data SQL to query Hive data, you must first define an Oracle external table for your Hive data. There are a number of tools available to help you create the Oracle external table definition.

### • **DBMS\_HADOOP**

DBMS\_HADOOP is a PL/SOL package that contains the CREATE\_EXTDDL\_FOR\_HIVE procedure. This procedure generates the DDL to create an Oracle external table for a given Hive table. You can optionally edit the text of the generated DDL before execution in order to customize the external table properties.

• **The Big Data SQL wizard in Oracle SQL Developer**

The most recent versions of the free Oracle SQL Developer tool include a Big Data SQL wizard that guides you easily through the process of creating Oracle external table definitions.

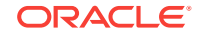

<span id="page-20-0"></span>If you have a configured Hive connection in Oracle SQL Developer, then in the **Connections** navigator, drill down from the connection entry point to a Hive table and do the following:

- **1.** Right-click on the table icon and select **Use in Oracle Big Data SQL...**
- **2.** When prompted, select an Oracle Database connection for the import of the Hive table.
- **3.** Select an Oracle Big Data SQL-enabled target database.
- **4.** In the Create Table dialog, check over the current configuration for columns, external table properties, and storage. Modify as needed. You can also preview the text of the DDL that will be generated.
- **5.** Click **OK** when you are satisfied with the table definition. The wizard will create the external table at the designated location.

#### • **The Oracle SQL Developer Data Modeler**

This is free graphical design tool that you can use to connect to a Hive metastore and generate an external table. You can select and import one or multiple Hive tables, modify table properties as needed, and then generate the DDL that you can copy into an SQL Worksheet and then run in order to create an Oracle external table. Although the Data Modeler is a more complex tool to use than the other options, its advantage is that you can use it to work on multiple Hive tables

See [Oracle SQL Developer & Data Modeler Support for Oracle Big Data SQL](https://blogs.oracle.com/datawarehousing/entry/oracle_sql_developer_data_modeler) in the Oracle Blog space for a demonstration of how to use the Data Modeler.

### **See Also:**

For instructions on how to install Oracle SQL Developer and connect to Hive in order to create external tables, see [Using Oracle SQL Developer to](#page-22-0) [Connect to Hive](#page-22-0)

# 2.1.1 Obtaining Information About a Hive Table

The DBMS\_HADOOP PL/SQL package contains a function named CREATE\_EXTDDL\_FOR\_HIVE. It returns the data dictionary language (DDL) to create an external table for accessing a Hive table. This function requires you to provide basic information about the Hive table:

- Name of the Hadoop cluster
- Name of the Hive database
- Name of the Hive table
- Whether the Hive table is partitioned

You can obtain this information by querying the ALL\_HIVE\_TABLES data dictionary view. It displays information about all Hive tables that you can access from Oracle Database.

This example shows that the current user has access to an unpartitioned Hive table named RATINGS\_HIVE\_TABLE in the default database. A user named JDOE is the owner.

SQL> SELECT cluster\_id, database\_name, owner, table\_name, partitioned FROM all hive tables; CLUSTER\_ID DATABASE\_NAME OWNER TABLE\_NAME PARTITIONED

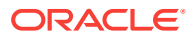

<span id="page-21-0"></span>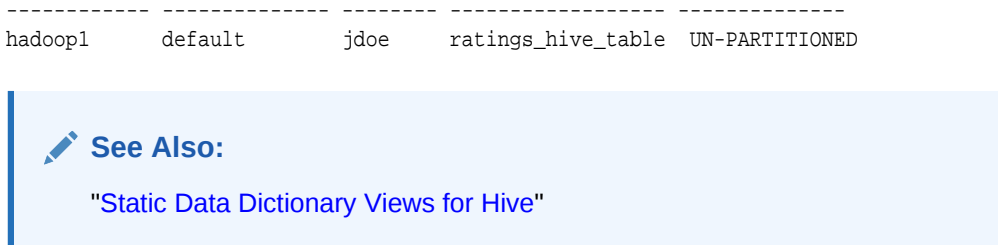

# 2.1.2 Using the CREATE\_EXTDDL\_FOR\_HIVE Function

With the information from the data dictionary, you can use the CREATE\_EXTDDL\_FOR\_HIVE function of DBMS\_HADOOP. This example specifies a database table name of RATINGS\_DB\_TABLE in the current schema. The function returns the text of the CREATE TABLE command in a local variable named DDLout, but does not execute it.

```
DECLARE 
    DDLout VARCHAR2(4000);
BEGIN
    dbms_hadoop.create_extddl_for_hive(
       CLUSTER_ID=>'hadoop1',
       DB_NAME=>'default',
       HIVE_TABLE_NAME=>'ratings_hive_table',
       HIVE_PARTITION=>FALSE,
      TABLE_NAME=>'ratings_db_table',
       PERFORM_DDL=>FALSE,
       TEXT_OF_DDL=>DDLout
    );
    dbms_output.put_line(DDLout);
END;
/
```
When this procedure runs, the PUT\_LINE function displays the CREATE TABLE command:

```
CREATE TABLE ratings_db_table ( 
   c0 VARCHAR2(4000),
   c1 VARCHAR2(4000),
    c2 VARCHAR2(4000),
    c3 VARCHAR2(4000),
    c4 VARCHAR2(4000),
   c5 VARCHAR2(4000),
   c6 VARCHAR2(4000),
   c7 VARCHAR2(4000))
ORGANIZATION EXTERNAL
    (TYPE ORACLE_HIVE DEFAULT DIRECTORY DEFAULT_DIR 
    ACCESS PARAMETERS
      \left( com.oracle.bigdata.cluster=hadoop1
        com.oracle.bigdata.tablename=default.ratings_hive_table
       )
    ) PARALLEL 2 REJECT LIMIT UNLIMITED
```
You can capture this information in a SQL script, and use the access parameters to change the Oracle table name, the column names, and the data types as desired before executing it. You might also use access parameters to specify a date format mask.

ORACLE

<span id="page-22-0"></span>The ALL\_HIVE\_COLUMNS view shows how the default column names and data types are derived. This example shows that the Hive column names are C0 to C7, and that the Hive STRING data type maps to VARCHAR2(4000):

SQL> SELECT table\_name, column\_name, hive\_column\_type, oracle\_column\_type FROM all\_hive\_columns;

| TABLE NAME         | COLUMN NAME    |        | HIVE COLUMN TYPE ORACLE COLUMN TYPE |
|--------------------|----------------|--------|-------------------------------------|
|                    |                |        |                                     |
| ratings_hive_table | c0             | string | VARCHAR2 (4000)                     |
| ratings hive table | c1             | string | VARCHAR2 (4000)                     |
| ratings_hive_table | c2             | string | VARCHAR2 (4000)                     |
| ratings_hive_table | C <sub>3</sub> | string | VARCHAR2 (4000)                     |
| ratings hive table | C <sub>4</sub> | string | VARCHAR2 (4000)                     |
| ratings_hive_table | C <sub>5</sub> | string | VARCHAR2 (4000)                     |
| ratings_hive_table | c6             | string | VARCHAR2 (4000)                     |
| ratings_hive_table | c.7            | string | VARCHAR2 (4000)                     |
|                    |                |        |                                     |

8 rows selected.

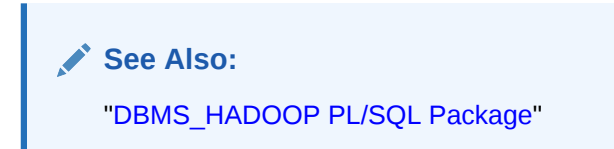

# 2.1.3 Using Oracle SQL Developer to Connect to Hive

Oracle SQL Developer provides methods to connect to a Hive metastore and create Oracle external tables over Hive.

Follow these steps to set up Oracle SQL Developer to work with Oracle Big Data SQL.

- **1.** Install Oracle SQL Developer
- **2.** Download the Hive JDBC Drivers
- **3.** Add the new Hive JDBC Drivers to Oracle SQL Developer
- **4.** Create a database connection to Hive.

### **Installing Oracle SQL Developer**

Install Oracle SQL Developer 4.2 or greater. Release 4.2 is recommended because it includes support for *Copy To Hadoop*, a useful Oracle Big Data SQL tool for offloading Oracle Database tables to HDFS.

The installation is simple. Just download the package and extract it.

- **1.** Go to the [Oracle SQL Developer download site](http://www.oracle.com/technetwork/developer-tools/sql-developer/downloads/index.html) on the Oracle Technology Network (OTN).
- **2.** Accept the license agreement and download the version that is appropriate for your platform.

For most users, **Windows 64–bit with JDK 8 included** is the correct choice.

**3.** Extract the downloaded ZIP file to your local drive.

You can extract to any folder name.

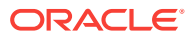

See *Installing and Getting Started with SQL Developer* in the *Oracle SQL Developer User's Guide* for further installation and configuration details.

#### **Downloading and Installing the Hive JDBC Drivers for Cloudera Enterprise**

To connect Oracle SQL Developer to Hive in the Hadoop environment, you need to download and install the Hive JDBC drivers for Cloudera Enterprise. These drivers are not included in the Oracle SQL Developer download package.

### **Note for HDP Users:**

At this time, SQL Developer 4.2 requires the Cloudera JDBC drivers for Hive. However, these drivers appear to work against Hortonworks clusters as well. HDP users should test to determine if these drivers meet their needs.

**1.** Download the latest Cloudera JDBC drivers for Hive from the [Cloudera](https://www.cloudera.com) website to any local directory.

You can search for "cloudera hive jdbc drivers download" on the Cloudera website to locate the available driver packages.

You are prompted to select the driver version, OS, and OS version (32/64 bit). At this time, the latest drive version is 2.5.18. You can choose the newest version available.

**2.** Unzip the archive:

unzip hive\_jdbc\_<version>.zip

**3.** View the extracted content. Notice that under the top-level folder there are multiple ZIP files. Each is for a different JDBC version. For this setup, only JBDC 4.0 is usable. Select the **JDBC4\_** ZIP file (JDBC4\_<version>.zip).

### *<u></u>* Important:

Choose *only* the **JDBC4\_** ZIP file, which contains the drivers for JDBC 4.0. This is the only compatible version. The drivers in other packages, such as  $JDEC41$   $*$ , are not compatible with SQL Developer 4.2 and will return errors upon connection attempts.

**4.** Unzip the JDBC4 archive to a target directory that is accessible to Oracle SQL Developer, for example, ./home/oracle/jdbc :

# unzip Cloudera\_HiveJDBC4\_<version>.zip -d /home/oracle/jdbc/

The extracted content should be similar to this:

```
Cloudera_HiveJDBC4_2.5.18.1050\Cloudera-JDBC-Driver-for-Apache-Hive-Install-
Guide.pdf
Cloudera_HiveJDBC4_2.5.18.1050\Cloudera-JDBC-Driver-for-Apache-Hive-Release-
Notes.pdf
Cloudera_HiveJDBC4_2.5.18.1050\commons-codec-1.3.jar
Cloudera_HiveJDBC4_2.5.18.1050\commons-logging-1.1.1.jar
Cloudera_HiveJDBC4_2.5.18.1050\HiveJDBC4.jar
Cloudera_HiveJDBC4_2.5.18.1050\hive_metastore.jar
Cloudera_HiveJDBC4_2.5.18.1050\hive_service.jar
Cloudera_HiveJDBC4_2.5.18.1050\httpclient-4.1.3.jar
```
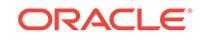

```
Cloudera_HiveJDBC4_2.5.18.1050\httpcore-4.1.3.jar
Cloudera_HiveJDBC4_2.5.18.1050\libfb303-0.9.0.jar
Cloudera_HiveJDBC4_2.5.18.1050\libthrift-0.9.0.jar
Cloudera_HiveJDBC4_2.5.18.1050\log4j-1.2.14.jar
Cloudera_HiveJDBC4_2.5.18.1050\out.txt
Cloudera_HiveJDBC4_2.5.18.1050\ql.jar
Cloudera_HiveJDBC4_2.5.18.1050\slf4j-api-1.5.11.jar
Cloudera_HiveJDBC4_2.5.18.1050\slf4j-log4j12-1.5.11.jar
Cloudera_HiveJDBC4_2.5.18.1050\TCLIServiceClient.jar
Cloudera_HiveJDBC4_2.5.18.1050\zookeeper-3.4.6.jar
```
#### **Add the new Hive JDBC Drivers to Oracle SQL Developer**

Next, start up SQL Developer and copy all of the extracted driver files into "Third Party JDBC Drivers" in the **Preferences** window.

- **1.** Navigate to the folder where you downloaded and extracted Oracle SQL Developer.
- **2.** Click the sqldeveloper subfolder. Then, click sqldeveloper.exe in this folder.
- **3.** In the SQL Developer menu bar, select **Tools>Preferences**.
- **4.** In the file explorer of the **Preferences** window, expand **Database** and then click **Third Party JDBC Drivers**.
- **5.** Click **Add Entry**.
- **6.** Navigate to the folder where you sent the files extracted from Cloudera\_HiveJDBC4\_<version>.zip. Copy all of the JAR files from the ZIP extraction into this window and then click **OK**.
- **7.** Restart Oracle SQL Developer.

#### **Create a Database Connection to Hive**

After the drivers are installed, you can create a connection to Hiveserver2.

If you are creating a Kerberos-secured connection, you will need a user ID, the Kerberos connection parameters, and the number of the port where Hiveserver2 is running on the Hadoop system (typically, port 10000). A keytab must exist for the user.

If you not using Kerberos, you will need a user ID (the oracle user or a user with equivalent privileges), the account password, and the Hiveserver2 port number.

See *Create/Edit/Select Database Connection* in the *Oracle SQL Developer User's Guide* for a explanation of the fields in the Oracle and Hive tabs in the **New/Select Database Connection** dialog.

# 2.1.4 Developing a CREATE TABLE Statement for ORACLE HIVE

Whichever method you use to create an Oracle external table over Hive (DBMS\_HADOOP, Oracle SQL Developer Data Modeler, Oracle Big Data Wizard in Oracle SQL Developer, or manual coding), you may need to set some access parameters to modify the default behavior of ORACLE\_HIVE.

### 2.1.4.1 Using the Default ORACLE\_HIVE Settings

The following statement creates an external table named ORDER to access Hive data:

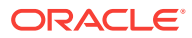

```
CREATE TABLE order (cust_num VARCHAR2(10),
                     order_num VARCHAR2(20), 
                     description VARCHAR2(100),
                     order_total NUMBER (8,2)) 
    ORGANIZATION EXTERNAL (TYPE oracle_hive);
```
Because no access parameters are set in the statement, the ORACLE\_HIVE access driver uses the default settings to do the following:

- Connects to the default Hadoop cluster.
- Uses a Hive table named order. An error results if the Hive table does not have fields named CUST\_NUM, ORDER\_NUM, DESCRIPTION, and ORDER\_TOTAL.
- Sets the value of a field to NULL if there is a conversion error, such as a CUST\_NUM value longer than 10 bytes.

### 2.1.4.2 Overriding the Default ORACLE\_HIVE Settings

You can set properties in the ACCESS PARAMETERS clause of the external table clause, which override the default behavior of the access driver. The following clause includes the com.oracle.bigdata.overflow access parameter. When this clause is used in the previous example, it truncates the data for the DESCRIPTION column that is longer than 100 characters, instead of throwing an error:

```
(TYPE oracle_hive
 ACCESS PARAMETERS (
    com.oracle.bigdata.overflow={"action:"truncate", "col":"DESCRIPTION""} ))
```
The next example sets most of the available parameters for ORACLE\_HIVE:

```
CREATE TABLE order (cust_num VARCHAR2(10), 
                     order_num VARCHAR2(20), 
                     order_date DATE,
                     item_cnt NUMBER,
                     description VARCHAR2(100),
                     order_total (NUMBER(8,2)) ORGANIZATION EXTERNAL 
   (TYPE oracle_hive
     ACCESS PARAMETERS (
         com.oracle.bigdata.tablename: order_db.order_summary
         com.oracle.bigdata.colmap: {"col":"ITEM_CNT", \
                                          "field":"order_line_item_count"}
         com.oracle.bigdata.overflow: {"action":"TRUNCATE", \
                                          "col":"DESCRIPTION"}
         com.oracle.bigdata.erroropt: [{"action":"replace", \
                                           "value":"INVALID_NUM" , \
                                          "col":['CUST_NUM", "ORDER_NUM"] \}, {"action":"reject", \
                                           "col":"ORDER_TOTAL}
```
))

The parameters make the following changes in the way that the ORACLE\_HIVE access driver locates the data and handles error conditions:

- com.oracle.bigdata.tablename: Handles differences in table names.oracle\_HIVE looks for a Hive table named ORDER\_SUMMARY in the ORDER. DB database.
- com.oracle.bigdata.colmap: Handles differences in column names. The Hive ORDER LINE ITEM COUNT field maps to the Oracle ITEM CNT column.

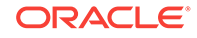

- com.oracle.bigdata.overflow: Truncates string data. Values longer than 100 characters for the DESCRIPTION column are truncated.
- com.oracle.bigdata.erroropt: Replaces bad data. Errors in the data for CUST\_NUM or ORDER NUM set the value to INVALID NUM.

# <span id="page-26-0"></span>2.2 Creating an Oracle External Table for Oracle NoSQL Database

You can use the ORACLE\_HIVE access driver to access data stored in Oracle NoSQL Database. However, you must first create a Hive external table that accesses the KVStore. Then you can create an external table in Oracle Database over it, similar to the process described in "[Creating an Oracle External Table for Hive Data](#page-19-0)".

This section contains the following topics:

- Creating a Hive External Table for Oracle NoSQL Database
- [Creating the Oracle Database Table for Oracle NoSQL Data](#page-27-0)
- [About Column Data Type Mappings](#page-27-0)
- [Example of Accessing Data in Oracle NoSQL Database](#page-28-0)

## 2.2.1 Creating a Hive External Table for Oracle NoSQL Database

To provide access to the data in Oracle NoSQL Database, you create a Hive external table over the Oracle NoSQL table. Oracle Big Data SQL provides a StorageHandler named oracle.kv.hadoop.hive.table.TableStorageHandler that enables Hive to read the Oracle NoSQL Database table format.

The following is the basic syntax of a Hive CREATE TABLE statement for a Hive external table over an Oracle NoSQL table:

```
CREATE EXTERNAL TABLE tablename colname coltype[, colname coltype,...] 
STORED BY 'oracle.kv.hadoop.hive.table.TableStorageHandler' 
TBLPROPERTIES (
        "oracle.kv.kvstore" = "database", 
    "oracle.kv.hosts" = "nosql_node1:port[, nosql_node2:port...]", 
    "oracle.kv.hadoop.hosts" = "hadoop_node1[,hadoop_node2...]", 
    "oracle.kv.tableName" = "table_name");
```
### **Hive CREATE TABLE Parameters**

#### **tablename**

The name of the Hive external table being created. This table name will be used in SQL queries issued in Oracle Database, so choose a name that is appropriate for users. The name of the external table that you create in Oracle Database must be identical to the name of this Hive table. Table, column, and field names are case insensitive in Oracle NoSQL Database, Apache Hive, and Oracle Database.

#### **colname coltype**

The names and data types of the columns in the Hive external table. See [Table 2-1](#page-28-0) for the data type mappings between Oracle NoSQL Database and Hive.

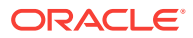

#### <span id="page-27-0"></span>**Hive CREATE TABLE TBLPROPERTIES Clause**

#### **oracle.kv.kvstore**

The name of the KVStore. Only upper- and lowercase letters and digits are valid in the name.

#### **oracle.kv.hosts**

A comma-delimited list of host names and port numbers in the Oracle NoSQL Database cluster. Each string has the format *hostname:port*. Enter multiple names to provide redundancy in the event that a host fails.

#### **oracle.kv.hadoop.hosts**

A comma-delimited list of all host names in the Hadoop cluster with Oracle Big Data SQL enabled.

#### **oracle.kv.tableName**

The name of the table in Oracle NoSQL Database that stores the data for this Hive external table.

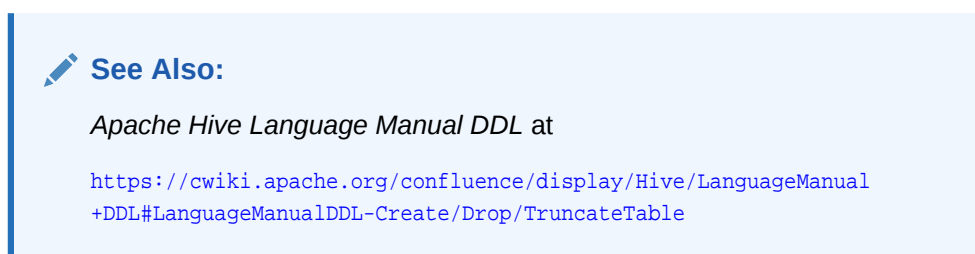

# 2.2.2 Creating the Oracle Database Table for Oracle NoSQL Data

Use the following syntax to create an external table in Oracle Database that can access the Oracle NoSQL data through a Hive external table:

```
CREATE TABLE tablename(colname colType[, colname colType...]) 
  ORGANIZATION EXTERNAL 
    (TYPE ORACLE HIVE DEFAULT DIRECTORY directory
     ACCESS PARAMETERS 
         (access parameters)
     ) 
     REJECT LIMIT UNLIMITED;
```
In this syntax, you identify the column names and data types. For more about this syntax, see "[About the SQL CREATE TABLE Statement"](#page-35-0).

# 2.2.3 About Column Data Type Mappings

When Oracle Big Data SQL retrieves data from Oracle NoSQL Database, the data is converted twice to another data type:

- To a Hive data type when the data is read into the columns of the Hive external table.
- To an Oracle data type when the data is read into the columns of an Oracle Database external table.

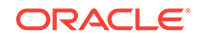

<span id="page-28-0"></span>. In order to execute a Big Data SQL query against data stored in an Oracle NoSQL Database table, a Hive *external table* must first be created with a schema mapped from the schema of the desired Oracle NoSQL Database table.Table 2-1 identifies the supported data types Oracle NoSQL Database table API and their mappings to Hive.

| <b>Oracle NoSQL Database</b><br><b>Table API</b> | Hive                                    |
|--------------------------------------------------|-----------------------------------------|
| FieldDef.Type.STRING                             | <b>STRING</b>                           |
| FieldDef.Type.BOOLEAN                            | <b>BOOLEAN</b>                          |
| FieldDef.Type.BINARY                             | <b>BINARY</b>                           |
| FieldDef.Type.FIXED BINARY                       | <b>BINARY</b>                           |
| FieldDef.Type.INTEGER                            | INT                                     |
| FieldDef.Type.LONG                               | <b>BIGINT</b>                           |
| FieldDef.Type.FLOAT                              | <b>FLOAT</b>                            |
| FieldDef.Type.DOUBLE                             | <b>DOUBLE</b>                           |
| FieldDef.Type.ENUM                               | <b>STRING</b>                           |
| FieldDef.Type.ARRAY                              | <b>ARRAY</b>                            |
| FieldDef.Type.MAP                                | MAP <string, data="" type=""></string,> |
| FieldDef.Type.RECORD                             | STRUCT <col data="" name:="" type,=""/> |

**Table 2-1 Mapping Hive Data Types to the NoSQL Database Table API Data Model**

### **Note:**

To complete this mapping a corresponding Oracle Database *external table* must be created with a schema mapped from the schema of the Hive table.

Also note that the following Hive data types are not applicable to the mapping of Oracle NoSQL data types to Oracle Database data types: VARCHAR, CHAR, TINYINT, SMALLINT, DECIMAL, TIMESTAMP, DATE, UNION TYPE.

### **See Also:**

[About Data Type Conversions](#page-37-0) provides details on Hive to Oracle Database data type mappings.

Predicate Pushdown in Oracle Big Data SQL requires that certain mappings between Hive Datatypes and Oracle Datatypes be present. See [About](#page-16-0) [Predicate Push Down.](#page-16-0)

# 2.2.4 Example of Accessing Data in Oracle NoSQL Database

This example uses the sample data provided with the Oracle NoSQL Database software:

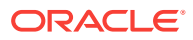

- Creating the Oracle NoSQL Database Example Table
- [Creating the Example Hive Table for vehicleTable](#page-30-0)
- [Creating the Oracle Table for VEHICLES](#page-31-0)

### <span id="page-29-0"></span>2.2.4.1 Creating the Oracle NoSQL Database Example Table

Verify that the following files reside in the examples/hadoop/table directory:

create\_vehicle\_table.kvs CountTableRows.java LoadVehicleTable.java

This example runs on a Hadoop cluster node named some1node07 and uses a KVStore named SOME1KV.

**To create and populate the sample table in Oracle NoSQL Database:**

- **1.** Open a connection to an Oracle NoSQL Database node on your Hadoop cluster.
- **2.** Create a table named vehicleTable. The following example uses the load command to run the commands in create\_vehicle\_table.kvs:

\$ cd NOSQL\_HOME

\$ java -jar lib/kvcli.jar -host some1node07 -port 5000 \

load -file examples/hadoop/table/create\_vehicle\_table.kvs

**3.** Compile LoadVehicleTable.java:

\$ javac -cp examples:lib/kvclient.jar examples/hadoop/table/LoadVehicleTable.java

**4.** Execute the LoadVehicleTable class to populate the table:

```
$ java -cp examples:lib/kvclient.jar hadoop.table.LoadVehicleTable -host 
some1node07 -port 5000 -store SOME1KV
{"type":"auto","make":"Chrysler","model":"PTCruiser","class":"4WheelDrive","colo
r":"white","price":20743.240234375,"count":30}
{"type":"suv","make":"Ford","model":"Escape","class":"FrontWheelDrive","color":"
 .
 .
 .
10 new records added
```
The vehicleTable table contains the following fields:

### **Table 2-2 Fields in the vehicleTable Example**

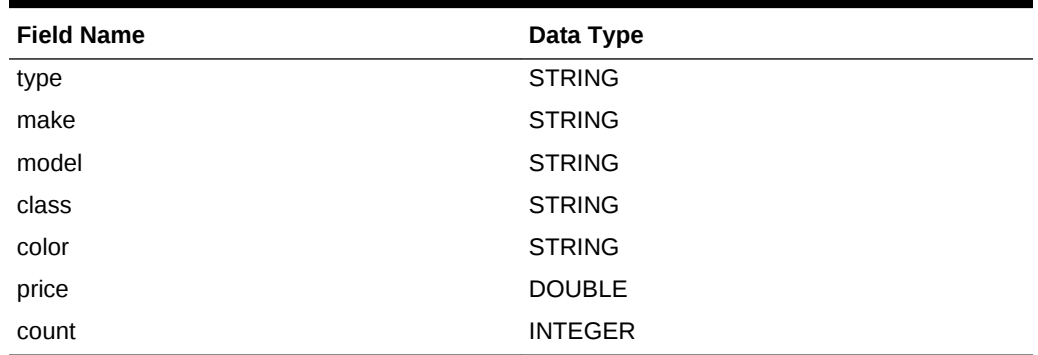

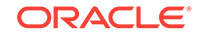

### <span id="page-30-0"></span>2.2.4.2 Creating the Example Hive Table for vehicleTable

The following example creates a Hive table named VEHICLES that accesses vehicleTable in the SOME1KV KVStore. In this example, the system is configured with a Hadoop cluster in the first six servers (some1node01 to some1node06) and an Oracle NoSQL Database cluster in the next three servers (some1node07 to some1node09).

CREATE EXTERNAL TABLE IF NOT EXISTS vehicles (type STRING, make STRING, model STRING, class STRING, color STRING, price DOUBLE, count INT) COMMENT 'Accesses data in vehicleTable in the SOME1KV KVStore' STORED BY 'oracle.kv.hadoop.hive.table.TableStorageHandler' TBLPROPERTIES ("oracle.kv.kvstore" = "SOME1KV", "oracle.kv.hosts" = "some1node07.example.com:5000,some1node08.example.com:5000", "oracle.kv.hadoop.hosts" = "some1node01.example.com,some1node02.example.com,some1node03.example.com,some1node04. example.com,some1node05.example.com,some1node06.example.com", "oracle.kv.tableName" = "vehicleTable");

The DESCRIBE command lists the columns in the VEHICLES table:

#### hive> **DESCRIBE vehicles**;

 . .

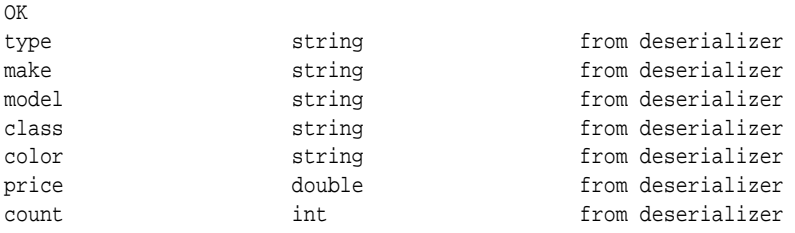

A query against the Hive VEHICLES table returns data from the Oracle NoSQL vehicleTable table:

```
hive> SELECT make, model, class
       FROM vehicletable
       WHERE type='truck' AND color='red'
       ORDER BY make, model;
Total MapReduce jobs = 1
Launching Job 1 out of 1
Number of reduce tasks determined at compile time: 1
```
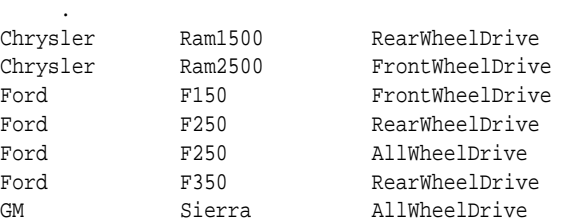

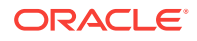

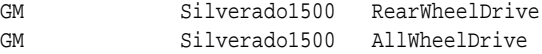

### <span id="page-31-0"></span>2.2.4.3 Creating the Oracle Table for VEHICLES

After you create the Hive table, the metadata is available in the Oracle Database static data dictionary views. The following SQL SELECT statement returns information about the Hive table created in the previous topic:

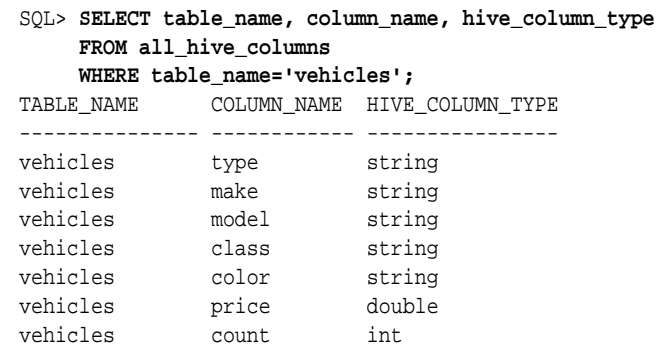

The next SQL CREATE TABLE statement generates an external table named VEHICLES over the Hive VEHICLES table, using the ORACLE\_HIVE access driver. The name of the table in Oracle Database must be identical to the name of the table in Hive. However, both Oracle NoSQL Database and Oracle Database are case insensitive.

```
CREATE TABLE vehicles
   (type VARCHAR2(10), make VARCHAR2(12), model VARCHAR2(20), 
   class VARCHAR2(40), color VARCHAR2(20), price NUMBER(8,2), 
   count NUMBER) 
  ORGANIZATION EXTERNAL 
     (TYPE ORACLE_HIVE DEFAULT DIRECTORY DEFAULT_DIR 
        ACCESS PARAMETERS 
          (com.oracle.bigdata.debug=true com.oracle.bigdata.log.opt=normal)) 
     REJECT LIMIT UNLIMITED;
```
This SQL SELECT statement retrieves all rows for red trucks from vehicleTable in Oracle NoSQL Database:

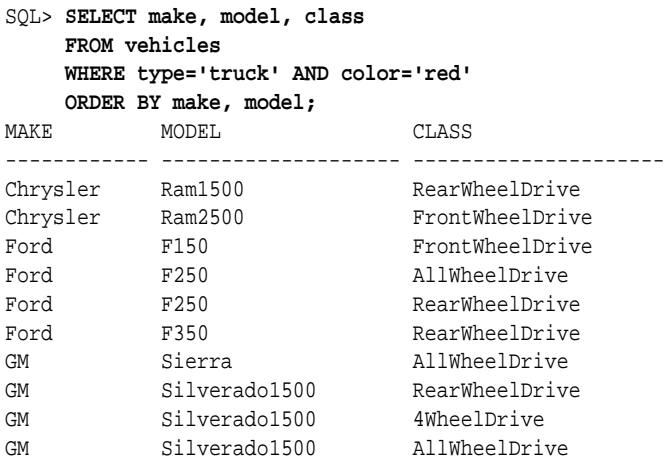

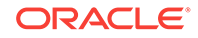

# <span id="page-32-0"></span>2.3 Creating an Oracle External Table for Apache HBase

You can also use the ORACLE\_HIVE access driver to access data stored in Apache HBase. However, you must first create a Hive external table that accesses the HBase table. Then you can create an external table in Oracle Database over it. The basic steps are the same as those described in "[Creating an Oracle External Table for](#page-26-0) [Oracle NoSQL Database"](#page-26-0).

# 2.3.1 Creating a Hive External Table for HBase

To provide access to the data in an HBase table, you create a Hive external table over it. Apache provides a storage handler and a SerDe that enable Hive to read the HBase table format.

The following is the basic syntax of a Hive CREATE TABLE statement for an external table over an HBase table:

```
CREATE EXTERNAL TABLE tablename colname coltype[, colname coltype,...] 
ROW FORMAT
    SERDE 'org.apache.hadoop.hive.hbase.HBaseSerDe'
STORED BY 'org.apache.hadoop.hive.hbase.HBaseStorageHandler' 
WITH SERDEPROPERTIES (
    'serialization.format'='1',
    'hbase.columns.mapping'=':key,value:key,value:
```
### **See Also:**

• *Apache Hive Language Manual DDL* at

[https://cwiki.apache.org/confluence/display/Hive/LanguageManual](https://cwiki.apache.org/confluence/display/Hive/LanguageManual+DDL#LanguageManualDDL-Create/Drop/TruncateTable) [+DDL#LanguageManualDDL-Create/Drop/TruncateTable](https://cwiki.apache.org/confluence/display/Hive/LanguageManual+DDL#LanguageManualDDL-Create/Drop/TruncateTable)

• *Hive HBase Integration* at

[https://cwiki.apache.org/confluence/display/Hive/](https://cwiki.apache.org/confluence/display/Hive/HBaseIntegration#HBaseIntegration-StorageHandlers) [HBaseIntegration#HBaseIntegration-StorageHandlers](https://cwiki.apache.org/confluence/display/Hive/HBaseIntegration#HBaseIntegration-StorageHandlers)

• Class HBaseSerDe in the Hive API reference at

<http://hive.apache.org/javadocs/r0.13.1/api/hbase-handler/index.html>

# 2.3.2 Creating the Oracle Database Table for HBase

Use the following syntax to create an external table in Oracle Database that can access the HBase data through a Hive external table:

```
CREATE TABLE tablename(colname colType[, colname colType...]) 
   ORGANIZATION EXTERNAL 
     (TYPE ORACLE_HIVE DEFAULT DIRECTORY DEFAULT_DIR 
      ACCESS PARAMETERS 
           (access parameters)
\left( \begin{array}{c} \end{array} \right) REJECT LIMIT UNLIMITED;
```
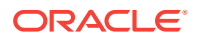

In this syntax, you identify the column names and data types. To specify the access parameters, see "[About the SQL CREATE TABLE Statement](#page-35-0)".

# <span id="page-33-0"></span>2.4 Creating an Oracle External Table for HDFS Files

The ORACLE\_HDFS access driver enables you to access many types of data that are stored in HDFS, but which do not have Hive metadata. You can define the record format of text data, or you can specify a SerDe for a particular data format.

You must create the external table for HDFS files manually, and provide all the information the access driver needs to locate the data, and parse the records and fields. The following are some examples of CREATE TABLE ORGANIZATION EXTERNAL statements.

# 2.4.1 Using the Default Access Parameters with ORACLE\_HDFS

The following statement creates a table named ORDER to access the data in all files stored in the /usr/cust/summary directory in HDFS:

```
CREATE TABLE ORDER (cust num VARCHAR2(10),
                      order_num VARCHAR2(20), 
                      order_total NUMBER (8,2))
   ORGANIZATION EXTERNAL 
   ( TYPE oracle_hdfs
     DEFAULT DIRECTORY DEFAULT_DIR 
\rightarrow LOCATION ('hdfs:/usr/cust/summary/*');
```
Because no access parameters are set in the statement, the ORACLE HDFS access driver uses the default settings to do the following:

- Connects to the default Hadoop cluster.
- Reads the files as delimited text, and the fields as type STRING.
- Assumes that the number of fields in the HDFS files match the number of columns (three in this example).
- Assumes the fields are in the same order as the columns, so that CUST\_NUM data is in the first field, ORDER\_NUM data is in the second field, and ORDER\_TOTAL data is in the third field.
- Rejects any records in which the value causes a data conversion error: If the value for CUST\_NUM exceeds 10 characters, the value for ORDER\_NUM exceeds 20 characters, or the value of ORDER\_TOTAL cannot be converted to NUMBER.

# 2.4.2 Overriding the Default ORACLE\_HDFS Settings

You can use many of the same access parameters with ORACLE\_HDFS as ORACLE\_HIVE.

### 2.4.2.1 Accessing a Delimited Text File

The following example is equivalent to the one shown in "[Overriding the Default](#page-25-0) [ORACLE\\_HIVE Settings"](#page-25-0). The external table access a delimited text file stored in HDFS.

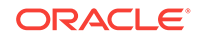

```
CREATE TABLE order (cust_num VARCHAR2(10), 
                       order_num VARCHAR2(20), 
                       order_date DATE,
                       item_cnt NUMBER,
                       description VARCHAR2(100),
                      order total NUMBER(8,2))
    ORGANIZATION EXTERNAL 
\overline{\phantom{a}} TYPE oracle_hdfs
      DEFAULT DIRECTORY DEFAULT_DIR 
        ACCESS PARAMETERS 
\overline{a} com.oracle.bigdata.colmap: {"col":"item_cnt", 
"field":"order_line_item_count"}
         com.oracle.bigdata.overflow: {"action":"TRUNCATE", "col":"DESCRIPTION"}
          com.oracle.bigdata.erroropt: [{"action":"replace", \
                                                "value":"INVALID NUM", \
                                                "col":["CUST_NUM","ORDER_NUM"]} , \
                                                {"action":"reject", "col":"ORDER_TOTAL}]
\left( \begin{array}{c} \end{array} \right) LOCATION ('hdfs:/usr/cust/summary/*'));
```
The parameters make the following changes in the way that the  $ORACLE$  access driver locates the data and handles error conditions:

- com.oracle.bigdata.colmap: Handles differences in column names. ORDER\_LINE\_ITEM\_COUNT in the HDFS files matches the ITEM\_CNT column in the external table.
- com.oracle.bigdata.overflow: Truncates string data. Values longer than 100 characters for the DESCRIPTION column are truncated.
- com.oracle.bigdata.erroropt: Replaces bad data. Errors in the data for CUST\_NUM or ORDER NUM set the value to INVALID NUM.

### 2.4.2.2 Accessing Avro Container Files

The next example uses a SerDe to access Avro container files.

```
CREATE TABLE order (cust_num VARCHAR2(10), 
                      order_num VARCHAR2(20), 
                      order_date DATE,
                      item_cnt NUMBER,
                      description VARCHAR2(100),
                      order_total NUMBER(8,2)) 
    ORGANIZATION EXTERNAL 
    (
       TYPE oracle_hdfs 
       DEFAULT DIRECTORY DEFAULT_DIR 
       ACCESS PARAMETERS (
          com.oracle.bigdata.rowformat: \
          SERDE 'org.apache.hadoop.hive.serde2.avro.AvroSerDe'
          com.oracle.bigdata.fileformat: \
          INPUTFORMAT 'org.apache.hadoop.hive.ql.io.avro.AvroContainerInputFormat'\ 
          OUTPUTFORMAT 'org.apache.hadoop.hive.ql.io.avro.AvroContainerOutputFormat'
          com.oracle.bigdata.colmap: { "col":"item_cnt", \
                   "field":"order_line_item_count"}
          com.oracle.bigdata.overflow: {"action":"TRUNCATE", \
                    "col":"DESCRIPTION"}
\overline{\phantom{a}} LOCATION ('hdfs:/usr/cust/summary/*'));
```
<span id="page-35-0"></span>The access parameters provide the following information to the ORACLE\_HDFS access driver:

- com.oracle.bigdata.rowformat: Identifies the SerDe that the access driver needs to use to parse the records and fields. The files are not in delimited text format.
- com.oracle.bigdata.fileformat: Identifies the Java classes that can extract records and output them in the desired format.
- com.oracle.bigdata.colmap: Handles differences in column names. ORACLE\_HDFS matches ORDER\_LINE\_ITEM\_COUNT in the HDFS files with the ITEM\_CNT column in the external table.
- com.oracle.bigdata.overflow: Truncates string data. Values longer than 100 characters for the DESCRIPTION column are truncated.

# 2.5 About the SQL CREATE TABLE Statement

The SQL CREATE TABLE statement has a clause specifically for creating external tables. The information that you provide in this clause enables the access driver to read data from an external source and prepare the data for the external table.

## 2.5.1 Basic Syntax

The following is the basic syntax of the CREATE TABLE statement for external tables:

```
CREATE TABLE table_name (column_name datatype, 
                          column_name datatype[,...]) 
    ORGANIZATION EXTERNAL (external_table_clause);
```
You specify the column names and data types the same as for any other table. ORGANIZATION EXTERNAL identifies the table as an external table.

The *external\_table\_clause* identifies the access driver and provides the information that it needs to load the data. See "About the External Table Clause".

# 2.5.2 About the External Table Clause

CREATE TABLE ORGANIZATION EXTERNAL takes the *external\_table\_clause* as its argument. It has the following subclauses:

- **[TYPE Clause](#page-36-0)**
- **[DEFAULT DIRECTORY Clause](#page-36-0)**
- [LOCATION Clause](#page-36-0)
- [REJECT LIMIT Clause](#page-37-0)
- **[ORACLE\\_HIVE Access Parameters](#page-66-0)**

### **∕ See Also:**

*Oracle Database SQL Language Reference* for the *external\_table\_clause*

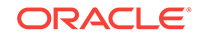
### 2.5.2.1 TYPE Clause

The TYPE clause identifies the access driver. The type of access driver determines how the other parts of the external table definition are interpreted.

Specify one of the following values for Oracle Big Data SQL:

- ORACLE\_HDFS: Accesses files in an HDFS directory.
- ORACLE HIVE: Accesses a Hive table.

#### **Note:**

The ORACLE\_DATAPUMP and ORACLE\_LOADER access drivers are not associated with Oracle Big Data SQL.

### 2.5.2.2 DEFAULT DIRECTORY Clause

The DEFAULT DIRECTORY clause identifies an Oracle Database directory object. The directory object identifies an operating system directory with files that the external table reads and writes.

ORACLE\_HDFS and ORACLE\_HIVE use the default directory solely to write log files on the Oracle Database system.

### 2.5.2.3 LOCATION Clause

The LOCATION clause identifies the data source.

# 2.5.2.4 ORACLE\_HDFS LOCATION Clause

The LOCATION clause for ORACLE\_HDFS contains a comma-separated list of file locations. The files must reside in the HDFS file system on the default cluster.

A location can be any of the following:

- A fully qualified HDFS directory name, such as /user/hive/warehouse/hive\_seed/ hive\_types. ORACLE\_HDFS uses all files in the directory.
- A fully qualified HDFS file name, such as /user/hive/warehouse/hive\_seed/ hive\_types/hive\_types.csv
- A URL for an HDFS file or a set of files, such as hdfs:/user/hive/warehouse/ hive seed/hive types/\*. It is invalid to use the directory name alone.

The file names can contain any pattern-matching character described in Table 2-3.

**Table 2-3 Pattern-Matching Characters**

| <b>Character</b> | <b>Description</b>              |
|------------------|---------------------------------|
|                  | Matches any one character       |
|                  | Matches zero or more characters |

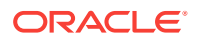

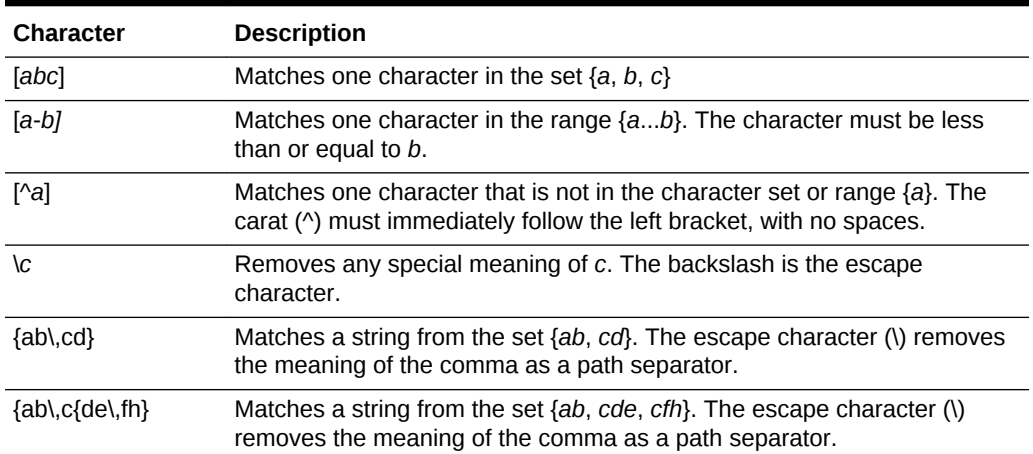

#### <span id="page-37-0"></span>**Table 2-3 (Cont.) Pattern-Matching Characters**

### 2.5.2.5 ORACLE\_HIVE LOCATION Clause

Do not specify the LOCATION clause for ORACLE\_HIVE; it raises an error. The data is stored in Hive, and the access parameters and the metadata store provide the necessary information.

### 2.5.2.6 REJECT LIMIT Clause

Limits the number of conversion errors permitted during a query of the external table before Oracle Database stops the query and returns an error.

Any processing error that causes a row to be rejected counts against the limit. The reject limit applies individually to each parallel query (PQ) process. It is not the total of all rejected rows for all PQ processes.

### 2.5.2.7 ACCESS PARAMETERS Clause

The ACCESS PARAMETERS clause provides information that the access driver needs to load the data correctly into the external table. See ["CREATE TABLE ACCESS](#page-64-0) [PARAMETERS Clause"](#page-64-0).

# 2.6 About Data Type Conversions

When the access driver loads data into an external table, it verifies that the Hive data can be converted to the data type of the target column. If they are incompatible, then the access driver returns an error. Otherwise, it makes the appropriate data conversion.

Hive typically provides a table abstraction layer over data stored elsewhere, such as in HDFS files. Hive uses a serializer/deserializer (SerDe) to convert the data as needed from its stored format into a Hive data type. The access driver then converts the data from its Hive data type to an Oracle data type. For example, if a Hive table over a text file has a BIGINT column, then the SerDe converts the data from text to BIGINT. The access driver then converts the data from BIGINT (a Hive data type) to NUMBER (an Oracle data type).

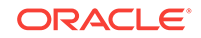

Performance is better when one data type conversion is performed instead of two. The data types for the fields in the HDFS files should therefore indicate the data that is actually stored on disk. For example, JSON is a clear text format, therefore all data in a JSON file is text. If the Hive type for a field is DATE, then the SerDe converts the data from string (in the data file) to a Hive date. Then the access driver converts the data from a Hive date to an Oracle date. However, if the Hive type for the field is string, then the SerDe does not perform a conversion, and the access driver converts the data from string to an oracle date. Queries against the external table are faster in the second example, because the access driver performs the only data conversion.

The table below identifies the data type conversions that  $ORACLE_HIVE$  can make when loading data into an external table.

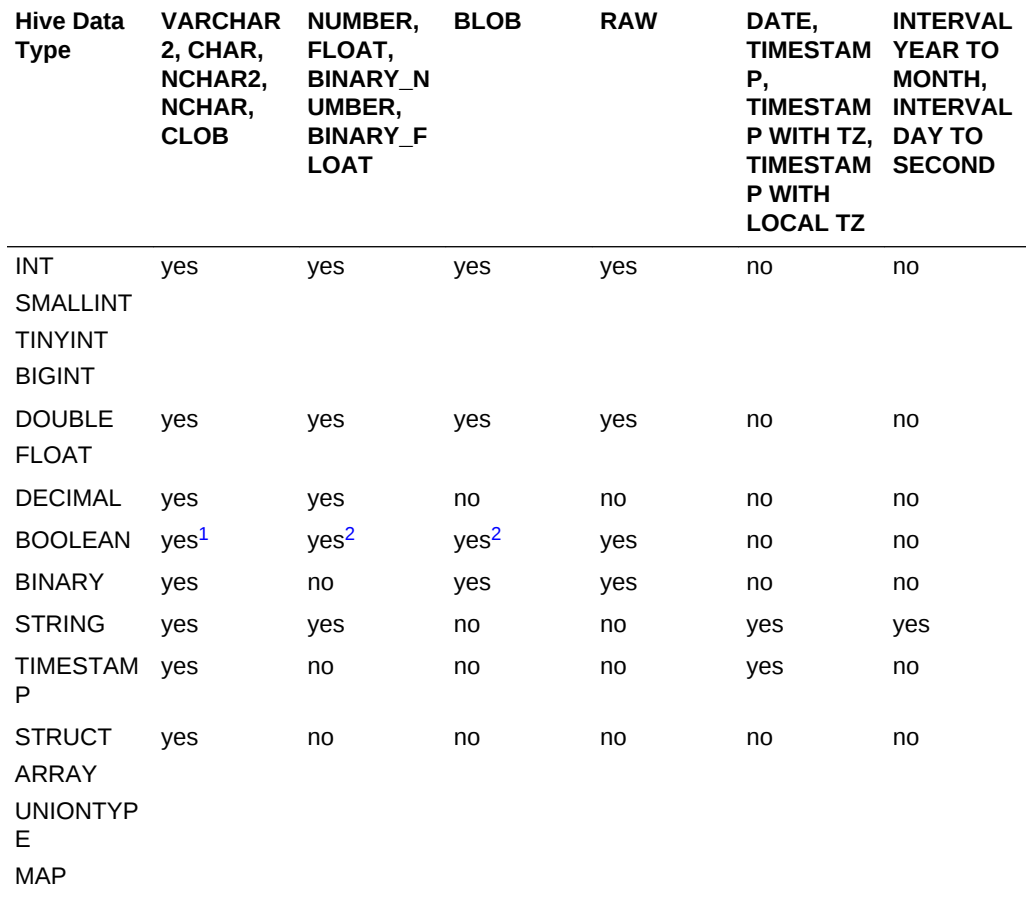

#### **Table 2-4 Supported Hive to Oracle Data Type Conversions**

 $1$  FALSE maps to the string FALSE, and TRUE maps to the string TRUE.

2 FALSE maps to 0, and TRUE maps to 1.

# 2.7 Querying External Tables

Users can query external tables using the SQL SELECT statement, the same as they query any other table.

# <span id="page-39-0"></span>2.7.1 Granting User Access

Users who query the data on a Hadoop cluster must have READ access in Oracle Database to the external table and to the database directory object that points to the cluster directory. See ["About the Cluster Directory](#page-42-0)".

# 2.7.2 About Error Handling

By default, a query returns no data if an error occurs while the value of a column is calculated. Processing continues after most errors, particularly those thrown while the column values are calculated.

Use the [com.oracle.bigdata.erroropt](#page-69-0) and [com.oracle.bigdata.overflow](#page-75-0) parameters to determine how errors are handled.

# 2.7.3 About the Log Files

You can use these access parameters to customize the log files:

- [com.oracle.bigdata.log.exec](#page-73-0)
- [com.oracle.bigdata.log.qc](#page-74-0)

# 2.8 About Oracle Big Data SQL on the Database Server (Oracle Exadata Machine or Other)

This section explains the changes that the Oracle Big Data SQL installation makes to the Oracle Database system (which may or may not be an Oracle Exadata Machine).

The section contains the following topics:

- About the bigdata\_config Directory
- Common Configuration Properties
- [About the Cluster Directory](#page-42-0)

# 2.8.1 About the bigdata config Directory

The directory bigdata\_config contains configuration information that is common to all Hadoop clusters. This directory is located on the Oracle Database system under \$ORACLE\_HOME/bigdatasql. The oracle file system user (or whichever user owns the Oracle Database instance) owns bigdata\_config . The Oracle Database directory ORACLE\_BIGDATA\_CONFIG points to bigdata\_config.

# 2.8.2 Common Configuration Properties

The installation store these files in the bigdata config directory under \$ORACLE\_HOME/bigdatasql :

- [bigdata.properties](#page-40-0)
- [bigdata-log4j.properties](#page-41-0)

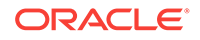

The Oracle DBA can edit these configuration files as necessary.

### <span id="page-40-0"></span>2.8.2.1 bigdata.properties

The bigdata.properties file in the common directory contains property-value pairs that define the Java class paths and native library paths required for accessing data in HDFS.

These properties must be set:

- bigdata.cluster.default
- java.classpath.hadoop
- java.classpath.hive
- java.classpath.oracle

The following list describes all properties permitted in bigdata.properties.

#### **bigdata.properties**

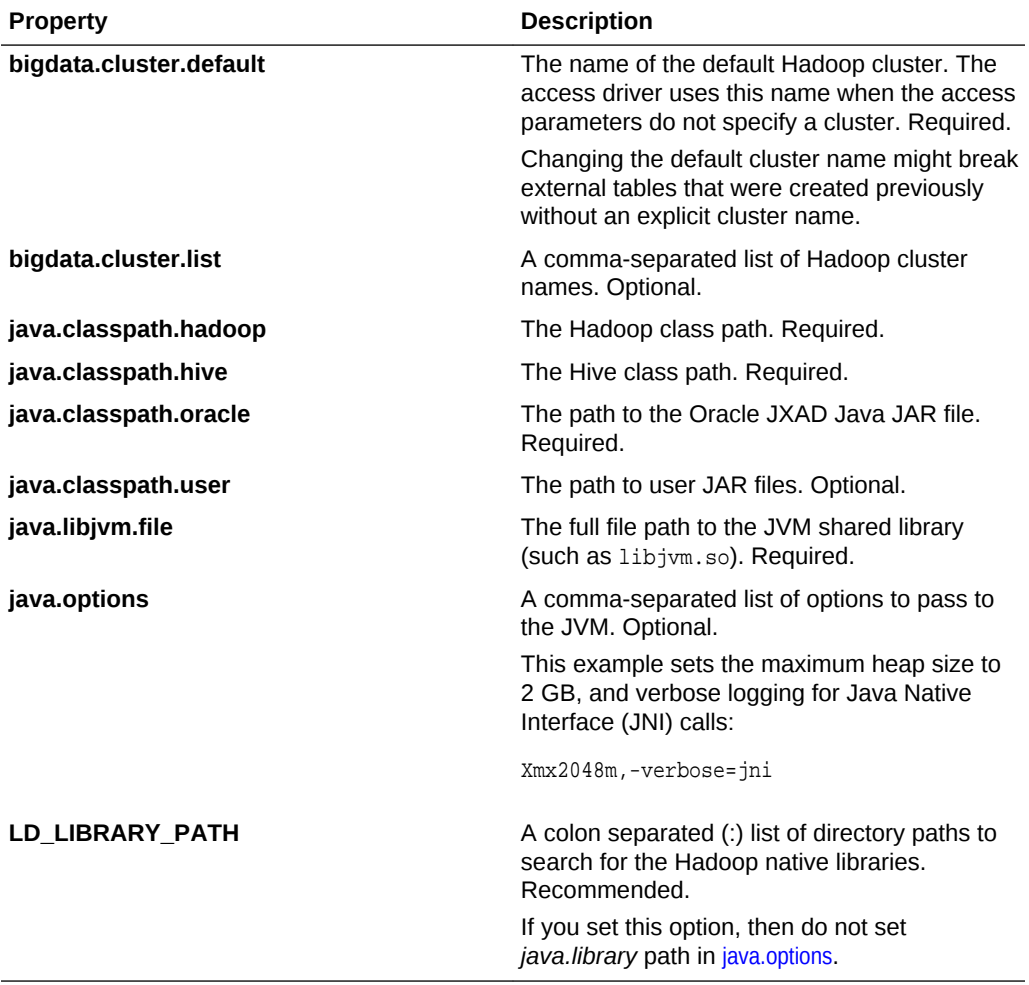

[Example 2-1](#page-41-0) shows a sample bigdata.properties file.

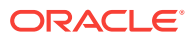

#### <span id="page-41-0"></span>**Example 2-1 Sample bigdata.properties File**

```
# bigdata.properties
#
# Copyright (c) 2014, Oracle and/or its affiliates. All rights reserved.
#
# NAME
# bigdata.properties - Big Data Properties File
#
# DESCRIPTION
# Properties file containing parameters for allowing access to Big Data
# Fixed value properties can be added here 
#
java.libjvm.file=$ORACLE_HOME/jdk/jre/lib/amd64/server/libjvm.so
java.classpath.oracle=$ORACLE_HOME/hadoopcore/jlib/*:$ORACLE_HOME/hadoop/jlib/hver-2/
*:$ORACLE_HOME/dbjava/lib/*
java.classpath.hadoop=$HADOOP_HOME/*:$HADOOP_HOME/lib/*
java.classpath.hive=$HIVE_HOME/lib/*
LD_LIBRARY_PATH=$ORACLE_HOME/jdk/jre/lib
bigdata.cluster.default=hadoop_cl_1
```
### 2.8.2.2 bigdata-log4j.properties

The bigdata-log4j.properties file in the common directory defines the logging behavior of queries against external tables in the Java code. Any  $log_{4}$  properties are allowed in this file.

Example 2-2 shows a sample bigdata-log4j.properties file with the relevant log4j properties.

#### **Example 2-2 Sample bigdata-log4j.properties File**

```
# bigdata-log4j.properties
#
# Copyright (c) 2014, Oracle and/or its affiliates. All rights reserved.
#
# NAME
# bigdata-log4j.properties - Big Data Logging Properties File
#
# DESCRIPTION
# Properties file containing logging parameters for Big Data
# Fixed value properties can be added here
bigsql.rootlogger=INFO,console
log4j.rootlogger=DEBUG, file
log4j.appender.console=org.apache.log4j.ConsoleAppender
log4j.appender.console.target=System.err
log4j.appender.console.layout=org.apache.log4j.PatternLayout
log4j.appender.console.layout.ConversionPattern=%d{yy/MM/dd HH:mm:ss} %p %c{2}: %m%n
log4j.appender.file=org.apache.log4j.RollingFileAppender
log4j.appender.file.layout=org.apache.log4j.PatternLayout
log4j.appender.file.layout.ConversionPattern=%d{yy/MM/dd HH:mm:ss} %p %c{2}: %m%n
log4j.logger.oracle.hadoop.sql=ALL, file
bigsql.log.dir=.
bigsql.log.file=bigsql.log
log4j.appender.file.File=$ORACLE_HOME/bigdatalogs/bigdata-log4j.log
```
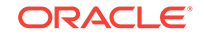

<span id="page-42-0"></span>**See Also:** Apache Logging Services documentation at <http://logging.apache.org/log4j/1.2/manual.html>

# 2.8.3 About the Cluster Directory

The cluster directory contains configuration information for a Hadoop cluster. Each cluster that Oracle Database will access using Oracle Big Data SQL has a cluster directory. This directory is located on the Oracle Database system under the bigdata\_config directory. For example, a cluster named bda1 cl 1 would have a directory by the same name in the bigdata\_config directory –\$ORACLE\_HOME/ bigdatasql/bigdata\_config/bda1\_c1\_1.

The cluster directory contains the client configuration files for accessing the cluster, such as the following:

- bigdata.hosts (not editable by customers)
- core-site.xml
- hdfs-site.xml
- hive-site.xml
- mapred-site.xml (optional)
- log4j property files (such as hive-log4j.properties)

A database directory object points to the cluster directory. Users who want to access the data in a cluster must have read access to the directory object.

# 2.8.4 About Permissions

- On the Oracle database server, the oracle user (or whatever user owns the Oracle Database installation directory) requires READ/WRITE access to the database directory that points to the log directory.
- There must also be a corresponding oracle user defined in the Hadoop cluster. The oracle user requires READ access to HDFS on all DataNodes in the cluster.
- In HDFS, the home directory  $($ /user/oracle) is created by default, but if oracle is not the owner of the database instance on the database server, then you must create the home directory for the user manually.

For example, if "orclusr" (and its group "orclgrp") owned the database instance, then you would create the home directory /user/orclusr:

# hdfs dfs -mkdir /user/orclusr

# hdfs dfs -chown orclusr:orclgrp /user/orclusr

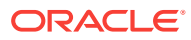

# Storing Oracle Data in Hadoop

This topic does not apply to Oracle Big Data SQL Cloud Service. Copy to Hadoop and Oracle Database Tablespaces in HDFS are two Oracle Big Data SQL resources for off-loading Oracle Database tables to the HDFS file system on a Hadoop cluster.

The table below compares these two tools.

#### **Table 3-1 Comparison of Copy to Hadoop and Oracle Tablespaces in HDFS**

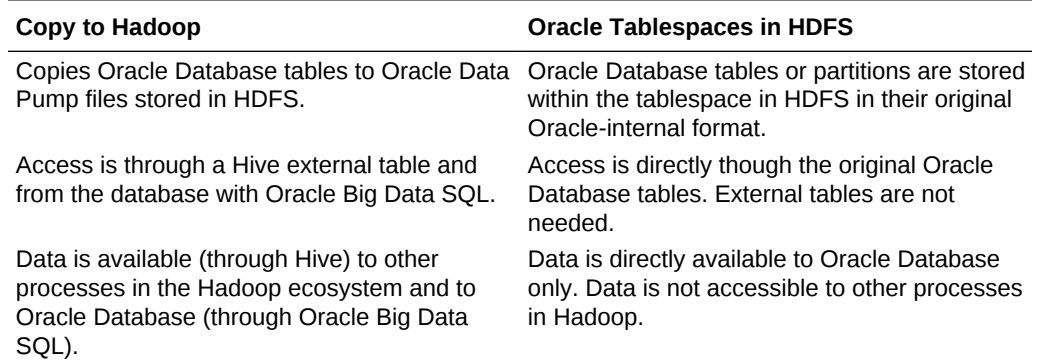

# 3.1 Using Copy to Hadoop

This topic does not apply to Oracle Big Data SQL Cloud Service.

This section describes how to use Copy to Hadoop to copy Oracle Database tables to Hadoop.

- [What Is Copy to Hadoop?](#page-44-0)
- [Getting Started Using Copy to Hadoop](#page-44-0)
- [Using Oracle Shell for Hadoop Loaders With Copy to Hadoop](#page-45-0)
- [Using Copy to Hadoop With the Default Copy Method](#page-48-0)
- [Using Copy to Hadoop With the Staged Copy Method](#page-49-0)
- [Querying the Data in Hive](#page-50-0)
- [About Column Mappings and Data Type Conversions](#page-50-0)
- [Working With Spark](#page-51-0)

3

# <span id="page-44-0"></span>3.1.1 What Is Copy to Hadoop?

Oracle Big Data SQL includes the Oracle Copy to Hadoop utility. This utility makes it simple to identify and copy Oracle data to the Hadoop Distributed File System. It can be accessed through the command-line interface Oracle Shell for Hadoop Loaders.

Data exported to the Hadoop cluster by Copy to Hadoop is stored in Oracle Data Pump format. The Oracle Data Pump files can be queried by Hive or Big Data SQL. The Oracle Data Pump format optimizes queries through Big Data SQL in the following ways:

- The data is stored as Oracle data types eliminating data type conversions.
- The data is queried directly without requiring the overhead associated with Java SerDes.

After Data Pump format files are in HDFS, you can use Apache Hive to query the data. Hive can process the data locally without accessing Oracle Database. When the Oracle table changes, you can refresh the copy in Hadoop. Copy to Hadoop is primarily useful for Oracle tables that are relatively static, and thus do not require frequent refreshes.

Copy to Hadoop is licensed under Oracle Big Data SQL. You must have an Oracle Big Data SQL license in order to use this utility.

# 3.1.2 Getting Started Using Copy to Hadoop

#### **Installing Copy to Hadoop**

To install Copy to Hadoop: Follow the Copy to Hadoop and Oracle Shell for Hadoop Loaders installation procedures in the Oracle Big Data SQL Installation Guide.

As described in the installation guide, ensure that the prerequisite software is installed on both the Hadoop cluster (on Oracle Big Data Appliance or another Hadoop system) and on the Oracle Database server (Oracle Exadata Database Machine or other).

#### **Starting OHSH and Using Copy to Hadop**

**1.** Invoke Oracle Shell for Hadoop Loaders (OHSH) to do a direct, one-step copy or a staged, two-step copy of data in Oracle Database to Data Pump format files in HDFS, and create a Hive external table from the files.

OHSH will choose directcopy by default to do a direct, one-step copy. This is faster than a staged, two-step copy and does not require storage on the database server. However, there are situations where you should do a staged, two-step copy:

- Copying columns from multiple Oracle Database source tables. (The direct, one-step copy copies data from one table only.)
- Copying columns of type TIMESTAMPTZ OF TIMESTAMPLTZ to Hive.

Since Hive does not have a data type that supports time zones or time offsets, you must cast these columns to **TIMESTAMP** when manually exporting these columns to Data Pump files

Copying data from a view. Views are not supported by the directcopy option.

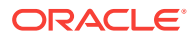

 The staged two-step copy using the manual steps is demonstrated in "Appendix A: [Manual Steps for Using Copy to Hadoop for Staged Copies](#page-84-0)".

<span id="page-45-0"></span>**2.** Query this Hive table the same as you would any other Hive table.

#### **Tip:**

For Hadoop power users with specialized requirements, the manual option for Direct Copy is recommended. See [Manual Steps for Using Copy to](#page-91-0) [Hadoop for Direct Copies i](#page-91-0)n Appendix B.

### 3.1.2.1 Table Access Requirements for Copy to Hadoop

To copy a table using Copy to Hadoop, an Oracle Database user must meet one of these requirements.

- The user is the owner of the table, or
- The user is accessing a table in another schema and has the following privileges:
	- The SELECT privilege on the table.
	- The select\_catalog\_role privilege (which provides SELECT privileges on data dictionary views).

# 3.1.3 Using Oracle Shell for Hadoop Loaders With Copy to Hadoop

### 3.1.3.1 Introducing Oracle Shell for Hadoop Loaders

#### **What is Oracle Shell for Hadoop Loaders?**

Oracle Shell for Hadoop Loaders (OHSH) is a helper shell that provides an easy-touse command line interface to Oracle Loader for Hadoop, Oracle SQL Connector for HDFS, and Copy to Hadoop. It has basic shell features such as command line recall, history, inheriting environment variables from the parent process, setting new or existing environment variables, and performing environmental substitution in the command line.

The core functionality of Oracle Shell for Hadoop Loaders includes the following:

- Defining named external resources with which Oracle Shell for Hadoop Loaders interacts to perform loading tasks.
- Setting default values for load operations.
- Running load commands.
- Delegating simple pre and post load tasks to the Operating System, HDFS, Hive and Oracle. These tasks include viewing the data to be loaded, and viewing the data in the target table after loading.

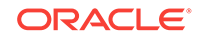

**See Also:** (This topic applies to on-premises Oracle Big Data SQL only.) • To set up OHSH, follow the instructions in the Oracle Big Data SQL Installation Guide. The examples directory in the OHSH kit contains many examples that define resources and load data using Oracle Shell for Hadoop Loaders. See <OHSH\_KIT>/examples/README.txt for a description of the

examples and instructions on how to run OHSH load methods.

# 3.1.4 Copy to Hadoop by Example

# 3.1.4.1 First Look: Loading an Oracle Table Into Hive and Storing the Data in Hadoop

These set of examples show how to use Copy to Hadoop to load data from an Oracle table, store the data in Hadooop, and perform related operations with the OHSH shell. It assumes that OHSH and Copy to Hadoop are already installed and configured.

#### **What's Demonstrated in These Examples**

These examples demonstrate the follow tasks:

- Starting an OHSH session and create the resources you'll need for Copy to Hadoop.
- Using Copy to Hadoop to copy the data from the selected Oracle Database table to a new Hive table in Hadoop (using the resources that you created).
- Using the load operation to add more data to the Hive table created in the first example.
- Using the create or replace operation to drop the Hive table and replace it with a new one that has a different record set.
- Querying the data in the Hive table and in the Oracle Database table.
- Converting the data into other formats

#### **Tip:**

You may want to create select or create a small table in Oracle Database and work through these steps as first exercise.

#### **Starting OHSH, Creating Resources, and Running Copy to Hadoop**

**1.** Start OHSH. (The startup command below assumes that you've added the OHSH path to your PATH variable as recommended.)

\$ ohsh ohsh>

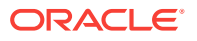

- **2.** Create the following resources.
	- SQL\*Plus resource.

ohsh> create sqlplus resource sql0 connectid="<database\_connection\_url>"

JDBC resource.

ohsh> create jdbc resource jdbc0 connectid="<database\_connection\_url>"

#### **Note:**

For the Hive access shown in this example, only the default hive0 resource is needed. This resource is already configured to connect to the default Hive database. If additional Hive resources were required, you would create them as follows:

ohsh> create hive resource hive mydatabase connectionurl="jdbc:hive2:///<Hive\_database\_name>"

**3.** Include the Oracle Database table name in the create hive table command below and run the command below. This command uses the Copy to Hadoop directcopy method. Note that directcopy is the default mode and you do not actually need to name it explicitly.

ohsh> create hive table hive0:<new Hive table name> from oracle table jdbc0:<Oracle\_Database\_table\_name> from oracle table jdbc0:<Oracle\_Database\_table\_name> using directcopy

Your Oracle Table data would now be stored in Hadoop as a Hive table.

#### **Adding More Data to the Hive Table**

Use the OHSH load method to add data to an existing Hive table.

Let's assume that the original Oracle table includes a time field in the format DD-MM-YY and that a number of daily records were added after the Copy to Hadoop operation that created the corresponding Hive table.

Use load to add these new records to the existing Hive table:

ohsh> load hive table hive0:<Hive\_table\_name> from oracle table jdbc0:<Oracle\_Database\_table\_name> where "(time >= '01-FEB-18')"

#### **Using OHSH** *create or replace*

The OHSH create or replace operation does the following:

**1.** Drops the named Hive table (and the associated Data Pump files) if a table by this name already exists.

#### **Note:**

Unlike create or replace, A create operation fails and returns an error if the Hive table and the related Data Pump files already exist.

**2.** Creates a new Hive table using the name provided.

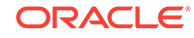

<span id="page-48-0"></span>Suppose some records were deleted from the original Oracle Database table and you want to realign the Hive table with the new state of the Oracle Database table. Hive does not support update or delete operations on records, but the create or replace operation in OHSH can achieve the same end result:

ohsh> create or replace hive table hive0:<new\_hive\_table\_name> from oracle table jdbc0:<Oracle\_Database\_table\_name>

#### **Note:**

Data copied to Hadoop by Copy to Hadoop can be queried through Hive, but the data itself is actually stored as Oracle Data Pump files. Hive only points to the Data Pump files

#### **Querying the Hive Table**

You can invoke a Hive resource in OHSH in order to run HiveQL commands. Likewise, you can invoke an SQL\*Plus resource to run SQL commands. For example, these two queries compare the original Oracle Database table with the derivative Hive table:

ohsh> %sql0 select count(\*) from <Oracle\_Database\_table\_name> ohsh> %hive0 select count(\*) from <Hive\_table\_name>

#### **Storing Data in Other Formats, Such as Parquet or ORC**

By default, Copy to Hadoop outputs Data Pump files. In a create operation, you can use the "stored as" syntax to change the destination format to Parquet or ORC:

```
ohsh> %hive0 create table <Hive_table_name_parquet> stored as parquet as select *
from <Hive_table_name>
```
This example creates the Data Pump files, but then immediately copies them to Parquet format. (The original Data Pump files are not deleted.)

#### **See Also:**

This section of the documentation is an overview of OHSH and Copy to Hadoop. There is more detail in the blog entry below. Be sure to visit it as well as the other OHSH entries in the Oracle blog space.

• [How to Load Oracle and Hive Tables Using OHSH \(Part 4 - Loading](https://blogs.oracle.com/bigdataconnectors/how-to-load-oracle-and-hive-tables-using-ohsh-part-4-loading-hive-tables) [Hive Tables\)](https://blogs.oracle.com/bigdataconnectors/how-to-load-oracle-and-hive-tables-using-ohsh-part-4-loading-hive-tables)

### 3.1.4.2 Working With the Examples in the Copy to Hadoop Product Kit

The OHSH product kit provides an examples directory at the path where OHSH is installed. This section walks you through several examples from the kit.

#### 3.1.4.2.1 Using Copy to Hadoop With the Default Copy Method

The section assumes that OHSH and Copy to Hadoop are installed and configured.

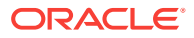

<span id="page-49-0"></span>The following examples from the Copy to Hadoop product kit show how to use Copy to Hadoop with the default method of loading data. You can find the code in the examples directory where the kit is installed (<OHSH\_KIT>/examples).

#### **Example 3-1 createreplace\_directcopy.ohsh**

This script uses the create or replace operation to create a Hive external table called cp2hadoop\_fivdti from the Oracle table FIVDTI. It then loads the Hive table with 10000 rows. It uses the default load methoddirectcopy to run a map job on Hadoop and split the Oracle table into input splits. The resulting Hive external table includes all of the splits.

```
create or replace hive table hive0:cp2hadoop_fivdti \
from oracle table olhp:fivdti using directcopy
```
In the example below and in the code samples that follow, olhp is a user-defined JDBC resource.

#### **Example 3-2 load\_directcopy.ohsh**

The load\_directcopy.ohsh script shows how to load the Hive table that was created in createreplace\_directcopy.ohsh with an additional 30 rows. This script also uses the directcopy method.

load hive table hive0:cp2hadoop\_fivdti from oracle table olhp:fivdti \ using directcopy where " $(i7 < 30)$ ";

#### **Tip:**

You have the option to convert the storage in Hadoop from the default Data Pump format to Parquet or ORC format. For example:

%hive0 create table cp2hadoop\_fivdti\_parquet stored as parquet as select \* from cp2hadoop\_fivdti

The original Data Pump files are not deleted.

#### 3.1.4.2.2 Using Copy to Hadoop With the Staged Copy Method

The first example below shows how to use Oracle Shell for Hadoop Loaders (OHSH) with Copy to Hadoop to do a staged, two-step copy from Oracle Database to Hadoop. The stage method is an alternative to the directcopy method.

The second example shows how to load additional rows into the same table. It also uses the stage method.

Both examples assume that OHSH and Copy to Hadoop have been installed and configured, and that the examples have been configured according to the instructions in README.  $txtx<sub>t</sub>$  in the  $examples$  directory of the OHSH installation. The scripts below and many others are available in the examples directory.

#### **Example 3-3 createreplace\_stage.ohsh**

This script uses create or replace to create a Hive table called cp2hadoop\_fivdti from the Oracle table FIVDTI. It uses the stage command, which automatically does the following:

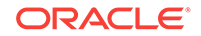

- <span id="page-50-0"></span>**1.** Exports the contents of the source table in Oracle to Data Pump format files on local disk
- **2.** Moves the Data Pump format files to HDFS.
- **3.** Creates the Hive external table that maps to the Data Pump format files in HDFS.

create or replace hive table hive0:cp2hadoop\_fivdti \ from oracle table olhp:fivdti using stage

In the command above (and also in the next code example),  $\triangle$ l<sub>hp</sub> is a user-defined JDBC resource.

#### **Example 3-4 load\_stage.ohsh**

The load\_stage.ohsh script shows how to load the Hive table created by createreplace stage.ohsh with an additional 30 rows using the stage method.

load hive table hive0:cp2hadoop\_fivdti from oracle table olhp:fivdti \ using stage where " $(i7 < 30)$ ";

#### **Manual Option**

The two-step method demonstrated in the createreplace\_stage.ohsh and load\_stage.ohsh example scripts automates some of the tasks required to do staged copies. However, there may be reasons to perform the steps manually, such as:

- You want to load columns from multiple Oracle Database source tables.
- You want to load columns of type TIMESTAMPZ or TIMESTAMPLTZ.

See [Appendix A: Manual Steps for Using Copy to Hadoop for Staged Copies](#page-84-0).

# 3.1.5 Querying the Data in Hive

The following OHSH command shows the number of rows in the Hive table after copying from the Oracle table.

%hive0 select count(\*) from cp2hadoop\_fivdti;

# 3.1.6 About Column Mappings and Data Type Conversions

# 3.1.6.1 About Column Mappings

The Hive table columns automatically have the same names as the Oracle columns, which are provided by the metadata stored in the Data Pump files. Any user-specified column definitions in the Hive table are ignored.

### 3.1.6.2 About Data Type Conversions

Copy to Hadoop automatically converts the data in an Oracle table to an appropriate Hive data type. [Table 3-2](#page-51-0) shows the default mappings between Oracle and Hive data types.

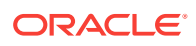

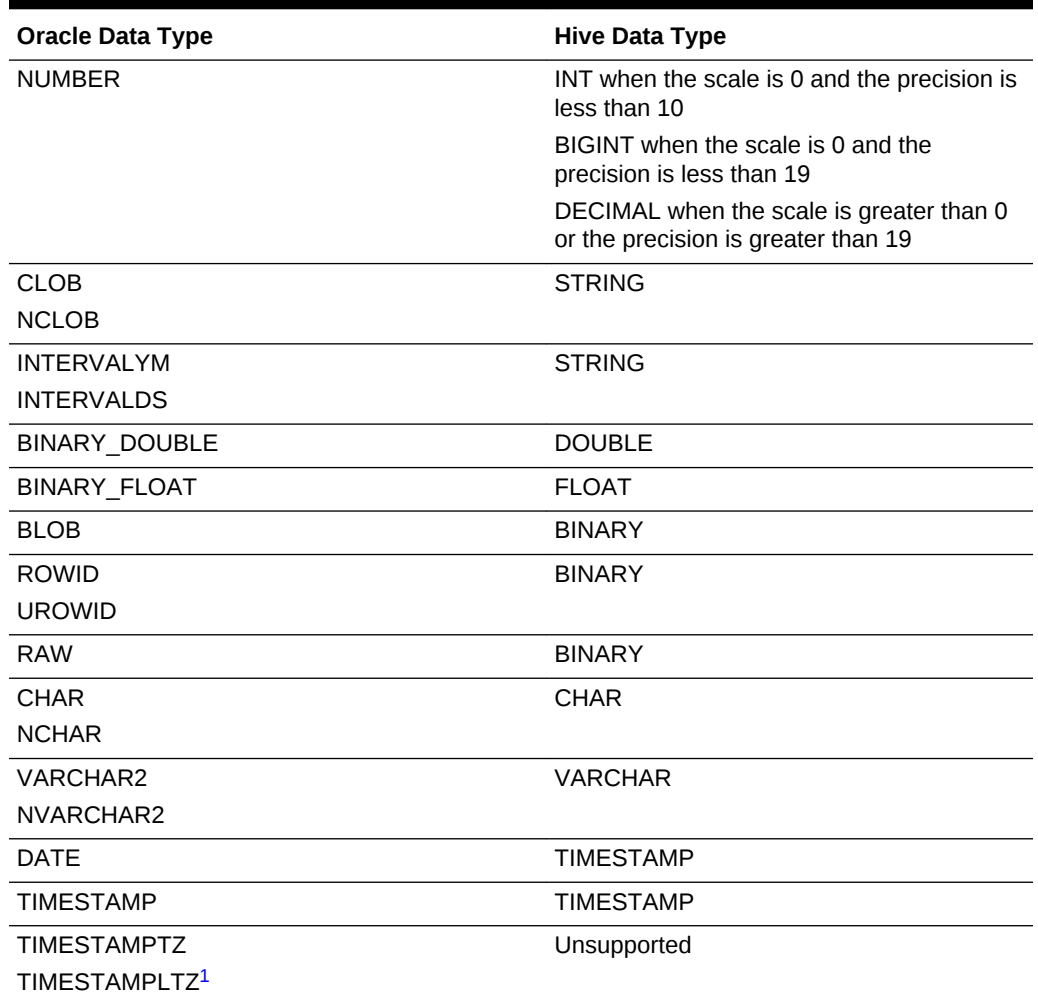

#### <span id="page-51-0"></span>**Table 3-2 Oracle to Hive Data Type Conversions**

<sup>1</sup> To copy TIMESTAMPTZ and TIMESTAMPLTZ data to Hive, follow the instructions in [Appendix A:](#page-84-0) [Manual Steps for Using Copy to Hadoop to do Staged Copies.](#page-84-0) Cast the columns to TIMESTAMP when exporting them to the Data Pump files.

# 3.1.7 Working With Spark

The Oracle Data Pump files exported by Copy to Hadoop can be used in Spark.

The Spark installation must be configured to work with Hive. Launch a Spark shell by specifying the Copy to Hadoop jars.

prompt> spark-shell --jars orahivedp.jar,ojdbc7.jar,oraloader.jar,orai18n.jar,orahadoop-common.jar

Verify the type of sqlContext in spark-shell:

scala> sqlContext

Your output will look like the following:

res0:org.apache.spark.sql.SQLContext = [org.apache.spark.sql.hive.HiveContext@66ad7167](mailto:org.apache.spark.sql.hive.HiveContext@66ad7167)

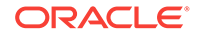

If the default sqlContext is not HiveContext, create it:

scala> val hiveContext = new org.apache.spark.sql.hive.HiveContext(sc)

You can now create a Data Frame df that points to a Hive external table over Oracle Data Pump files:

scala> val df = sqlContext.table("<hive external table>") <hive external table>: org.apache.spark.sql.DataFrame = [ <column names> ]

Now you can access data via the data frame.

scala> df.count scala> df.head

If a Hive external table had not been created and you only had the Oracle Data Pump files created by Copy to Hadoop, you can create the Hive external table from within Spark.

scala> sqlContext.sql("CREATE EXTERNAL TABLE <hive external table> ROW FORMAT SERDE 'oracle.hadoop.hive.datapump.DPSerDe' STORED AS INPUTFORMAT 'oracle.hadoop.hive.datapump.DPInputFormat' OUTPUTFORMAT 'org.apache.hadoop.hive.ql.io.HiveIgnoreKeyTextOutputFormat' LOCATION '/user/oracle/oracle\_warehouse/<hive database name>'")

# 3.1.8 Using Oracle SQL Developer with Copy to Hadoop

Oracle SQL Developer is a free, GUI-based development environment that provides easy to use tools for working Oracle Big Data Connectors, including Copy to Hadoop.

Using Oracle SQL Developer, you can copy data and create a new Hive table, or append data to an existing Hive external table that was created by Copy to Hadoop. In the GUI, you can initiate Copy to Hadoop in Oracle SQL Developer by right-clicking the Tables icon under any Hive schema. You can then append to an existing Hive external table by right-clicking the icon for that Hive table.

See [Installing Oracle SQL Developer](#page-22-0) in this manual for instructions on where to obtain Oracle SQL Developer and how do the basic installation.

#### **See Also:**

Oracle SQL Developer User's Guide for complete details on Oracle SQL Developer.

# 3.2 Storing Oracle Tablespaces in HDFS

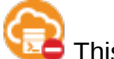

This topic does not apply to Oracle Big Data SQL Cloud Service.

You can store Oracle read-only tablespaces on HDFS and use Big Data SQL Smart Scan to off-load query processing of data stored in that tablespace to the Hadoop cluster. Big Data SQL Smart Scan performs data local processing - filtering query results on the Hadoop cluster prior to the return of the data to Oracle Database. In most circumstances, this can be a significant performance optimization. In addition to Smart Scan, querying tablespaces in HDFS also leverages native Oracle Database

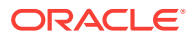

access structures and performance features. This includes features such as indexes, Hybrid Columnar Compression, Partition Pruning, and Oracle Database In-Memory.

Tables, partitions, and data in tablespaces in HDFS retain their original Oracle Database internal format. This is not a data dump. Unlike other means of accessing data in Hadoop (or other noSQL systems), you do not need to create Oracle External table. After copying the corresponding Oracle tablespaces to HDFS, you refer to the original Oracle table to access the data.

Permanent online, read only, and offline tablespaces (including ASM tablespaces) are eligible for the move to HDFS.

#### **Note:**

Since tablespaces allocated to HDFS are may not be altered, offline tablespaces must remain as offline. For offline tablespaces, then, what this feature provides is a hard backup into HDFS.

If you want to use Oracle SQL Developer to perform the operations in this section, confirm that you can access the Oracle Database server from your on-premises location. This typically requires a VPN connection.

# 3.2.1 Advantages and Limitations of Tablespaces in HDFS

The following are some reasons to store Oracle Database tablespaces in HDFS.

- Because the data remains in Oracle Database internal format, I/O requires no resource-intensive datatype conversions.
- All Oracle Database performance optimizations such as indexing, Hybrid Columnar Compression, Partition Pruning, and Oracle Database In-Memory can be applied.
- Oracle user-based security is maintained. Other Oracle Database security features such as Oracle Data Redaction and ASO transparent encryption remain in force if enabled. In HDFS, tablespaces can be stored in zones under HDFS Transparent HDFS encryption.
- Query processing can be off-loaded. Oracle Big Data SQL Smart Scan is applied to Oracle Database tablespaces in HDFS. Typically, Smart Scan can provide a significant performance boost for queries. With Smart Scan, much of the query processing workload is off-loaded to the Oracle Big Data SQL server cells on the Hadoop cluster where the tablespaces reside. Smart Scan then performs predicate filtering in-place on the Hadoop nodes to eliminate irrelevant data so that only data that meets the query conditions is returned to the database tier for processing. Data movement and network traffic are reduced to the degree that smart scan predicate filtering can distill the dataset before returning it to the database.
- For each table in the tablespace, there is only a single object to manage the Oracle-internal table itself. To be accessible to Oracle Database, data stored in other file formats typically used in HDFS requires an overlay of an external table and a view.

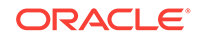

As is always the case with Oracle internal partitioning, partitioned tables and indexes can have partitions in different tablespaces some of which may be in Exadata , ZFSSA, and other storage devices. This feature adds HDFS as another storage option.

There are some constraints on using Oracle tablespaces in HDFS. As is the case with all data stored in HDFS, Oracle Database tables, partitions, and data stored in HDFS are immutable. Updates are done by deleting and replacing the data. This form of storage is best suited to off-loading tables and partitions for archival purposes. Also, with the exception of OD4H, data in Oracle tablespaces in HDFS is not accessible to other tools in the Hadoop environment, such as Spark, Oracle Big Data Discovery, and Oracle Big Data Spatial and Graph.

# 3.2.2 About Tablespaces in HDFS and Data Encryption

Oracle Database Tablespaces in HDFS can work with ASO ( Oracle Advanced Security) transparent table encryption as well as HDFS Transparent Encryption in HDFS.

#### **Tablespaces With Oracle Database ASO Encryption**

In Oracle Database, ASO transparent encryption may be enabled for a tablespace or objects within the tablespace. This encryption is retained if the tablespace is subsequently moved to HDFS. For queries against this data, the CELL\_OFFLOAD\_DECRYPTION setting determines whether Oracle Big Data SQL or Oracle Database decrypts the data.

- If CELL\_OFFLOAD\_DECRYPTION = TRUE, then the encryption keys are sent to the Oracle Big Data server cells in Hadoop and data is decrypted at the cells.
- If CELL\_OFFLOAD\_DECRYPTION = FALSE, encryption keys are not sent to the cells and therefore the cells cannot perform TDE decryption. The data is returned to Oracle Database for decryption.

The default value is TRUE.

#### **Note:**

In cases where CELL\_OFFLOAD\_DECRYPTION is set to FALSE, Smart Scan cannot read the encrypted data and is unable to provide the performance boost that results from the Hadoop-side filtering of the query result set. TDE Column Encryption prevents Smart Scan processing of the encrypted columns only. TDE Tablespace Encryption prevents Smart Scan processing of the entire tablespace.

#### **Tablespaces in HDFS Transparent Encryption Zones**

You can move Oracle Database tablespaces into zones under HDFS Transparent Encryption with no impact on query access or on the ability of Smart Scan to filter data.

# 3.2.3 Moving Tablespaces to HDFS

Oracle Big Data SQL provides two options for moving tablespaces from Oracle Database to the HDFS file system in Hadoop.

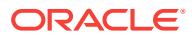

#### Using bds-copy-tbs-to-hdfs

The script bds-copy-tbs-to-hdfs.sh lets you select a preexisting tablespace in Oracle Database. The script automates the move of the selected tablespace to HDFS and performs necessary SQL ALTER operations and datafile permission changes for you. The DataNode where the tablespace is relocated is predetermined by the script. The script uses FUSE-DFS to move the datafiles from Oracle Database to the HDFS file system in the Hadoop cluster .

You can find bds-copy-tbs-to-hdfs.sh in the bds-database-install directory where the Oracle Big Data SQL database bundle was extracted.

#### • [Manually Moving Tablespaces to HDFS](#page-57-0)

As an alternative to bds-copy-tbs-to-hdfs.sh, you can manually perform the steps to move the tablespaces to HDFS. You can either move an existing tablespace, or, create a new tablespace and selectively add tables and partitions that you want to off-load. In this case, you can set up either FUSE-DFS or an HDFS NFS gateway service to move the datafiles to HDFS.

The scripted method is more convenient. The manual method is somewhat more flexible. Both are supported.

### 3.2.3.1 Using bds-copy-tbs-to-hdfs

On the Oracle Database server, you can use the script bds-copy-tbs-to-hdfs.sh to select and move Oracle tablespaces to HDFS. This script is in the bds-databaseinstall directory that you extracted from the database installation bundle when you installed Oracle Big Data SQL.

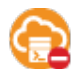

This topic does not apply to Oracle Big Data SQL Cloud Service.

#### **Syntax**

bds-copy-tbs-to-hdfs.sh syntax is as follows:

```
bds-copy-tbs-to-hdfs.sh
bds-copy-tbs-to-hdfs.sh --install
bds-copy-tbs-to-hdfs.sh --tablespace=<tablespace name> [-pdb=<pluggable database 
name>]
bds-copy-tbs-to-hdfs.sh --list=<tablespace name> [--pdb=<pluggable database name>]
bds-copy-tbs-to-hdfs.sh --show=<tablespace name> [--pdb=<pluggable database name>]
```
#### **Table 3-3 bds-copy-tbs-to-hdfs Parameter Options**

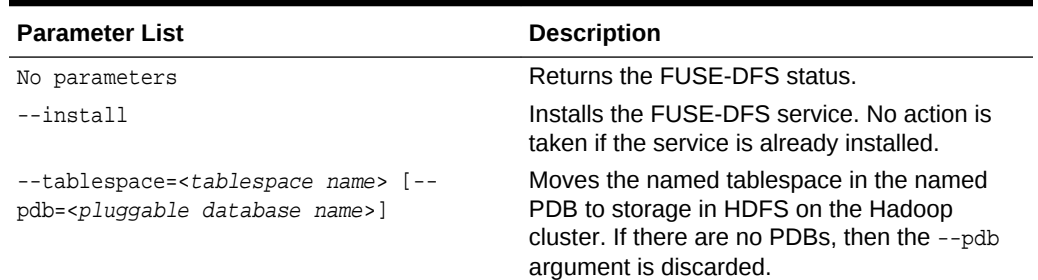

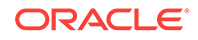

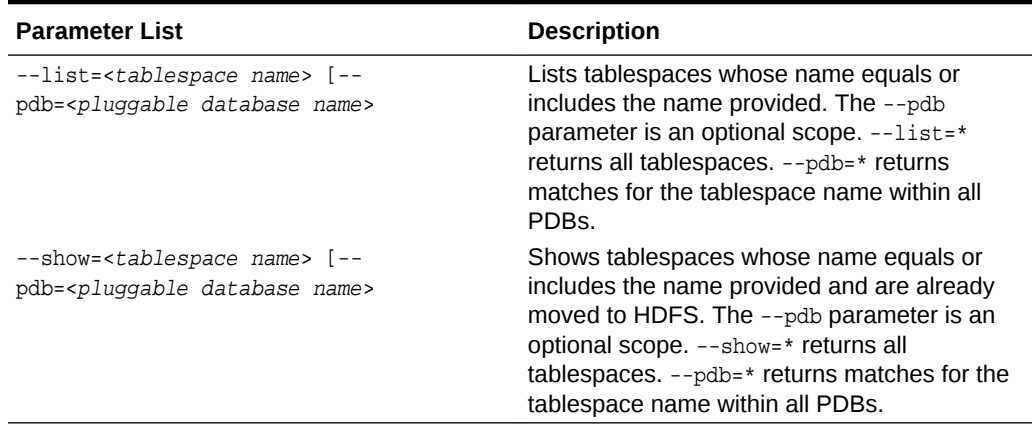

#### **Table 3-3 (Cont.) bds-copy-tbs-to-hdfs Parameter Options**

#### **Usage**

Use bds-copy-tbs-to-hdfs.sh to move a tablespace to HDFS as follows.

- **1.** Log on as the oracle Linux user and cd to the bds-database-install directory where the database bundle was extracted. Find bds-copy-tbs-to-hdfs.sh in this directory.
- **2.** Check that FUSE-DFS is installed.

\$ ./bds-copy-tbs-to-hdfs.sh

**3.** Install the FUSE-DFS service (if it was not found in the previous check). This command will also start the FUSE-DFS the service.

\$ ./bds-copy-tbs-to-hdfs.sh --install

If this script does not find the mount point, it launches a secondary script. Run this script as  $root$  when prompted. It will set up the HDFS mount. You can run the secondary script in a separate session and then return to this session if you prefer.

#### **For RAC Databases: Install FUSE\_DFS on All Nodes:**

On a RAC database, the script will prompt you that you must install FUSE-DFS on the other nodes of the database.

**4.** List the eligible tablespaces in a selected PDB or all PDBs. You can skip this step if you already know the tablespace name and location.

\$ ./bds-copy-tbs-to-hdfs.sh --list=mytablesapce --pdb=pdb1

**5.** Select a tablespace from the list and then, as oracle, run bds-copy-tbs-tohdfs.sh again, but this time pass in the --tablespace parameter (and the --pdb parameter if specified). The script moves the tablespace to the HDFS file system.

\$ ./bds-copy-tbs-to-hdfs.sh --tablespace=mytablespace --pdb=pdb1

This command automatically makes the tablespace eligible for Smart Scan in HDFS. It does this in SQL by adding the "hdfs:" prefix to the datafile name in the

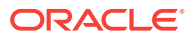

<span id="page-57-0"></span>tablespace definition. The rename changes the pointer in the database control file. It does not change the physical file name.

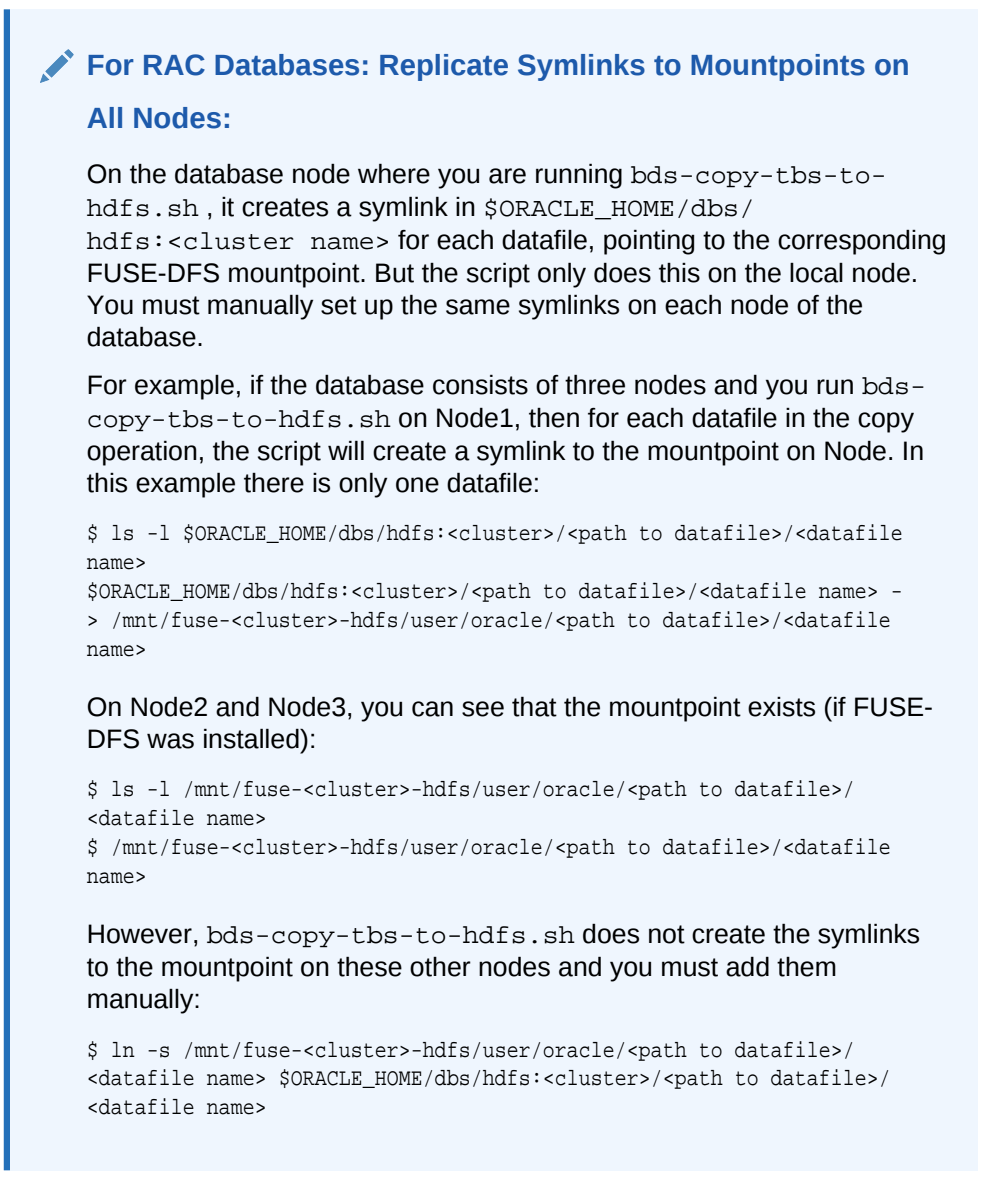

The tablespace should be back online and ready for access when you have completed this procedure.

### 3.2.3.2 Manually Moving Tablespaces to HDFS

As an alternative to bds-copy-tbs-to-hdfs.sh, you can use the following manual steps to move Oracle tablespaces to HDFS.

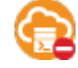

This topic does not apply to Oracle Big Data SQL Cloud Service.

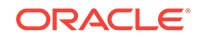

#### **Note:**

In the case of an ASM tablespace, you must first use RMAN or ASMCMD to copy the tablespace to the filesystem.

Oracle Big Data SQL includes FUSE-DFS and these instructions use it to connect to the HDFS file system. You could use an HDFS NFS gateway service instead. The documentation for your Hadoop distribution should provide the instructions for that method.

Perform all of these steps on the Oracle Database server. Run all Linux shell commands as root. For SQL commands, log on to the Oracle Database as the oracle user.

**1.** If FUSE-DFS is not installed or is not started, run bds-copy-tbs-to-hdfs.sh - install . This script will install FUSE-DFS (if it's not already installed) and then start it.

The script will automatically create the mount point /mnt/fuse-<clustername>-hdfs.

#### **Note:**

The script bds-copy-tbs-to-hdfs.sh is compatible with FUSE-DFS 2.8 only.

**2.** In SQL, use CREATE TABLESPACE to create the tablespace. Store it in a local .dbf file. After this file is populated, you will move it to the Hadoop cluster. A single, bigfile tablespace is recommended.

#### For example:

SQL> CREATE TABLESPACE movie\_cold\_hdfs DATAFILE '/u01/app/oracle/oradata/cdb/ orcl/movie\_cold\_hdfs1.dbf' SIZE 100M reuse AUTOEXTEND ON nologging;

**3.** Use ALTER TABLE with the MOVE clause to move objects in the tablespace.

#### For example:

SQL> ALTER TABLE movie\_fact MOVE PARTITION 2010\_JAN TABLESPACE movie\_cold\_hdfs ONLINE UPDATE INDEXES;

You should check the current status of the objects to confirm the change. In this case, check which tablespace the partition belongs to.

SQL> SELECT table\_name, partition\_name, tablespace\_name FROM user\_tab\_partitions WHERE table\_name='MOVIE\_FACT';

**4.** Make the tablespace read only and take it offline.

```
SQL> ALTER TABLESPACE movie_cold_hdfs READ ONLY;
SQL> ALTER TABLESPACE movie_cold_hdfs OFFLINE;
```
**5.** Copy the datafile to HDFS and then change the file permissions to read only.

hadoop fs -put /u01/app/oracle/oradata/cdb/orcl/movie\_cold\_hdfs1.dbf /user/ oracle/tablespaces/ hadoop fs –chmod 440 /user/oracle/tablespaces/movie\_cold\_hdfs1.dbf

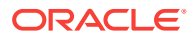

As a general security practice for Oracle Big Data SQL , apply appropriate HDFS file permissions to prevent unauthorized read/write access.

You may need to source \$ORACLE HOME/bigdatasql/ hadoop <clustername>.env before running hadoop fs commands.

As an alternative, you could use the LINUX  $cp$  command to copy the files to FUSE.

**6.** Rename the datafiles, using ALTER TABLESPACE with the RENAME DATAFILE clause.

#### **Important:**

Note the "hdfs:" prefix to the file path in the SQL example below. This is the keyword that tells Smart Scan that it should scan the file. Smart Scan also requires that the file is read only. The cluster name is optional. Also, before running the SQL statement below, the directory \$ORACLE\_HOME/dbs/hdfs:<clustername>/user/ oracle/tablespaces should include the soft link movie\_cold\_hdfs1.dbf, pointing to /mnt/fuse-<clustername>-hdfs/ user/oracle/tablespaces/movie\_cold\_hdfs1.dbf.

SQL> ALTER TABLESPACE movie\_cold\_hdfs RENAME DATAFILE '/u01/app/oracle/ oradata/cdb/orcl/movie\_cold\_hdfs1.dbf' TO 'hdfs:<clustername>/user/oracle/ tablespaces/movie\_cold\_hdfs1.dbf';

When you rename the datafile, only the pointer in the database control file changes. This procedure does not physically rename the datafile.

The tablespace must exist on a single cluster. If there are multiple datafiles, these must point to the same cluster.

**7.** Bring the tablespace back online and test it.

```
SQL> ALTER TABLESPACE movie_cold_hdfs ONLINE;
SQL> SELECT avg(rating) FROM movie_fact;
```
Below is the complete code example. In this case we move three partitions from local Oracle Database storage to the tablespace in HDFS.

```
mount hdfs
select * from dba tablespaces;
CREATE TABLESPACE movie_cold_hdfs DATAFILE '/u01/app/oracle/oradata/cdb/orcl/
movie_cold_hdfs1.dbf' SIZE 100M reuse AUTOEXTEND ON nologging;
ALTER TABLE movie fact
MOVE PARTITION 2010 JAN TABLESPACE movie cold hdfs ONLINE UPDATE INDEXES;
ALTER TABLE movie_fact 
MOVE PARTITION 2010_FEB TABLESPACE movie_cold_hdfs ONLINE UPDATE INDEXES;
ALTER TABLE movie_fact 
MOVE PARTITION 2010 MAR TABLESPACE movie cold hdfs ONLINE UPDATE INDEXES;
-- Check for the changes 
SELECT table_name, partition_name, tablespace_name FROM user_tab_partitions WHERE 
table_name='MOVIE_FACT';
ALTER TABLESPACE movie_cold_hdfs READ ONLY;
```

```
ALTER TABLESPACE movie_cold_hdfs OFFLINE;
```
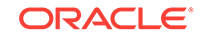

```
hadoop fs -put /u01/app/oracle/oradata/cdb/orcl/movie_cold_hdfs1.dbf /user/oracle/
tablespaces/
hadoop fs –chmod 444 /user/oracle/tablespaces/ movie_cold_hdfs1.dbf
ALTER TABLESPACE movie_cold_hdfs RENAME DATAFILE '/u01/app/oracle/oradata/cdb/orcl/
movie_cold_hdfs1.dbf' TO 'hdfs:hadoop_cl_1/user/oracle/tablespaces/
movie_cold_hdfs1.dbf';
ALTER TABLESPACE movie_cold_hdfs ONLINE;
-- Test
select avg(rating) from movie_fact;
```
# 3.2.4 Smart Scan for TableSpaces in HDFS

Smart Scan is an Oracle performance optimization that moves processing to the location where the data resides. In Big Data SQL, Smart Scan searches for datafiles whose path includes the "hdfs:" prefix. This prefix is the key that indicates the datafile is eligible for scanning.

After you have moved your tablespace data to HDFS and the tablespace and have prefixed the datafile path with the "hdfs:" tag, then queries that access the data in these files will leverage Big Data SQL Smart Scan by default. All of the Big Data SQL Smart Scan performance optimizations will apply. This greatly reduces the amount of data that moves from the storage tier to the database tier. These performance optimizations include:

- The massively parallel processing power of the Hadoop cluster is employed to filter data at its source.
- Storage Indexes can be leveraged to reduce the amount of data that is scanned.
- Data mining scoring can be off-loaded.
- Encrypted data scans can be off-loaded.

#### **Disabling or Enabling Smart Scan**

The initialization parameter \_CELL\_OFFLOAD\_HYBRID\_PROCESSING determines whether Smart Scan for HDFS is enabled or disabled. It is enabled by default.

To disable Smart Scan for tablespaces in HDFS do the following.

**1.** Set the parameter to FALSE in init or in a parameter file:

\_CELL\_OFFLOAD\_HYBRID\_PROCESSING=FALSE

The underscore prefix is required in this parameter name.

**2.** Restart the Oracle Database instance.

You can also make this change dynamically using the ALTER SYSTEM directive in SQL. This does not require a restart.

SQL> alter system set \_cell\_offload\_hybrid\_processing=false;

One reason to turn off Smart Scan is if you need to move the Oracle tablespace datafiles out of HDFS and back to their original locations.

You can re-enable Smart Scan by resetting \_CELL\_OFFLOAD\_HYBRID\_PROCESSING to TRUE.

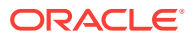

### **Note:**

When \_CELL\_OFFLOAD\_HYBRID\_PROCESSING is set to FALSE, Smart Scan is disabled for Oracle tablespaces residing in HDFS.

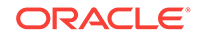

# $\Delta$ Oracle Big Data SQL Reference

This chapter contains reference information for Oracle Big Data SQL:

- DBMS\_HADOOP PL/SQL Package
- **[CREATE TABLE ACCESS PARAMETERS Clause](#page-64-0)**
- **[Static Data Dictionary Views for Hive](#page-78-0)**

# 4.1.1 DBMS HADOOP PL/SQL Package

The DBMS\_HADOOP package contains a function to generate the CREATE EXTERNAL TABLE DDL for a Hive table:

• CREATE\_EXTDDL\_FOR\_HIVE

# 4.1.1.1 CREATE\_EXTDDL\_FOR\_HIVE

This function returns a SQL CREATE TABLE ORGANIZATION EXTERNAL statement for a Hive table. It uses the ORACLE\_HIVE access driver.

#### **Syntax**

```
DBMS_HADOOP.CREATE_EXTDDL_FOR_HIVE (
 cluster_id IN VARCHAR2,
 db_name IN VARCHAR2 := NULL,
   hive_table_name IN VARCHAR2,
   hive_partition IN BOOLEAN,
 table_name IN VARCHAR2 := NULL,
 perform_ddl IN BOOLEAN DEFAULT FALSE,
 text_of_ddl OUT VARCHAR2
);
```
#### **Parameters**

#### **Table 4-1 CREATE\_EXTDDL\_FOR\_HIVE Function Parameters**

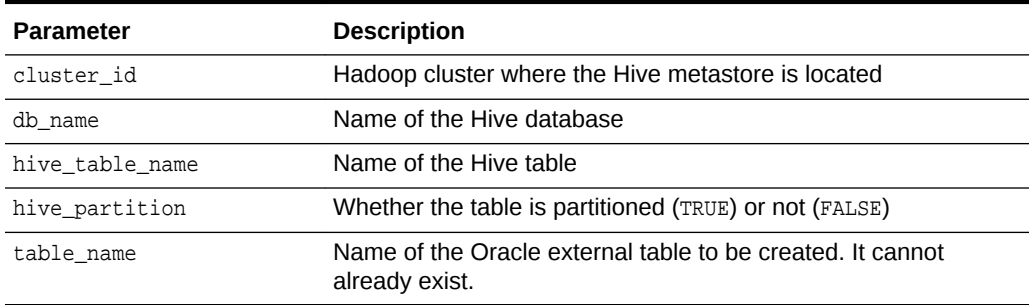

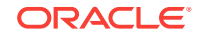

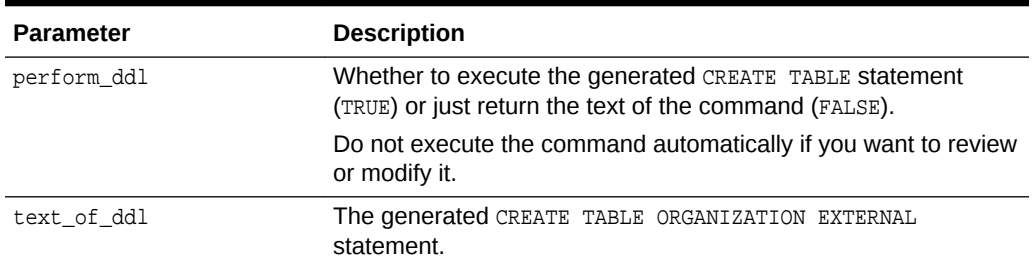

#### **Table 4-1 (Cont.) CREATE\_EXTDDL\_FOR\_HIVE Function Parameters**

#### **Usage Notes**

The Oracle Database system must be configured for Oracle Big Data SQL. See "[About](#page-39-0) [Oracle Big Data SQL on the Database Server \(Oracle Exadata Machine or Other\)](#page-39-0)".

The data type conversions are based on the default mappings between Hive data types and Oracle data types. See ["About Data Type Conversions"](#page-37-0).

### 4.1.1.1.1 Example

The following query returns the CREATE EXTERNAL TABLE DDL for my\_hive\_table from the default Hive database. The connection to Hive is established using the configuration files in the ORACLE\_BIGDATA\_CONFIG directory, which identify the location of the HADOOP1 cluster.

```
DECLARE
   DDLtxt VARCHAR2(4000);
BEGIN
    dbms_hadoop.create_extddl_for_hive(
      CLUSTER_ID=>'hadoop1',
      DB_NAME=>'default',
      HIVE_TABLE_NAME=>'my_hive_table',
      HIVE_PARTITION=>FALSE,
      TABLE_NAME=>'my_xt_oracle',
      PERFORM_DDL=>FALSE,
      TEXT_OF_DDL=>DDLtxt
    );
    dbms_output.put_line(DDLtxt);
END;
/
```
The query returns the text of the following SQL command:

```
CREATE TABLE my_xt_oracle
(
      c0 VARCHAR2(4000),
      c1 VARCHAR2(4000),
      c2 VARCHAR2(4000),
      c3 VARCHAR2(4000))
      ORGANIZATION EXTERNAL
         (TYPE ORACLE_HIVE
           DEFAULT DIRECTORY DEFAULT_DIR
           ACCESS PARAMETERS (
               com.oracle.bigdata.cluster=hadoop1
               com.oracle.bigdata.tablename=default.my_hive_table
\overline{\phantom{a}}
```
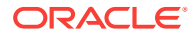

```
)
PARALLEL 2 REJECT LIMIT UNLIMITED
```
# <span id="page-64-0"></span>4.1.2 CREATE TABLE ACCESS PARAMETERS Clause

This section describes the properties that you use when creating an external table that uses the ORACLE\_HDFS or ORACLE\_HIVE access drivers. In a CREATE TABLE ORGANIZATION EXTERNAL statement, specify the parameters in the opaque\_format\_spec clause of ACCESS PARAMETERS.

This section contains the following topics:

- Syntax Rules for Specifying Properties
- **[ORACLE\\_HDFS Access Parameters](#page-65-0)**
- **[ORACLE\\_HIVE Access Parameters](#page-66-0)**
- Alphabetical list of properties

# 4.1.2.1 Syntax Rules for Specifying Properties

The properties are set using keyword-value pairs in the SQL CREATE TABLE ACCESS PARAMETERS clause and in the configuration files. The syntax must obey these rules:

• The format of each keyword-value pair is a *keyword*, a colon or equal sign, and a *value*. The following are valid keyword-value pairs:

```
keyword=value
keyword:value
```
The value is everything from the first non-whitespace character after the separator to the end of the line. Whitespace between the separator and the value is ignored. Trailing whitespace for the value is retained.

- A property definition can be on one line or multiple lines.
- A line terminator is a line feed, a carriage return, or a carriage return followed by line feeds.
- When a property definition spans multiple lines, then precede the line terminators with a backslash (escape character), except on the last line. In this example, the value of the Keyword1 property is Value part 1 Value part 2 Value part 3.

```
Keyword1= Value part 1 \setminus Value part 2 \
              Value part 3
```
- You can create a *logical line* by stripping each physical line of leading whitespace and concatenating the lines. The parser extracts the property names and values from the logical line.
- You can embed special characters in a property name or property value by preceding a character with a backslash (escape character), indicating the substitution. [Table 4-2](#page-65-0) describes the special characters.

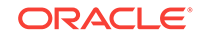

| <b>Escape Sequence</b> | <b>Character</b>                                                                                                    |
|------------------------|----------------------------------------------------------------------------------------------------|
| $\mathcal{A}$          | Backspace $(\u0008)$                                                                                                    |
| $\setminus t$          | Horizontal tab $(\u0009)$                                                                                                    |
| $\n\langle n$          | Line feed $(\u000a)$                                                                                                    |
| $\setminus f$          | Form feed $(\u000c)$                                                                                                    |
| $\chi$                 | Carriage return $(\u000d)$                                                                                                    |
| $\setminus$ "          | Double quote $(\u0022)$                                                                                                    |
| $\Delta$               | Single quote $(\u0027)$                                                                                                    |
| $\setminus$            | Backslash $(\u005c)$                                                                                                    |
|                        | When multiple backslashes are at the end of the line, the parser<br>continues the value to the next line only for an odd number of<br>backslashes. |
| \uxxxx                 | 2-byte, big-endian, Unicode code point.                                                                                                    |
|                        | When a character requires two code points (4 bytes), the parser expects<br>$\mathcal{A}$ for the second code point.                                |

<span id="page-65-0"></span>**Table 4-2 Special Characters in Properties**

# 4.1.2.2 ORACLE\_HDFS Access Parameters

The access parameters for the ORACLE\_HDFS access driver provide the metadata needed to locate the data in HDFS and generate a Hive table over it.

### 4.1.2.2.1 Default Parameter Settings for ORACLE\_HDFS

If you omit all access parameters from the CREATE TABLE statement, then ORACLE\_HDFS uses the following default values:

```
com.oracle.bigdata.rowformat=DELIMITED
com.oracle.bigdata.fileformat=TEXTFILE
com.oracle.bigdata.overflow={"action":"error"}
com.oracle.bigdata.erroropt={"action":"setnull"}
```
# 4.1.2.2.2 Optional Parameter Settings for ORACLE\_HDFS

ORACLE\_HDFS supports the following optional com.oracle.bigdata parameters, which you can specify in the opaque\_format\_spec clause:

- [com.oracle.bigdata.colmap](#page-67-0)
- [com.oracle.bigdata.erroropt](#page-69-0)
- [com.oracle.bigdata.fields](#page-70-0)
- [com.oracle.bigdata.fileformat](#page-72-0)
- [com.oracle.bigdata.log.exec](#page-73-0)
- [com.oracle.bigdata.log.qc](#page-74-0)
- [com.oracle.bigdata.overflow](#page-75-0)
- [com.oracle.bigdata.rowformat](#page-76-0)

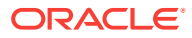

<span id="page-66-0"></span>Example 4-1 shows a CREATE TABLE statement in which multiple access parameters are set.

#### **Example 4-1 Setting Multiple Access Parameters for ORACLE\_HDFS**

```
CREATE TABLE ORDER (CUST_NUM VARCHAR2(10), 
                    ORDER_NUM VARCHAR2(20), 
                    ORDER_DATE DATE,
                    ITEM_CNT NUMBER,
                    DESCRIPTION VARCHAR2(100),
                    ORDER_TOTAL (NUMBER8,2)) ORGANIZATION EXTERNAL 
              (TYPE ORACLE_HDFS
 ACCESS PARAMETERS (
  com.oracle.bigdata.fields: (CUST_NUM, \
                             ORDER NUM,
                              ORDER_DATE, \
                              ORDER_LINE_ITEM_COUNT, \
                              DESCRIPTION, \
                              ORDER_TOTAL)
   com.oracle.bigdata.colMap: {"col":"item_cnt", \
                                   "field":"order_line_item_count"}
  com.oracle.bigdata.overflow: {"action":"TRUNCATE", \
                                  "col":"DESCRIPTION"}
  com.oracle.bigdata.errorOpt: [{"action":"replace", \
                                  "value":"INVALID NUM", \
                                 "col":['CUST_NUM", "ORDER_NUM"] \}, \
                                 {"action":"reject", \
                                  "col":"ORDER_TOTAL}]
  )
```

```
 LOCATION ("hdfs:/usr/cust/summary/*"));
```
# 4.1.2.3 ORACLE\_HIVE Access Parameters

ORACLE\_HIVE retrieves metadata about external data sources from the Hive catalog. The default mapping of Hive data to columns in the external table are usually appropriate. However, some circumstances require special parameter settings, or you might want to override the default values for reasons of your own.

### 4.1.2.3.1 Default Parameter Settings for ORACLE\_HIVE

If you omit all access parameters from the CREATE TABLE statement, then ORACLE\_HIVE uses the following default values:

```
com.oracle.bigdata.tablename=name of external table
com.oracle.bigdata.overflow={"action":"error"}
com.oracle.bigdata.erroropt={"action":"setnull"}
```
### 4.1.2.3.2 Optional Parameter Values for ORACLE\_HIVE

ORACLE\_HIVE supports the following optional com.oracle.bigdata parameters, which you can specify in the opaque\_format\_spec clause:

- [com.oracle.bigdata.colmap](#page-67-0)
- [com.oracle.bigdata.erroropt](#page-69-0)
- [com.oracle.bigdata.log.exec](#page-73-0)
- [com.oracle.bigdata.log.qc](#page-74-0)

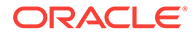

- <span id="page-67-0"></span>• [com.oracle.bigdata.overflow](#page-75-0)
- [com.oracle.bigdata.tablename](#page-77-0)

Example 4-2 shows a CREATE TABLE statement in which multiple access parameters are set.

#### **Example 4-2 Setting Multiple Access Parameters for ORACLE\_HIVE**

```
CREATE TABLE ORDER (cust_num VARCHAR2(10), 
                     order_num VARCHAR2(20), 
                     order_date DATE,
                     item_cnt NUMBER,
                     description VARCHAR2(100),
                     order_total (NUMBER8,2)) ORGANIZATION EXTERNAL 
(TYPE oracle_hive
 ACCESS PARAMETERS (
  com.oracle.bigdata.tableName: order_db.order_summary
  com.oracle.bigdata.colMap: {"col":"ITEM_CNT", \
                                   "field":"order_line_item_count"}
   com.oracle.bigdata.overflow: {"action":"ERROR", \
                                   "col":"DESCRIPTION"}
   com.oracle.bigdata.errorOpt: [{"action":"replace", \
                                     "value":"INV_NUM" , \
                                     "col":["CUST_NUM","ORDER_NUM"]} ,\
                                    {"action":"reject", \
                                     "col":"ORDER_TOTAL}]
```
));

### 4.1.2.4 com.oracle.bigdata.buffersize

Sets the buffer size in kilobytes for large record reads. Set this value if you need to read records that are greater than the default buffer size.

#### **Default Value**

1000 KB

#### **Syntax**

com.oracle.bigdata.buffersize: n

#### **Example**

The following example sets the buffer size to 100 MB:

```
com.oracle.bigdata.buffersize: 100000
```
# 4.1.2.5 com.oracle.bigdata.colmap

Maps a column in the source data to a column in the Oracle external table. You can define one or multiple pairs of column mappings. Use this property when the source field names exceed the maximum length of Oracle column names, or when you want to use different column names in the external table.

#### **Default Value**

A column in the external table with the same name as the Hive column

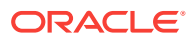

#### **Syntax**

A JSON document with the keyword-value pairs is shown in the following diagram: colmap:

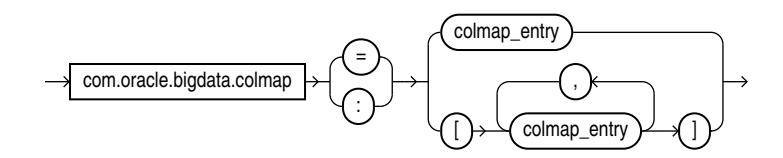

colmap\_entry:

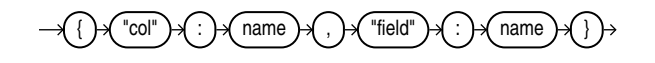

#### **Semantics**

"col":*name*

"col": The keyword must be lowercase and enclosed in quotation marks.

name: The name of a column in the Oracle external table. It is case sensitive and must be enclosed in quotation marks.

"field":*name*

"field": The keyword must be lowercase and enclosed in quotation marks.

name: The name of a field in the data source. It is not case sensitive, but it must be enclosed in quotation marks. See ["Syntax Rules for Specifying Properties"](#page-64-0).

#### **Examples**

This example maps a Hive column named ORDER\_LINE\_ITEM\_COUNT to an Oracle column named ITEM\_CNT:

com.oracle.bigdata.colMap={"col":"ITEM\_CNT", \ "field":"order\_line\_item\_count"}

The following example shows the mapping of multiple columns.

```
com.oracle.bigdata.colmap:[{"col":"KOL1", "field":"PROJECT_NAME"},
{ "col":"KOL2","field":"wsdl_name"},{"col":"KOL3", "field":"method"}]
```
# 4.1.2.6 com.oracle.bigdata.datamode

Specifies the method that SmartScan uses to scan a Hadoop data source. The method can make a significant difference in performance.

#### **Default Value**

automatic

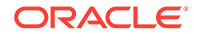

#### <span id="page-69-0"></span>**Syntax**

A JSON document with the keyword-value pairs shown in the following diagram: datamode:

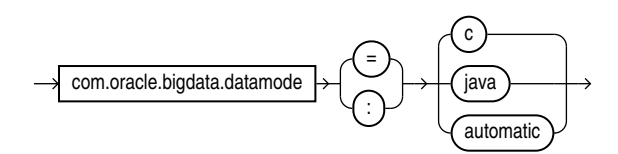

#### **Semantics**

#### automatic

Automatically selects the appropriate mode, based on the metadata. It selects  $\texttt{c}$  mode if possible, or java mode if the data contains formats that are not supported by  $\mathbf c$  mode.

#### c

Uses Java to read the file buffers, but C code to process the data and convert it to Oracle format. Specify this mode for delimited data.

If the data contains formats that the C code does not support, then it returns an error.

java

Uses the Java SerDes and InputFormats to process the data and convert it to Oracle format. Specify this mode for Parquet, RCFile, and other data formats that require a SerDe.

# 4.1.2.7 com.oracle.bigdata.erroropt

Describes how to handle errors that occur while the value of a column is calculated.

#### **Default Value**

{"action":"setnull"}

#### **Syntax**

A JSON document with the keyword-value pairs is shown in the following diagram:

erroropt:

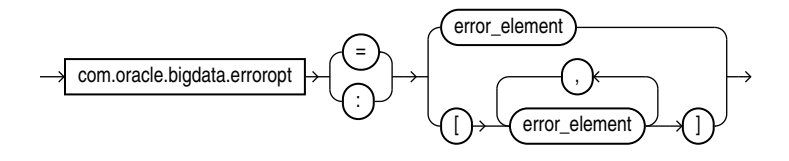

error\_element:

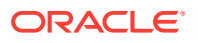

<span id="page-70-0"></span>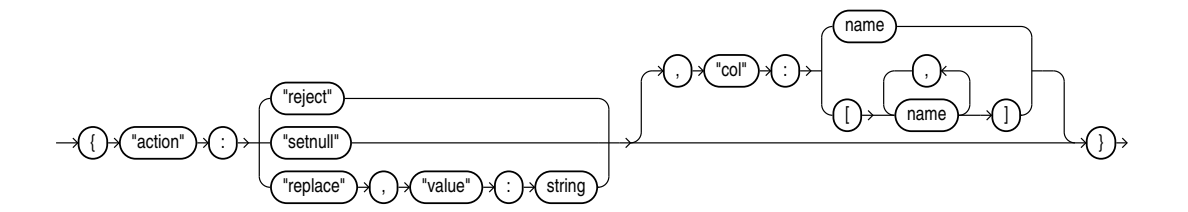

#### **Semantics**

The "action", "reject", "setnull", "replace", "value", and "col" keywords must be lowercase and enclosed in quotation marks. See ["Syntax Rules for Specifying](#page-64-0) [Properties"](#page-64-0).

"action":*value*

value: One of these keywords:

- "reject": Does not load any rows.
- "setnull": Sets the column to NULL.
- "replace": Sets the column to the specified value.

#### "value":*string*

string: Replaces a bad value in the external table. It must be enclosed in quotation marks.

#### "col":*name*

name: Identifies a column in an external table. The column name is case sensitive, must be enclosed in quotation marks, and can be listed only once.

#### **Example**

This example sets the value of the CUST\_NUM or ORDER\_NUM columns to INVALID if the Hive value causes an error. For any other columns, an error just causes the Hive value to be rejected.

```
com.oracle.bigdata.errorOpt: {"action":"replace",\
                                "value":"INVALID", \
                                "col":["CUST_NUM","ORDER_NUM"]
```
# 4.1.2.8 com.oracle.bigdata.fields

Lists the field names and data types of the data source.

#### **Default Value**

Not defined

**Syntax**

A JSON document with the keyword-value pairs is shown in the following diagram:

fields:

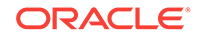

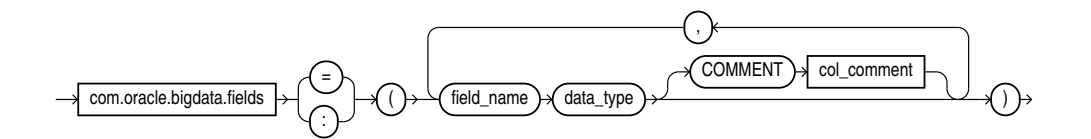

data\_type:

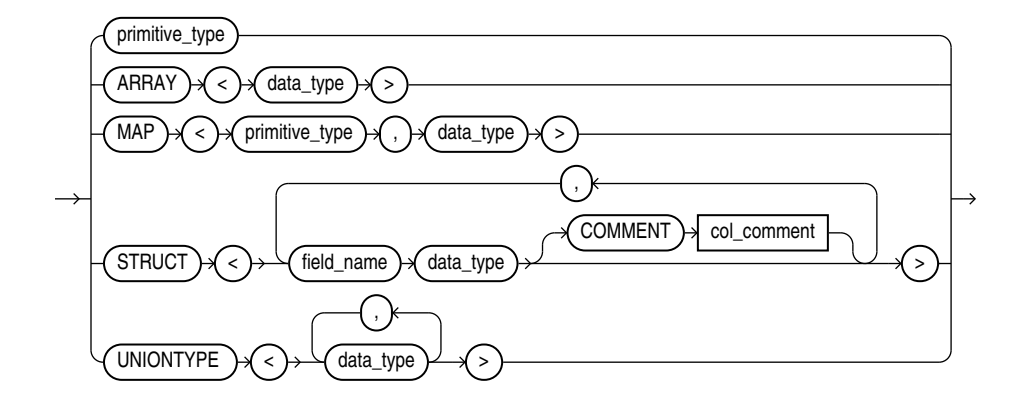

primitive\_type:

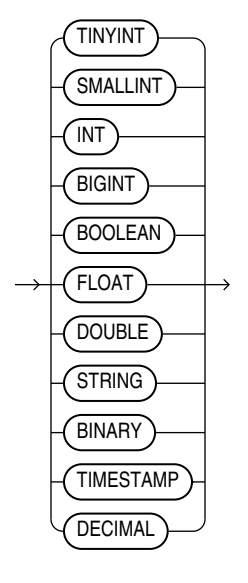

#### **Semantics**

The syntax is the same as a field list for a Hive table. If you split the field list across multiple lines, you must use a backslash to escape the new line characters.

#### field\_name

The name of the Hive field. Use only alphanumeric characters and underscores (\_). The maximum length is 128 characters. Field names are case-insensitive.

data\_type

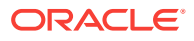
The data type of the Hive field. Optional; the default is STRING. The character set must be UTF8.

The data type can be complex or primitive:

Hive Complex Data Types

- **ARRAY: Indexable list**
- MAP: Key-value tuples
- STRUCT: List of elements
- UNIONTYPE: Multiple data types

Hive Primitive Data Types

- INT: 4 byte integer
- **BIGINT: 8 byte integer**
- SMALLINT: 2 byte integer
- TINYINT: 1 byte integer
- BOOLEAN: TRUE or FALSE
- FLOAT: single precision
- DOUBLE: double precision
- STRING: character sequence

#### **See Also:**

"Data Types" in the *Apache Hive Language Manual* at

<https://cwiki.apache.org/confluence/display/Hive/LanguageManual+Types>

#### COMMENT *col\_comment*

A string literal enclosed in single quotation marks, which is stored as metadata for the Hive table (comment property of TBLPROPERTIES).

## 4.1.2.9 com.oracle.bigdata.fileformat

Describes the row format of the data source, based on the ROW FORMAT clause for a Hive table generated by ORACLE\_HDFS.

#### **Default Value**

TEXTFILE

#### **Syntax**

A JSON document with the keyword-value pairs is shown in the following diagram.

fileformat:

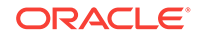

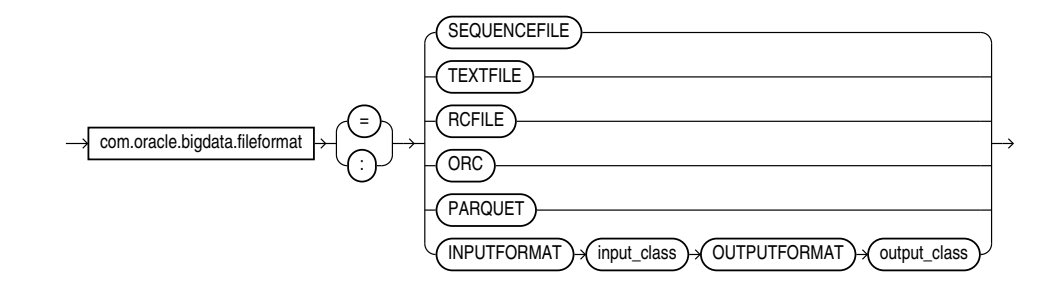

#### **Semantics**

ORC

Optimized row columnar file format

PARQUET

Column-oriented, binary file format

RCFILE

Record columnar file format

SEQUENCEFILE

Compressed file format

TEXTFILE

Plain text file format

INPUTFORMAT

Identifies a Java class that can extract records from the data file.

OUTPUTFORMAT

Identifies a Java class that can format the output records in the desired format

### 4.1.2.10 com.oracle.bigdata.log.exec

Specifies how the access driver generates log files generated by the C code for a query, when it is running as parallel processes on CDH.

The access driver does not create or write log files when executing on a Hadoop cluster node; the parallel query processes write them. The log files from the Java code are controlled by log4j properties, which are specified in the configuration file or the access parameters. See ["bigdata-log4j.properties"](#page-41-0).

#### **Default Value**

Not defined (no logging)

#### **Syntax**

[directory\_object:]file\_name\_template

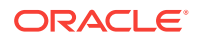

#### **Semantics**

*directory\_object*

The Oracle directory object for the HDFS path on the Hadoop cluster where the log file is created.

*file\_name\_template*

A string used to generate file names. [Table 4-2](#page-65-0) describes the optional variables that you can use in the template.

**Table 4-3 Variables for com.oracle.bigdata.log.exec**

| <b>Variable</b> | Value                                          |
|-----------------|------------------------------------------------|
| %°              | Operating system process identifier (PID)      |
| %a              | A number that uniquely identifies the process. |
| နွန့            | A percent sign $(*)$                           |

#### **Example**

The following example generates log file names that include the PID and a unique number, such as xtlogp\_hive14\_3413\_57:

com.oracle.bigdata.log.exec= xtlogp\_hive14\_%p\_%a

### 4.1.2.11 com.oracle.bigdata.log.qc

Specifies how the access driver generates log files for a query.

#### **Default Value**

Not defined (no logging)

#### **Syntax**

[directory\_object:]file\_name\_template

#### **Semantics**

#### *directory\_object*

Name of an Oracle directory object that points to the path where the log files are written. If this value is omitted, then the logs are written to the default directory for the external table.

#### *file\_name\_template*

A string used to generate file names. [Table 4-4](#page-75-0) describes the optional variables that you can use in the string.

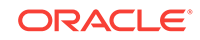

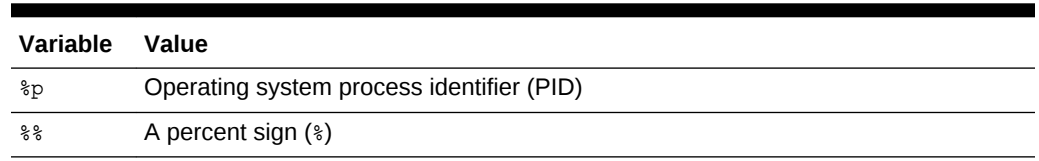

#### <span id="page-75-0"></span>**Table 4-4 Variables for com.oracle.bigdata.log.qc**

#### **Example**

This example creates log file names that include the PID and a percent sign, such as xtlogp\_hive213459\_%:

com.oracle.bigdata.log.qc= xtlogp\_hive21%p\_%%

### 4.1.2.12 com.oracle.bigdata.overflow

Describes how to handle string data that is too long for the columns in the external table. The data source can be character or binary. For Hive, the data source can also be STRUCT, UNIONTYPES, MAP, or ARRAY.

#### **Default Value**

{"action":"error"}

#### **Syntax**

A JSON document with the keyword-value pairs is shown in the following diagram:

overflow ::=

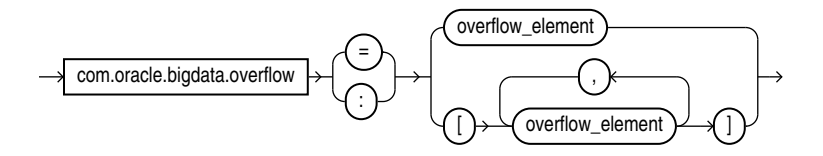

overflow\_element ::=

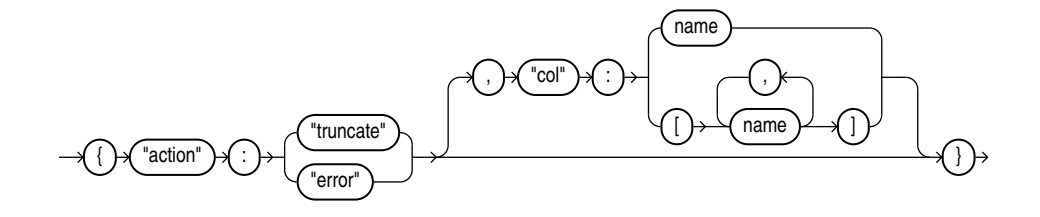

#### **Semantics**

The "action", "truncate", "error", and "col" tags must be lowercase and enclosed in quotation marks. See "[Syntax Rules for Specifying Properties](#page-64-0)".

"action":*value*

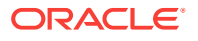

The value of "action" can be one of the following keywords:

- truncate: Shortens the data to fit the column.
- error: Throws an error. The [com.oracle.bigdata.erroropt](#page-69-0) property controls the result of the error.

#### "col":*name*

name: Identifies a column in the external table. The name is case sensitive and must be enclosed in quotation marks.

#### **Example**

This example truncates the source data for the DESCRIPTION column, if it exceeds the column width:

```
com.oracle.bigdata.overflow={"action":"truncate", \
                               "col":"DESCRIPTION"}
```
### 4.1.2.13 com.oracle.bigdata.rowformat

Provides the information the access driver needs to extract fields from the records in a file.

#### *<u>D* Important:</u>

The com.oracle.bigdata.rowformat is unrelated to the access parameter syntax of traditional external tables that use "type ORACLE\_LOADER." There are keywords such as FIELDS, TERMINATED, and others that appear in both clauses, but the commonality in naming is coincidental and does not imply common functionality. The com.oracle.bigdata.rowformat access parameter is passed without change to the default Hive serde. The Hive serde to extract columns from rows is deliberately limited. Complex cases are handled by specialized serdes.

#### **Default Value**

DELIMITED

#### **Syntax**

A JSON document with the keyword-value pairs is shown in the following diagram.

rowformat:

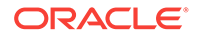

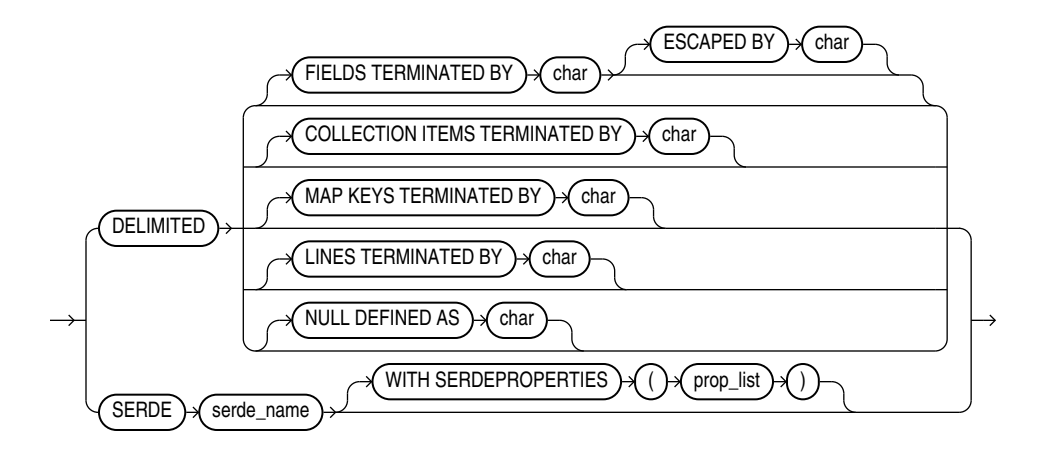

#### **Semantics**

DELIMITED

Describes the characters used to delimit the fields in a record:

- FIELDS TERMINATED BY: The character that delimits every field in the record. The optional ESCAPED BY character precedes the delimit character when it appears within a field value.
- COLLECTION ITEMS TERMINATED BY: The character that marks the end of an array element. Used when a column is a collection or a nested record. In this case the resulting value will be a JSON array.
- MAP KEYS TERMINATED BY: The character that marks the end of an entry in a MAP field. Used when a column is a collection or a nested record. The resulting value is a JSON object.
- LINES TERMINATED BY: The character that marks the end of a record.
- NULL DEFINED AS: The character that indicates a null value.

#### **SERDE**

Identifies a SerDe that can parse the data and any properties of the SerDe that the access driver might need.

#### **Example**

This example specifies a SerDe for an Avro container file:

```
com.oracle.bigdata.rowformat:
    SERDE'org.apache.hadoop.hive.serde2.avro.AvroSerDe'
```
The next example specifies a SerDe for a file containing regular expressions:

```
com.oracle.bigdata.rowformat=\
     SERDE 'org.apache.hadoop.hive.contrib.serde2.RegexSerDe' \
     WITH SERDEPROPERTIES \ 
    ("input.regex" = "(\\\\d{6}) (\\\d{5}) (.{29}) .*")
```
### 4.1.2.14 com.oracle.bigdata.tablename

Identifies the Hive table that contains the source data.

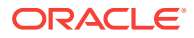

#### **Default Value**

DEFAULT.external\_table\_name

#### **Syntax**

[hive\_database\_name.]table\_name

#### **Semantics**

The maximum length of *hive\_database\_name* and *table\_name* is 128 UTF-8 characters (512 bytes).

#### hive database name

The Hive database where the source data resides. DEFAULT is the name of the initial Hive database.

#### table name

The Hive table with the data. If you omit *table\_name*, then ORACLE\_HIVE searches for a Hive table with the same name as the external table. Table names are caseinsensitive.

#### **Example**

This setting indicates that the source data is in a table named ORDER\_SUMMARY in the Hive ORDER\_DB database:

com.oracle.bigdata.tablename ORDER\_DB.ORDER\_SUMMARY

## 4.1.3 Static Data Dictionary Views for Hive

The Oracle Database catalog contains several static data dictionary views for Hive tables. You can query these data dictionary views to discover information about the Hive tables that you can access.

For you to access any Hive databases from Oracle Database, you must have read privileges on the ORACLE\_BIGDATA\_CONFIG directory object.

- [ALL\\_HIVE\\_DATABASES](#page-79-0)
- [ALL\\_HIVE\\_TABLES](#page-79-0)
- [ALL\\_HIVE\\_COLUMNS](#page-80-0)
- [DBA\\_HIVE\\_DATABASES](#page-81-0)
- [DBA\\_HIVE\\_TABLES](#page-81-0)
- [DBA\\_HIVE\\_COLUMNS](#page-81-0)
- [USER\\_HIVE\\_DATABASES](#page-82-0)
- USER HIVE TABLES
- [USER\\_HIVE\\_COLUMNS](#page-82-0)

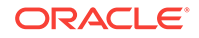

## <span id="page-79-0"></span>4.1.3.1 ALL\_HIVE\_DATABASES

ALL\_HIVE\_DATABASES describes all databases in the Hive metastore accessible to the current user.

#### **Related Views**

- DBA\_HIVE\_DATABASES describes all the databases in the Hive metastore.
- USER\_HIVE\_DATABASES describes the databases in the Hive metastore owned by the current user.

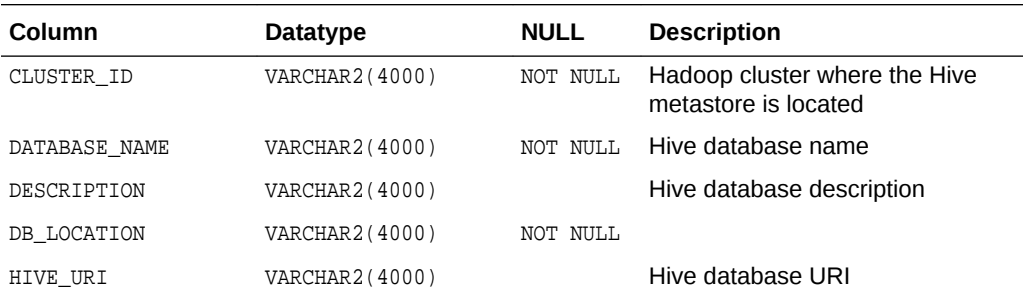

**See Also:**

- ["DBA\\_HIVE\\_DATABASES](#page-81-0)"
- ["USER\\_HIVE\\_DATABASES"](#page-82-0)

## 4.1.3.2 ALL\_HIVE\_TABLES

ALL\_HIVE\_TABLES describes all tables in the Hive metastore accessible to the current user.

The Oracle Big Data SQL configuration must identify the default Hive database for the current user. The current user must also have READ privileges on the ORA\_BIGSQL\_CONFIG database directory. See "[About the bigdata\\_config Directory](#page-39-0)".

#### **Related Views**

- DBA\_HIVE\_TABLES describes all tables in the Hive metastore.
- USER\_HIVE\_TABLES describes the tables in the database owned by the current user in the Hive metastore.

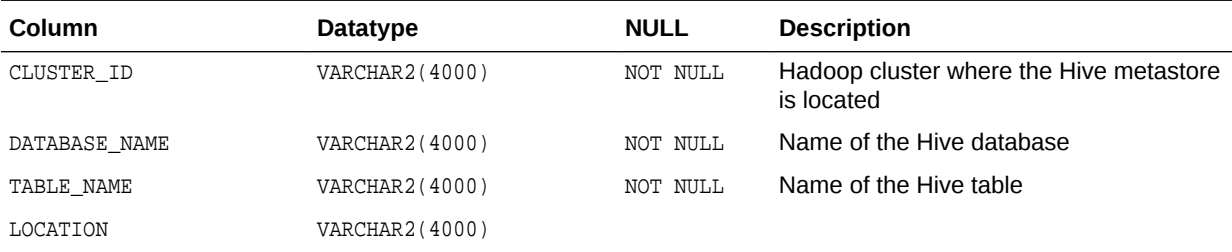

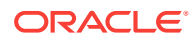

<span id="page-80-0"></span>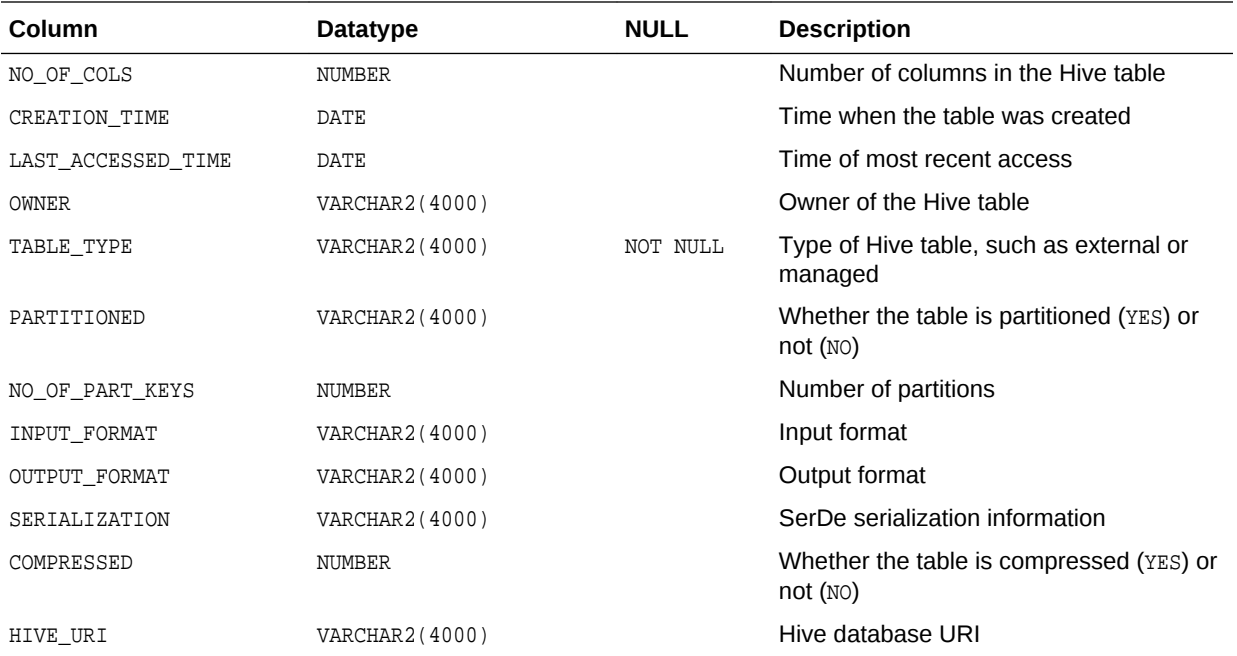

**See Also:**

- ["DBA\\_HIVE\\_TABLES"](#page-81-0)
- ["USER\\_HIVE\\_TABLES"](#page-82-0)

## 4.1.3.3 ALL\_HIVE\_COLUMNS

ALL\_HIVE\_COLUMNS describes the columns of all Hive tables accessible to the current user.

The Oracle Big Data SQL configuration must identify the default Hive database for the current user. The current user must also have READ privileges on the ORA\_BIGSQL\_CONFIG database directory. See "[About the bigdata\\_config Directory](#page-39-0)".

#### **Related Views**

- DBA\_HIVE\_COLUMNS describes the columns of all tables in the Hive metastore.
- USER\_HIVE\_COLUMNS describes the columns of the tables in the Hive database owned by the current user.

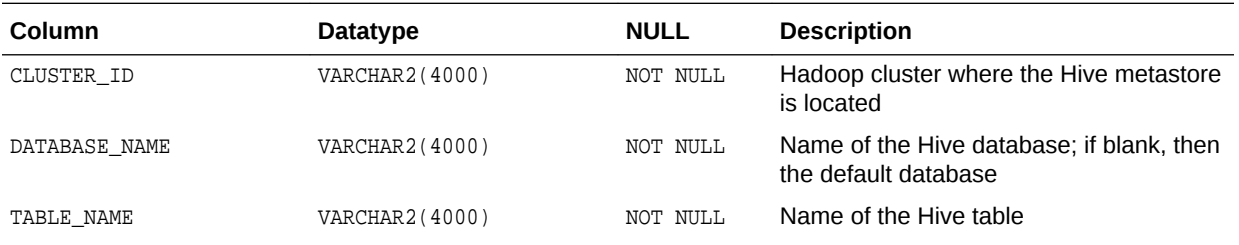

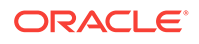

<span id="page-81-0"></span>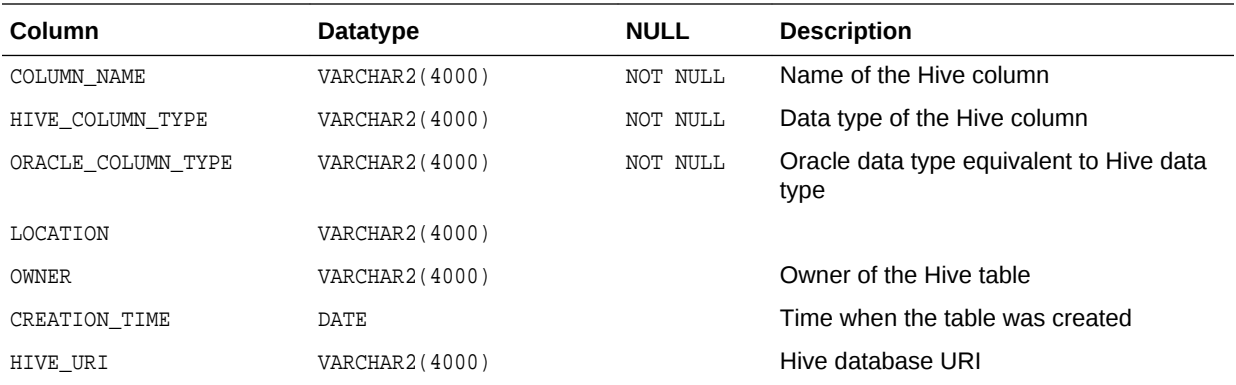

**See Also:**

- "DBA\_HIVE\_COLUMNS"
- ["USER\\_HIVE\\_COLUMNS"](#page-82-0)

## 4.1.3.4 DBA\_HIVE\_DATABASES

DBA\_HIVE\_DATABASES describes all the databases in the Hive metastore. Its columns are the same as those in ALL\_HIVE\_DATABASES.

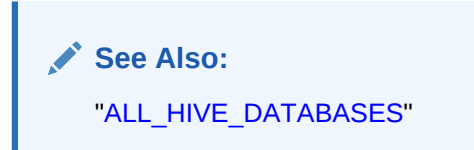

## 4.1.3.5 DBA\_HIVE\_TABLES

DBA\_HIVE\_TABLES describes all tables in the Hive metastore. Its columns are the same as those in ALL\_HIVE\_TABLES.

The Oracle Big Data SQL configuration must identify the default Hive database for the current user. See ["About the bigdata\\_config Directory](#page-39-0)".

**See Also:** ["ALL\\_HIVE\\_TABLES"](#page-79-0)

## 4.1.3.6 DBA\_HIVE\_COLUMNS

DBA\_HIVE\_COLUMNS describes the columns of all tables in the Hive metastore. Its columns are the same as those in ALL\_HIVE\_COLUMNS.

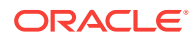

**See Also:** ["ALL\\_HIVE\\_COLUMNS"](#page-80-0)

## <span id="page-82-0"></span>4.1.3.7 USER\_HIVE\_DATABASES

USER\_HIVE\_DATABASES describes the databases in the Hive metastore owned by the current user. Its columns (except for OWNER) are the same as those in ALL\_HIVE\_DATABASES.

**See Also:** ["ALL\\_HIVE\\_DATABASES"](#page-79-0)

## 4.1.3.8 USER\_HIVE\_TABLES

USER\_HIVE\_TABLES describes the tables in the database owned by the current user in the Hive metastore. Its columns (except for **OWNER**) are the same as those in ALL\_HIVE\_TABLES.

The Oracle Big Data SQL configuration must identify the default Hive database for the current user. The current user must also have READ privileges on the ORA\_BIGSQL\_CONFIG database directory. See "[About the bigdata\\_config Directory](#page-39-0)".

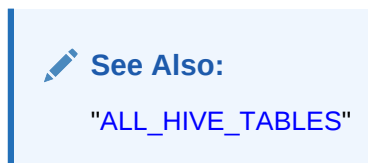

## 4.1.3.9 USER\_HIVE\_COLUMNS

USER\_HIVE\_COLUMNS describes the columns of the tables in the Hive database owned by the current user. Its columns (except for OWNER) are the same as those in ALL\_HIVE\_COLUMNS.

The Oracle Big Data SQL configuration must identify the default Hive database for the current user. The current user must also have READ privileges on the ORA\_BIGSQL\_CONFIG database directory. See "[About the bigdata\\_config Directory](#page-39-0)".

**See Also:** ["ALL\\_HIVE\\_COLUMNS"](#page-80-0)

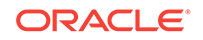

# Appendices

A

## Manual Steps for Using Copy to Hadoop for Staged Copies

This topic does not apply to Oracle Big Data SQL Cloud Service.

To manually copy data from Oracle Database to Hadoop using Copy to Hadoop, take the following steps:

**1.** On the Oracle Database server, connect to Oracle Database and generate Data Pump format files containing the table data and metadata.

See "Generating the Data Pump Files".

**2.** Copy the files to HDFS on the Hadoop cluster.

See ["Copying the Files to HDFS](#page-86-0)".

**3.** Connect to Apache Hive and create an external table from the files.

See ["Creating a Hive Table"](#page-86-0).

**4.** Query this Hive table the same as you would any other Hive table.

## A.1 Generating the Data Pump Files

The SQL CREATE TABLE statement has a clause specifically for creating external tables, in which you specify the ORACLE\_DATAPUMP access driver. The information that you provide in this clause enables the access driver to generate a Data Pump format file that contains the data and metadata from the Oracle database table.

This section contains the following topics:

- About Data Pump Format Files
- [Identifying the Target Directory](#page-85-0)
- [About the CREATE TABLE Syntax](#page-85-0)
- [Copying the Files to HDFS](#page-86-0)

### A.1.1 About Data Pump Format Files

Data Pump files are typically used to move data and metadata from one database to another. Copy to Hadoop uses this file format to copy data from an Oracle database to HDFS.

To generate Data Pump format files, you create an external table from an existing Oracle table. An **external table** in Oracle Database is an object that identifies and describes the location of data outside of a database. External tables use **access drivers** to parse and format the data. For Copy to Hadoop, you use the ORACLE\_DATAPUMP access driver. It copies the data and metadata from internal Oracle tables and populates the Data Pump format files of the external table.

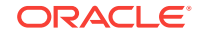

### <span id="page-85-0"></span>A.1.2 Identifying the Target Directory

You must have read and write access to a database directory in Oracle Database. Only Oracle Database users with the CREATE ANY DIRECTORY System privilege can create directories.

This example creates a database directory named EXPORTDIR that points to the / exportdir directory on the Oracle Database server (Oracle Exadata Database Machine or other):

```
SQL> CREATE DIRECTORY exportdir AS '/exportdir';
```
### A.1.3 About the CREATE TABLE Syntax

The following is the basic syntax of the CREATE TABLE statement for Data Pump format files:

```
CREATE TABLE table_name
   ORGANIZATION EXTERNAL (
     TYPE oracle_datapump
     DEFAULT DIRECTORY database_directory
     LOCATION ('filename1.dmp','filename2.dmp'...)
      ) PARALLEL n
   AS SELECT * FROM tablename;
```
#### **DEFAULT DIRECTORY**

Identifies the database directory that you created for this purpose. See "Identifying the Target Directory".

#### **LOCATION**

Lists the names of the Data Pump files to be created. The number of names should match the degree of parallelism (DOP) specified by the PARALLEL clause. Otherwise, the DOP drops to the number of files.

The number of files and the degree of parallelism affect the performance of Oracle Database when generating the Data Pump format files. They do not affect querying performance in Hive.

#### **PARALLEL**

Sets the degree of parallelism (DOP). Use the maximum number that your Oracle DBA permits you to use. By default the DOP is 1, which is serial processing. Larger numbers enable parallel processing.

#### **AS SELECT**

Use the full SQL SELECT syntax for this clause. It is not restricted. The *tablename* identifies the Oracle table to be copied to HDFS.

#### **See Also:**

For descriptions of these parameters:

- *[Oracle Database SQL Language Reference](http://docs.oracle.com/database/121/SQLRF/toc.htm)*
- *[Oracle Database Utilities](http://docs.oracle.com/database/121/SUTIL/toc.htm)*

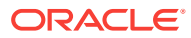

## <span id="page-86-0"></span>A.2 Copying the Files to HDFS

The Oracle Big Data SQL installation installs Hadoop client files on the Oracle Datatabase server (Oracle Exadata Database Machine or other). The Hadoop client installation enables you to use Hadoop commands to copy the Data Pump files to HDFS. You must have write privileges on the HDFS directory.

To copy the dmp files into HDFS, use the hadoop  $fs$  -put command. This example copies the files into the HDFS customers directory owned by the oracle user:

\$ hadoop fs -put customers\*.dmp /user/oracle/customers

## A.3 Creating a Hive Table

To provide access to the data in the Data Pump files, you create a Hive external table over the Data Pump files. Copy to Hadoop provides SerDes that enable Hive to read the files. These SerDes are read only, so you cannot use them to write to the files.

**See Also:**

*Apache Hive Language Manual DDL* at

[https://cwiki.apache.org/confluence/display/Hive/LanguageManual](https://cwiki.apache.org/confluence/display/Hive/LanguageManual+DDL#LanguageManualDDL-Create/Drop/TruncateTable) [+DDL#LanguageManualDDL-Create/Drop/TruncateTable](https://cwiki.apache.org/confluence/display/Hive/LanguageManual+DDL#LanguageManualDDL-Create/Drop/TruncateTable)

### A.3.1 About Hive External Tables

For external tables, Hive loads the table metadata into its metastore. The data remains in its original location, which you identify in the LOCATION clause. If you drop an external table using a HiveQL DROP TABLE statement, then only the metadata is discarded, while the external data remains unchanged. In this respect, Hive handles external tables in fundamentally the same way as Oracle Database.

External tables support data sources that are shared by multiple programs. In this case, you use Oracle Database to update the data and then generate a new file. You can replace the old HDFS files with the updated files, while leaving the Hive metadata intact.

The following is the basic syntax of a Hive CREATE TABLE statement for creating a Hive external table for use with a Data Pump format file:

```
CREATE EXTERNAL TABLE tablename
ROW FORMAT
   SERDE 'oracle.hadoop.hive.datapump.DPSerDe'
STORED AS
    INPUTFORMAT 'oracle.hadoop.hive.datapump.DPInputFormat'
    OUTPUTFORMAT 'org.apache.hadoop.hive.ql.io.HiveIgnoreKeyTextOutputFormat'
LOCATION 'hdfs_directory'
```
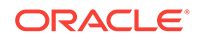

## A.4 Example Using the Sample Schemas

This example shows all steps in the process of creating a Hive table from an Oracle table using Copy to Hadoop.

### A.4.1 About the Sample Data

The Oracle tables are from the Sales History (SH) sample schema. The CUSTOMERS table provides extensive information about individual customers, including names, addresses, telephone numbers, birth dates, and credit limits. The COUNTRIES table provides a list of countries, and identifies regions and subregions.

This query shows a small selection of data in the CUSTOMERS table:

```
SELECT cust_first_name first_name,
    cust_last_name last_name,
    cust_gender gender, 
    cust_year_of_birth birth
FROM customers 
ORDER BY cust_city, last_name 
FETCH FIRST 10 ROWS ONLY;
```
#### The query returns the following rows:

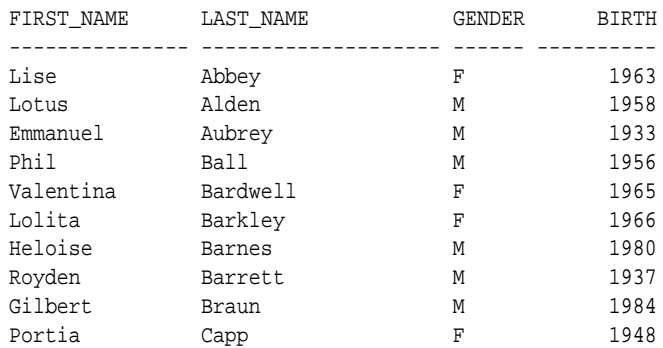

To reproduce this example, install the sample schemas in Oracle Database and connect as the SH user.

#### **See Also:**

*Oracle Database Sample Schemas* for descriptions of the tables and installation instructions for the schemas.

### A.4.2 Creating the EXPDIR Database Directory

These SQL statements create a local database directory named EXPDIR and grant access to the SH user:

```
SQL> CREATE DIRECTORY expdir AS '/expdir';
Directory created.
```
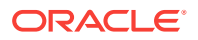

SQL> **GRANT READ, WRITE ON DIRECTORY expdir TO SH;** Grant succeeded.

### A.4.3 Creating Data Pump Format Files for Customer Data

The following examples show how to create the Data Pump files and check their contents.

Copy to Hadoop supports only the syntax shown in the examples. Data pump files created with the Export utility or Oracle Data Pump are not compatible.

### A.4.3.1 CREATE TABLE Example With a Simple SELECT Statement

This example shows a very simple SQL command for creating a Data Pump format file from the CUSTOMERS table. It selects the entire table and generates a single output file named customers.dmp in the local /expdir directory.

```
CREATE TABLE export_customers 
    ORGANIZATION EXTERNAL
\overline{\phantom{a}} TYPE oracle_datapump
    DEFAULT DIRECTORY expdir
    LOCATION('customers.dmp')
\rightarrowAS SELECT * FROM customers;
```
### A.4.3.2 CREATE TABLE Example With a More Complex SQL SELECT Statement

The next example shows more complexity in the syntax. It joins the CUSTOMERS and COUNTRIES tables on the COUNTRY\_ID columns to provide the country names. It also limits the rows to customers in the Americas. The command generates two output files in parallel, named americas1.dmp and americas2.dmp, in the local /expdir directory.

```
CREATE TABLE export_americas 
    ORGANIZATION EXTERNAL
\overline{\phantom{a}} TYPE oracle_datapump
    DEFAULT DIRECTORY expdir
    LOCATION('americas1.dmp', 'americas2.dmp')
\rightarrow PARALLEL 2
AS SELECT a.cust_first_name first_name,
    a.cust_last_name last_name,
    a.cust_gender gender,
    a.cust_year_of_birth birth, 
   a.cust_email email, 
    a.cust_postal_code postal_code, 
   b.country_name country
FROM customers a,
     countries b
WHERE a.country id=b.country id AND
      b.country_region='Americas'
ORDER BY a.country_id, a.cust_postal_code;
```
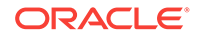

### A.4.4 Verifying the Contents of the Data Files

You can check the content of the output data files before copying them to Hadoop. The previous CREATE TABLE statement created an external table named EXPORT\_AMERICAS, which you can describe and query the same as any other table.

The DESCRIBE statement shows the selection of columns and the modified names:

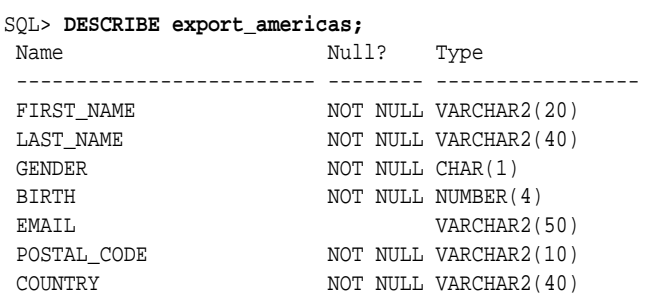

A SELECT statement like the following shows a sample of the data:

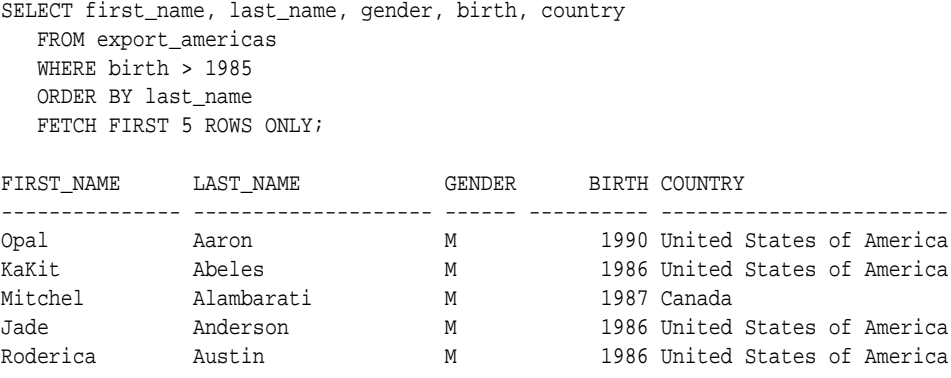

### A.4.5 Copying the Files into Hadoop

The following commands list the files in the local expdir directory, create a Hadoop subdirectory named customers, and copy the files to it. The user is connected to the Hadoop cluster (Oracle Big Data Appliance or other) as the oracle user.

```
$ cd /expdir
$ ls americas*.dmp
americas1.dmp americas2.dmp
$ hadoop fs -mkdir customers
$ hadoop fs -put *.dmp customers
$ hadoop fs -ls customers
Found 2 items
-rw-r--r-- 1 oracle oracle 798720 2014-10-13 17:04 customers/americas1.dmp<br>-rw-r--r-- 1 oracle oracle 954368 2014-10-13 17:04 customers/americas2.dmp
                                      954368 2014-10-13 17:04 customers/americas2.dmp
```
### A.4.6 Creating a Hive External Table

This HiveQL statement creates an external table using the Copy to Hadoop SerDes. The LOCATION clause identifies the full path to the Hadoop directory containing the Data Pump files:

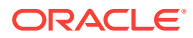

```
CREATE EXTERNAL TABLE customers
   ROW FORMAT SERDE 'oracle.hadoop.hive.datapump.DPSerDe'
   STORED AS
      INPUTFORMAT 'oracle.hadoop.hive.datapump.DPInputFormat'
      OUTPUTFORMAT 'org.apache.hadoop.hive.ql.io.HiveIgnoreKeyTextOutputFormat'
   LOCATION '/user/oracle/customers';
```
The DESCRIBE command shows the columns of the CUSTOMERS external table.

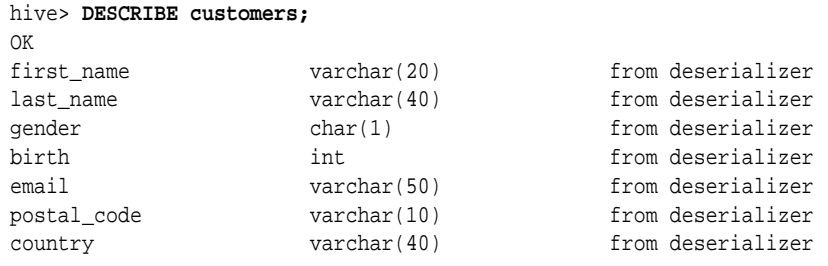

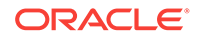

# B Using Copy to Hadoop With Direct Copy

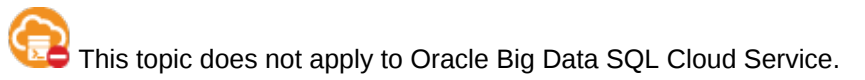

Copy to Hadoop with the direct copy option copies data from an Oracle Database table directly to Oracle Datapump files stored in HDFS.

Copy to Hadoop simplifies the data copy because it does not require intermediate storage on the database server. The rest of steps needed to make the data accessible to the Hadoop ecosystem such as creating Hive external table to access the copied data and running Hive queries is common to both copy options. (stage and direct).

The intended audience for this section are power users of Hadoop with specialized requirements . All other users should use the Oracle Shell for Hadoop Loader (OHSH) CLI for Copy to Hadoop operations. See [Using Oracle Shell for Hadoop Loaders With](#page-45-0) [Copy to Hadoop](#page-45-0).

## B.1 Manual Steps for Using Copy to Hadoop for Direct **Copies**

Follow these steps.

#### **Getting Started**

- **1.** First confirm that Copy to Hadoop is installed and configured.
- **2.** Ensure that the user account has sufficient privileges to copy a database table. (See [Table Access Requirements for Copy to Hadoop](#page-45-0).)
- **3.** Make sure that the table contains supported column types. (See [About Column](#page-50-0) [Mappings and Data Type Conversions](#page-50-0).)
- **4.** Log in to either a node in the Hadoop cluster or a system set up as a Hadoop client for the cluster.
- **5.** If you are connecting to a secure cluster then run kinit to authenticate the user, as described in the Oracle Big Data Appliance Software User's Guide.
- **6.** Run the Copy To Hadoop job using direct copy. See "Running the Copy to Hadoop Job for Direct Copy" below.
- **7.** After the job succeeds, check the jobReport.log file in the \_ctoh subdirectory of the output directory in HDFS. Check that the RowCount listed in the log file is equal to the number of rows in the database table.
- **8.** Connect to Apache Hive and create an external table from the Data Pump files. (See [Creating a Hive Table.](#page-86-0))

#### **Running the Copy to Hadoop Job (Using Direct Copy)**

**1.** Set the environment variables required by Copy to Hadoop.

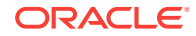

Locate the installation directory of Copy to Hadoop and set the CP2HADOOP\_HOME Bash shell variable. For example:

# export CP2HADOOP\_HOME="/opt/oracle/orahivedp-3.1.0"

Add the Copy to Hadoop JARs to HADOOP CLASSPATH. For example:

# export HADOOP\_CLASSPATH="\${CP2HADOOP\_HOME}/jlib/\*:\${HADOOP\_CLASSPATH}"

#### **Tip:**

When using Copy to Hadoop, you should always list \$CP2HADOOP\_HOME/jlib/\* first in HADOOP\_CLASSPATH. Another way to avoid JAR conflicts is to define an appropriately ordered HADOOP\_CLASSPATH within a script that uses it.

**2.** Run the Job.

This is the command syntax:

```
# hadoop jar ${CP2HADOOP_HOME}/jlib/orahivedp.jar oracle.hadoop.ctoh.CtohDriver \
[-D <configuration-property>=<configuration-value>]+
```
#### **Example 1: Running the Job on a Secure Cluster Using Oracle Wallet**

```
# hadoop jar ${CP2HADOOP_HOME}/jlib/orahivedp.jar oracle.hadoop.ctoh.CtohDriver \
-D oracle.hadoop.ctoh.connection.tnsEntry=<my-oracle-tns-entry> \
-D oracle.hadoop.ctoh.connection.walletLoc=<local-oracle-wallet-dir> \
-D oracle.hadoop.ctoh.connection.tnsAdmin=<local-oracle-wallet-dir> \
-D oracle.hadoop.ctoh.connection.clusterWalletLoc=<oracle-wallet-dir-on-hadoop-
cluster> \
-D oracle.hadoop.ctoh.connection.clusterTnsAdmin=<oracle-wallet-dir-on-hadoop-
cluster> \
-D mapreduce.output.fileoutputformat.outputdir=<mytab-hdfs-output-dir> \
-D oracle.hadoop.ctoh.splitterType="BLOCK_SPLITTER" \
-D oracle.hadoop.ctoh.table=<dbSchema.dbTable> \
-D oracle.hadoop.ctoh.maxSplits=10
```
#### **Example 2: Running the Job on A Unsecured Hadoop Cluster (***for Demo Purposes Only***)**

```
# hadoop jar ${CP2HADOOP HOME}/jlib/orahivedp.jar oracle.hadoop.ctoh.CtohDriver \
-D oracle.hadoop.ctoh.jdbc.url="jdbc:oracle:thin:@myhost:1521/myservice" \
-D oracle.hadoop.ctoh.connection.username="myuser" \
-D oracle.hadoop.ctoh.connection.password="mypassword" \
-D mapreduce.output.fileoutputformat.outputdir="mytable_output_dir" \
-D oracle.hadoop.ctoh.splitterType="BLOCK_SPLITTER" \
-D oracle.hadoop.ctoh.table="otherUser.mytable" \
-D oracle.hadoop.ctoh.maxSplits=10
```
#### **Performance Tuning Tips**

You can control the degree of parallelism of the Copy to Hadoop job by specifying the number of map processes using the oracle.hadoop.ctoh.maxSplits property. The higher the number of map processes, the higher the parallelism. Note that each process connects to the database, so this value also determines the number of simultaneous connections to the database. Typically, a number such as 64 works well.

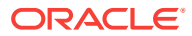

#### **Required Configuration Properties**

See Section "Configuration Properties Reference" for more information on these and other properties.

- oracle.hadoop.ctoh.table
- mapreduce.output.fileoutputformat.outputdir
- oracle.hadoop.ctoh.maxSplits
- oracle.hadoop.ctoh.splitterType

#### **Connection Properties for a secure Hadoop cluster using Oracle Wallet:**

- oracle.hadoop.ctoh.connection.walletLoc
- oracle.hadoop.ctoh.connection.tnsAdmin
- oracle.hadoop.ctoh.connection.tnsEntry
- The following properties are also required if the Oracle Wallet directory on the Hadoop cluster is different from the directory on the Hadoop client:
	- oracle.hadoop.ctoh.connection.clusterWalletLoc
	- oracle.hadoop.ctoh.connection.clusterTnsAdmin

#### **Connection Properties for Unsecured Hadoop clusters (***for Demo Purposes Only***):**

For demo purposes, use the following properties in place of the properties used with secured clusters.

- oracle.hadoop.ctoh.connection.username
- oracle.hadoop.ctoh.connection.password
- oracle.hadoop.ctoh.jdbc.url

#### **An Incremental Copy using Copy to Hadoop**

To incrementally copy data from the same Oracle table to a pre-existing destination directory in HDFS, the following additional properties are required. (This configuration assumes that a Copy To Hadoop job was run initially to copy data from an Oracle Database table to datapump files in an HDFS directory. )

- oracle.hadoop.ctoh.whereClause
- oracle.hadoop.ctoh.datapump.output
- oracle.hadoop.ctoh.datapump.basename

oracle.hadoop.ctoh.datapump.output specifies a preexisting HDFS location that contains the datapump files from a previous run of Copy To Hadoop.

oracle.hadoop.ctoh.whereClause identifies the subset of rows to be copied from the Oracle table for the incremental load.

oracle.hadoop.ctoh.datapump.basename specifies a unique prefix for the datapump files. This property is used to generate unique datapump file names to prevent file name collisions during an incremental load.

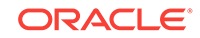

## B.2 Copy to Hadoop Property Reference

This reference describes customer-accessible properties of Copy to Hadoop.

#### **Copy to Hadoop Configuration Property Reference (for Direct Copy)**

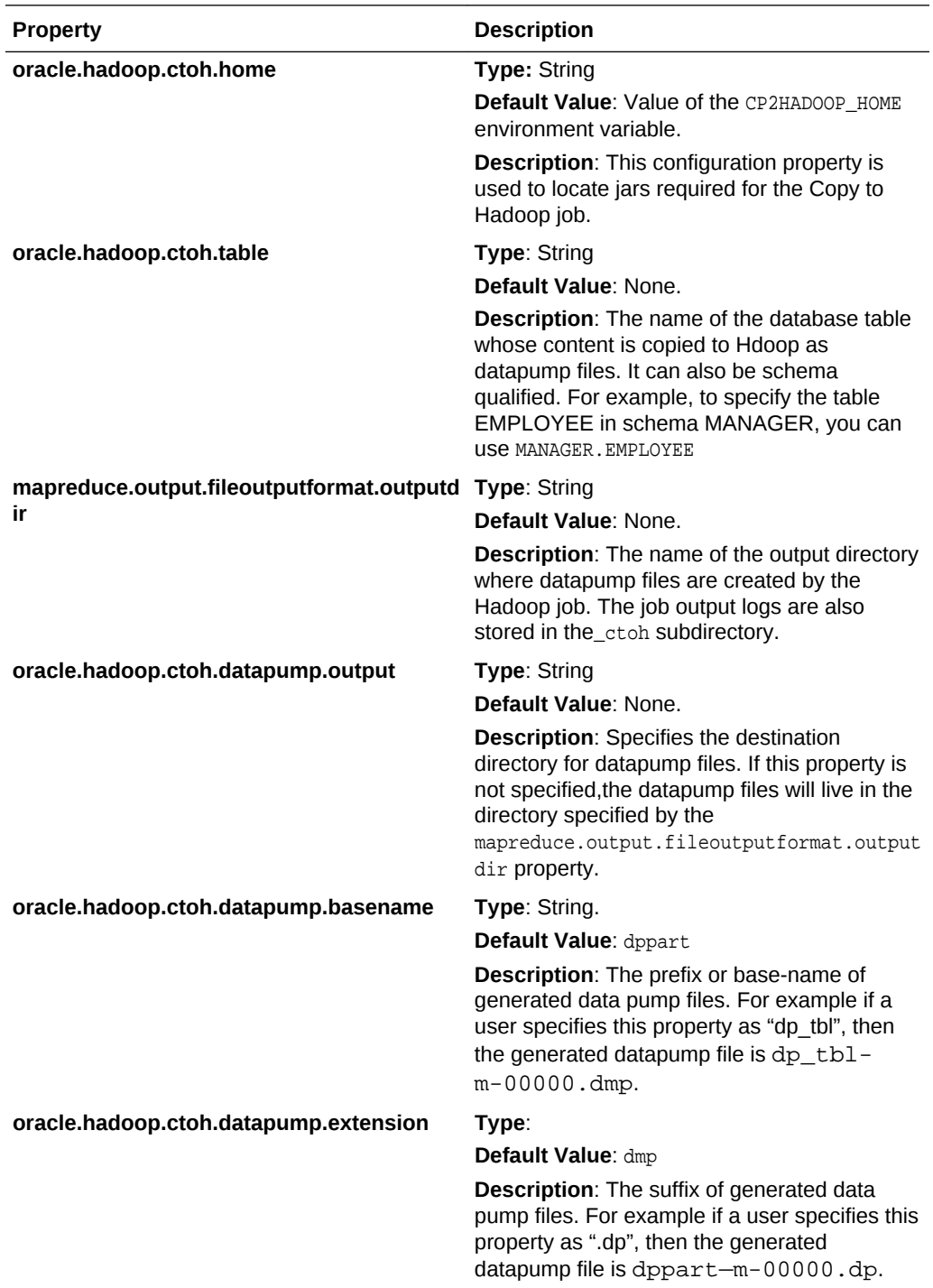

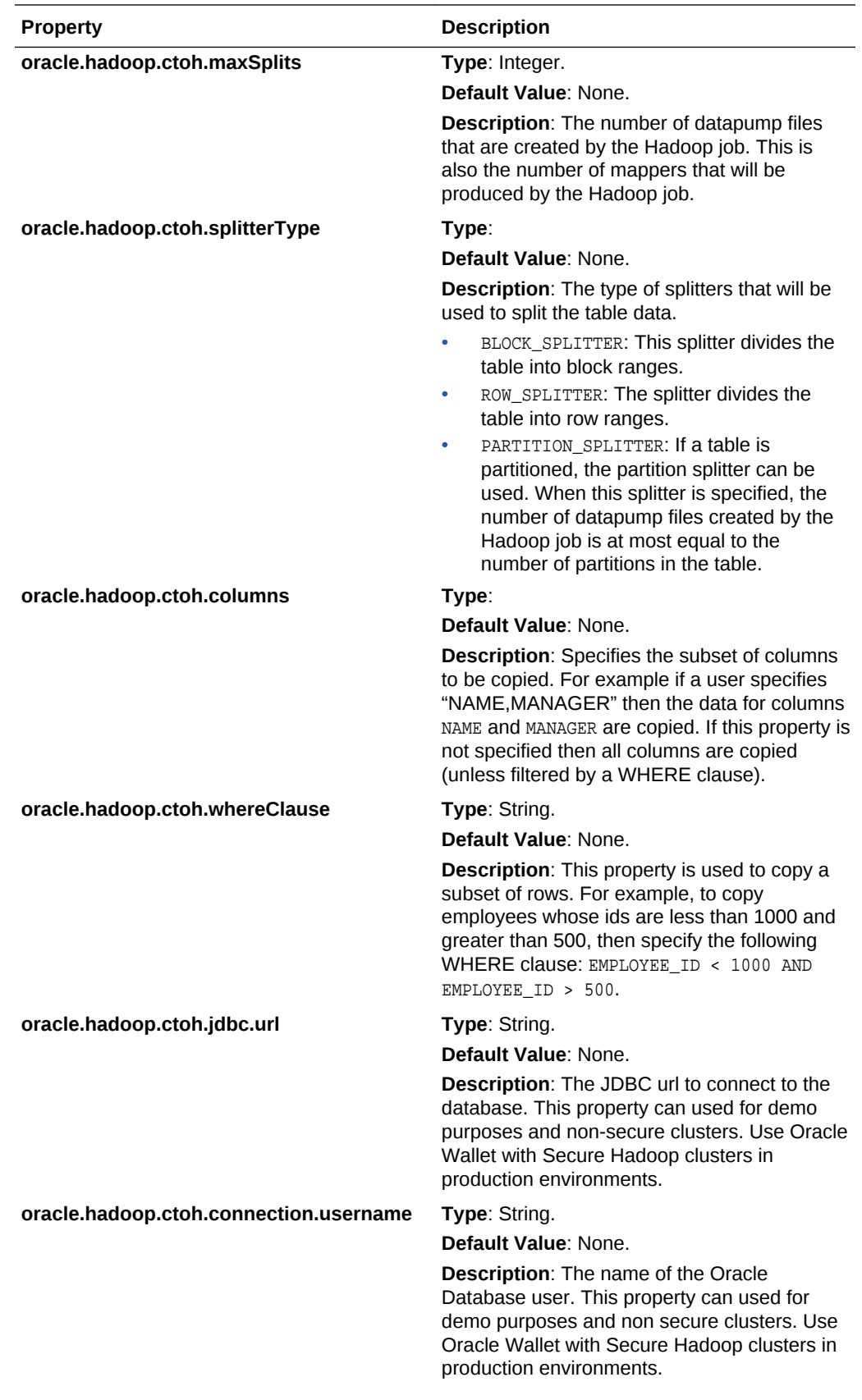

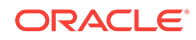

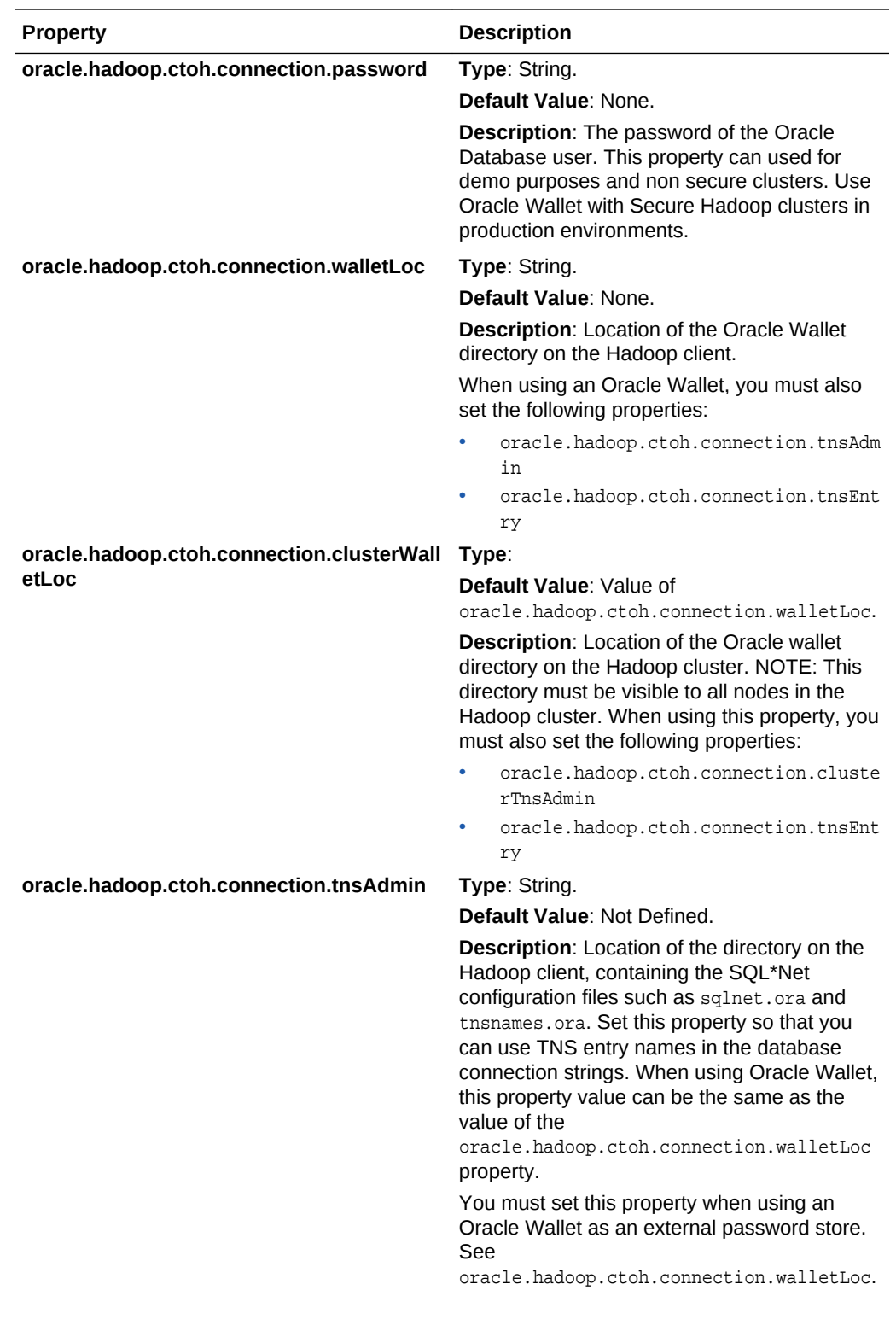

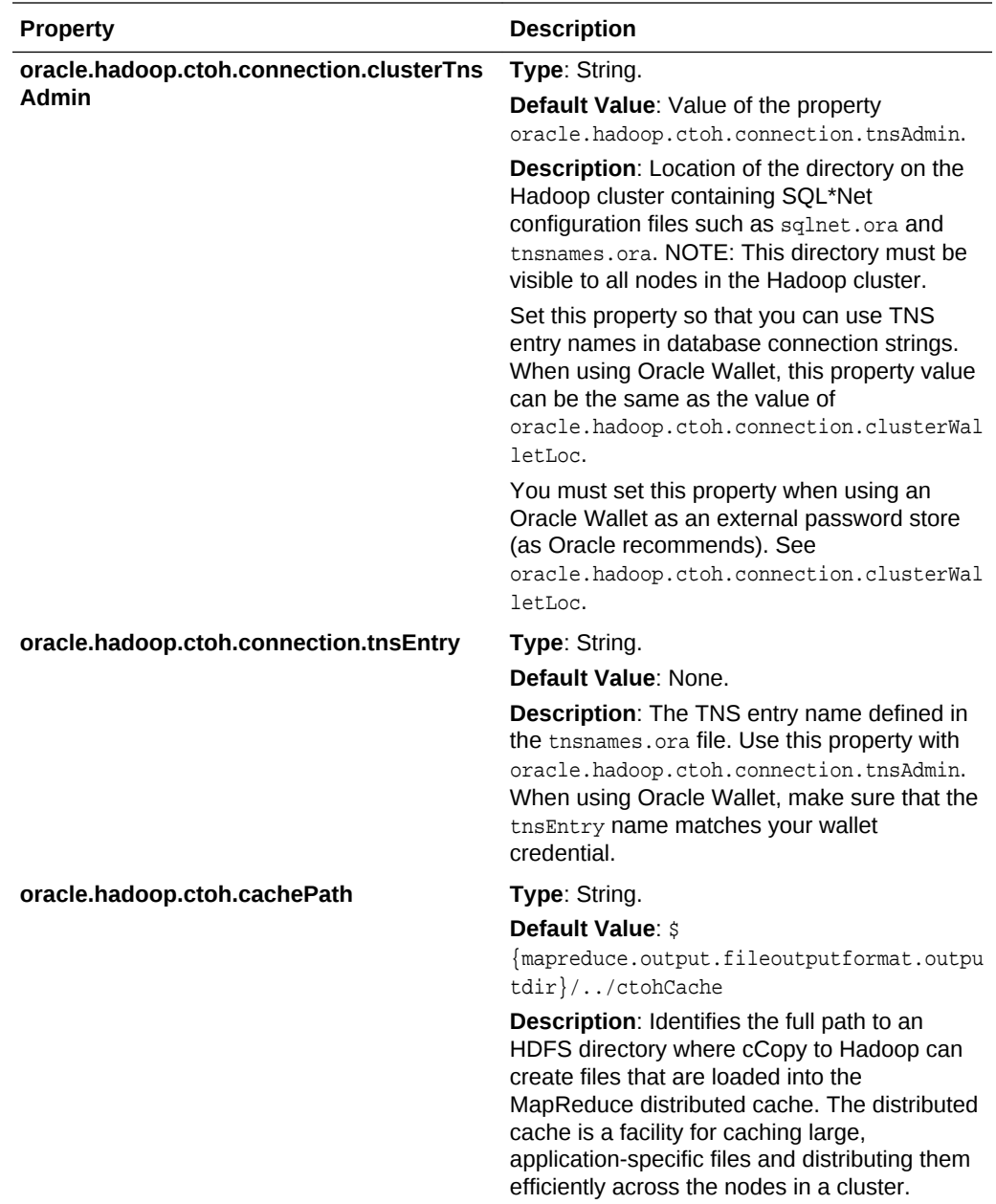

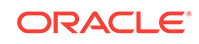

# C Diagnostic Tips and Details

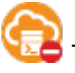

This topic does not apply to Oracle Big Data SQL Cloud Service.

#### **Note:**

This section contains diagnostic information that is relevant to on-premises Oracle Big Data SQL. These details may be of interest to Oracle Big Data SQL Cloud Service users, but they are not needed in order to use the service.

## C.1 Running Diagnostics with bdschecksw

On the Oracle Database server, you can use the Big Data SQL Diagnostics Collection tool, bdschecksw, to do a simple sanity test of Oracle Big Data SQL. This script gathers and analyzes diagnostic information about the Oracle Big Data SQL installation from both the Oracle Database and the Hadoop cluster sides of the installation. The script is in \$ORACLE\_HOME/bin.

#### **Syntax**

bdschecksw Required\_Params [Options]

The table below describes the requireed and optional parameters used with bdschecksw.

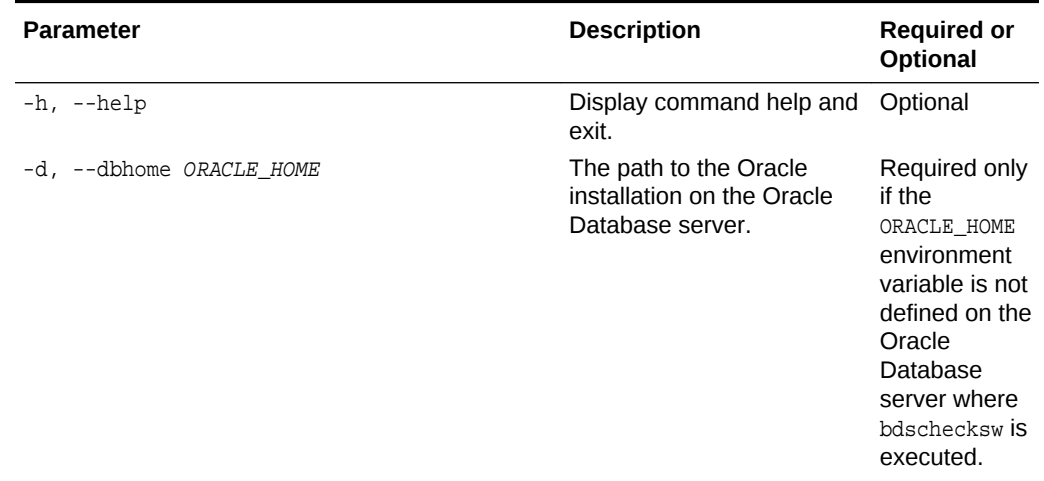

#### **Table C-1 bdschecksw Parameters**

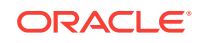

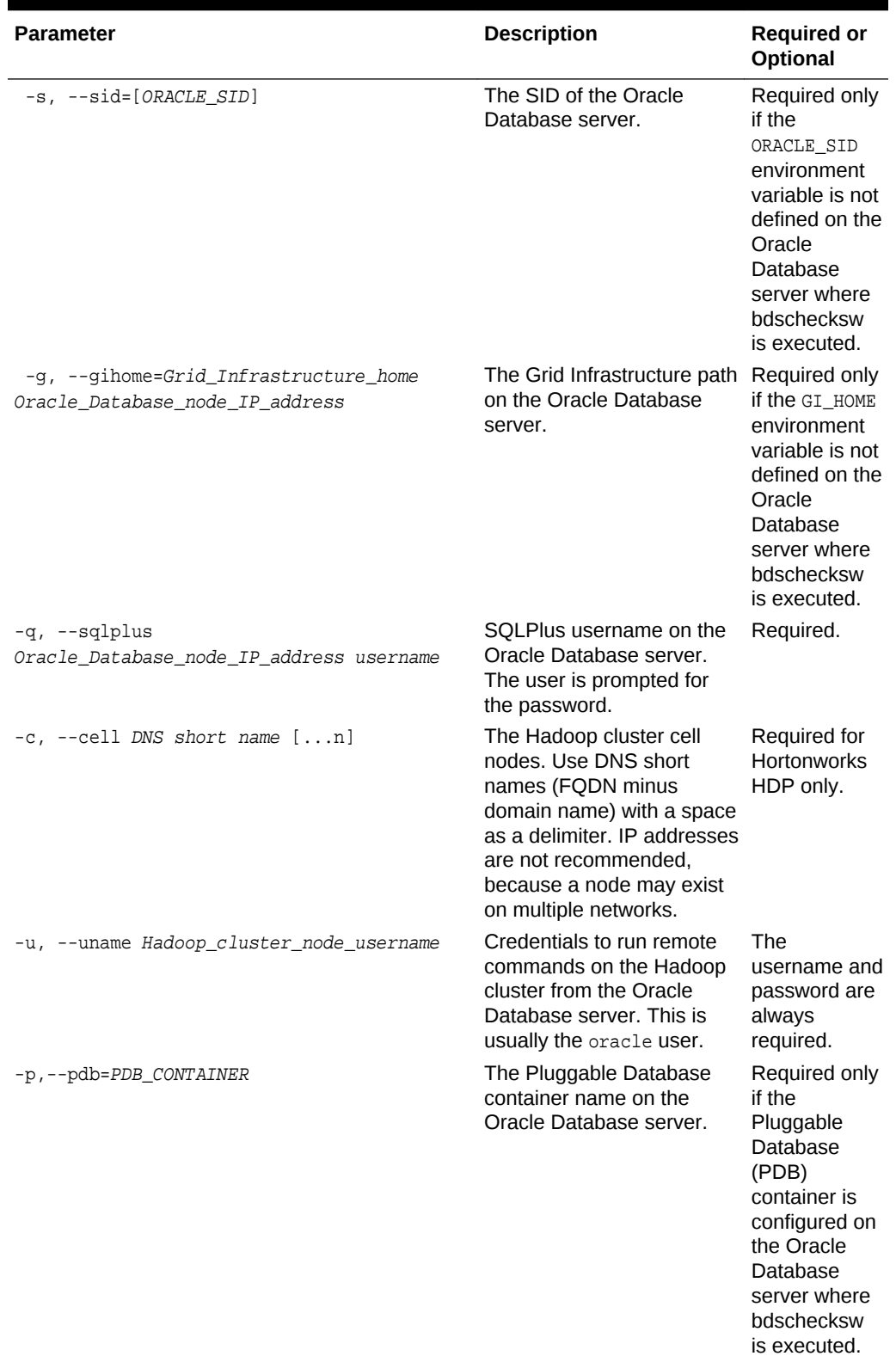

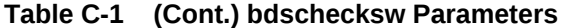

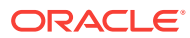

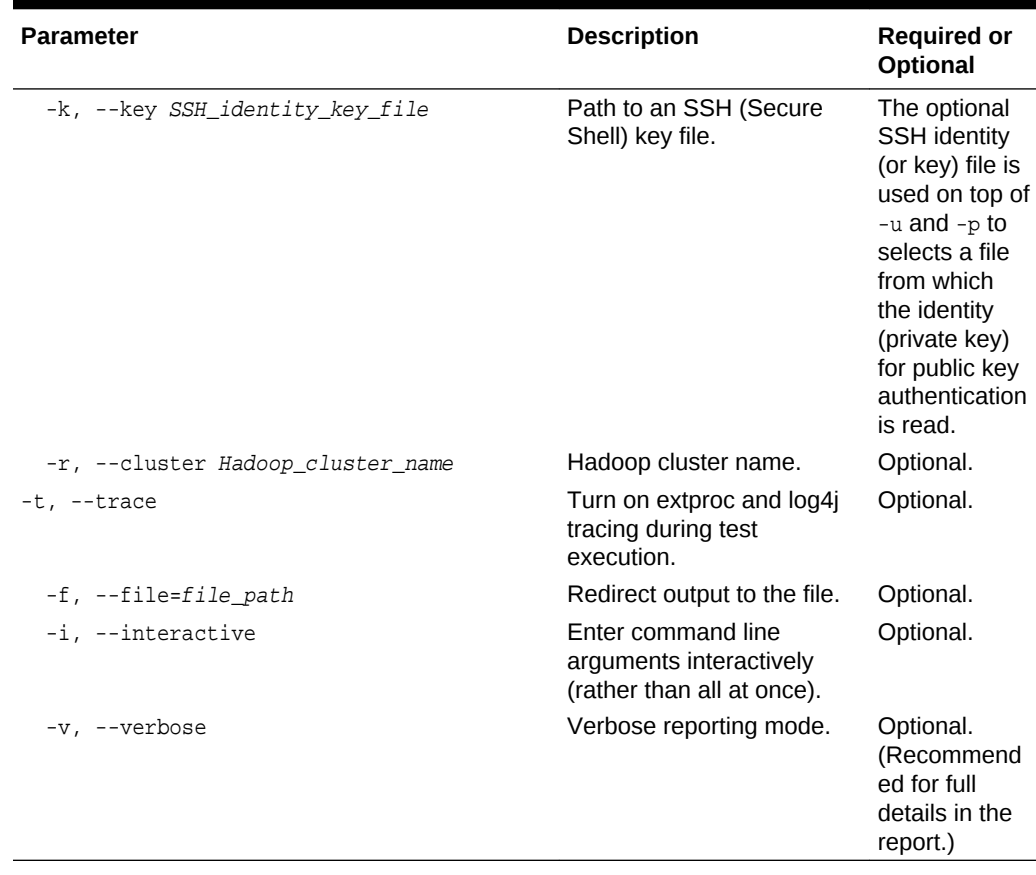

#### **Table C-1 (Cont.) bdschecksw Parameters**

#### **Exit Status**

The bdschecksw script returns one of the following status codes.

**Table C-2 Status Codes for bdschecksw**

| <b>Status</b> | <b>Description</b>                                                     |
|---------------|------------------------------------------------------------------------|
|               | <b>Success</b>                                                         |
|               | Minor problem (for example, no response in<br>interactive mode).       |
|               | Significant problem (for example, an invalid<br>command line argument. |

#### **Example**

\$ ./bdschecksw -d /u03/app/oracle/product/12.1.0/dbhome\_1 -s orcl -p pdborcl -

g /u03/app/oracle/product/12.1.0/grid -q sys -u oracle -v

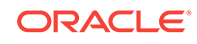

## C.2 How to do a Quick Test

Here is an all-around series of basic checks to ensure that Oracle Big Data SQL is working.

- **1.** On the Oracle Database server, source the environment using the hadoop\_<hcluster>.env file in \$ORACLE\_HOME/bigdatasql.
- **2.** If Kerberos is enabled, kinit as the oracle Linux user on the Oracle Database server. If possible, also kinit on each of the Big Data SQL datanodes as the oracle user.

#### **Note:**

You can run this test without running kinit on the datanodes, but then offloading in the test will not work. You will eventually need to kinit on the datanodes in order to verify that offloading is working.

- **3.** Create a text file and add several of lines of random text.
- **4.** Copy the text file into hdfs as /user/oracle/test.txt.

```
$ hadoop fs -put test.txt /user/oracle/test.txt
```
**5.** Define an Oracle external table of type ORACLE\_HDFS:

```
a. CREATE TABLE bds test (line VARCHAR2(4000))
       ORGANIZATION EXTERNAL
         ( TYPE ORACLE_HDFS DEFAULT DIRECTORY DEFAULT_DIR LOCATION ('/user/
    oracle/test.txt') ) 
      REJECT LIMIT UNLIMITED;
```
- **b.** Select \* from bds\_test;
- **c.** select n.name, s.value /\* , s.inst\_id, s.sid \*/ from v\$statname n, gv\$mystat s where n.name like '%XT%' and s.statistic# = n.statistic#;
- **6.** Define a Hive table:
	- **a.** Connect to Hive via Hue, the Hive/Beeline command line, or using Oracle SQL Developer with a Hive JDBC driver.
	- **b.** CREATE TABLE bds\_test\_hive (line string);
	- **c.** LOAD DATA INPATH '/user/oracle/test.txt' OVERWRITE INTO TABLE bds\_test\_hive;
- **7.** Define an external ORACLE\_HIVE table:

```
CREATE TABLE bds_test_hive (line VARCHAR2(4000)) 
     ORGANIZATION EXTERNAL
     ( TYPE ORACLE_HIVE DEFAULT DIRECTORY DEFAULT_DIR
      ACCESS PARAMETERS
         (com.oracle.bigdata.tablename=default.bds_test_hive) 
     )
  REJECT LIMIT UNLIMITED;
```
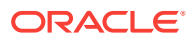

## C.3 Oracle Big Data SQL Database Objects

| <b>Type</b>                                   | Object                                                                                                    |
|-----------------------------------------------|----------------------------------------------------------------------------------------------------|
| <b>Directories</b>                            | $\bullet$<br>DEFAULT_DIR - points to \$ORACLE_HOME/bigdatasql/                                                                                                    |
|                                               | default_dir.                                                                                                    |
|                                               | ORACLE_BIGDATA_CONFIG - points to \$ORACLE_HOME /<br>$\bullet$                                                                                                    |
|                                               | bigdatasql/bigdata_config.                                                                                                    |
|                                               | ORA_BIGDATA_CL_ <hcluster> - expected to have a null value for its<br/>٠<br/>path.</hcluster>                                                                                                    |
|                                               | This is a way of limiting access. There always must be a directory<br>object associated with an external table. Because the directory object is<br>used for privilege checking, this is a requirement even for Hive/HDFS,<br>where the files do not reside under the directory. |
| Database Links<br>(public)<br>These allow Big | BDSQL\$_DEFAULT_CLUSTER - the connect string's SID should equal<br>۰<br>bds <dbname> <hcluster>. And the <hcluster> should be the default<br/>cluster (as defined by bigdata.cluster.default)</hcluster></hcluster></dbname>                                                    |
| Data SQL to<br>reach the MTA                  | in \$ORACLE_HOME/bigdatasql/bigdata_config /<br>bigdata.properties.                                                                                                    |
| (multi-threaded                               | BDSQL\$_ <hcluster> - the connect string's SID should equal</hcluster>                                                                                                    |
| agent)                                        | bds_ <dbname>_<hcluster>.</hcluster></dbname>                                                                                                    |
| Data Dictionary<br><b>Views</b>               | User_hive_tables, all_hive_tables, dba_hive_tables - queries all<br>۰<br>Hive tables for all Hive databases for all Hadoop clusters.                                                                                                    |
|                                               | User_hive_databases, all_hive_databases, dba_hive_databases -<br>$\bullet$<br>queries all Hive databases for all Hadoop clusters.                                                                                                    |
|                                               | User_hive_columns, all_hive_columns, dba_hive_columns - queries<br>۰<br>all hHive tables for all Hive databases for all Hadoop clusters.                                                                                                    |
|                                               | V\$cell - the Oracle Big Data SQL server processes running on<br>۰<br>datanodes will appear here (if properly detected by the diskmon).                                                                                                    |
| Functions and                                 | DBMS_HADOOP<br>۰                                                                                                    |
| Procedures for                                | Create_extddl_for_hive()<br>-                                                                                                    |
| Hive Data<br>Dictionary                       | GetHiveTable - pipeline function that returns data back from the<br>extproc external procedure. Used by the *_hive_[tables/databases/                                                                                                    |
| See                                           | columns] views and DBMS_HADOOP.                                                                                                    |
| cathive.sql,<br>dbmshadp.sql.                 | HiveMetadata - ODCI framework defining the external<br>—<br>procedureGetHiveTable.                                                                                                    |
|                                               | SYS.DBMSHADOOPLIB (libkubsagt12.so) - C library for the<br>external procedure.                                                                                                    |
|                                               | HiveMetadata.jar-java library called by libkubsagt12.so.                                                                                                    |
| <b>Tables</b>                                 | SYS.HIVE_URI\$ - security table for non-DBA users.                                                                                                    |

**Table C-3 Database Objects in Big Data SQL**

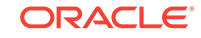

| Type              | <b>Object</b>                                                                                                    |
|-------------------|----------------------------------------------------------------------------------------------------|
| <b>Statistics</b> | All statistics have %XT% in the name:<br>۰<br>cell XT granules requested for predicate offload<br>cell XT granule bytes requested for predicate offload<br>cell interconnect bytes returned by XT smart scan<br>cell XT granule predicate offload retries<br>cell XT granule IO bytes saved by storage index<br>Use this query:<br>$\bullet$ |
|                   | select n.name, s.value $/*$ , s.inst id, s.sid $*/$ from<br>v\$statname n, v\$mystat s<br>where n.name like '%XT%' and s.statistic# = n.statistic# ;<br>If needed, also use: grant select any catalog to <dbuser>;</dbuser>                                                                                                    |

**Table C-3 (Cont.) Database Objects in Big Data SQL**

## C.4 Other Database-Side Artifacts

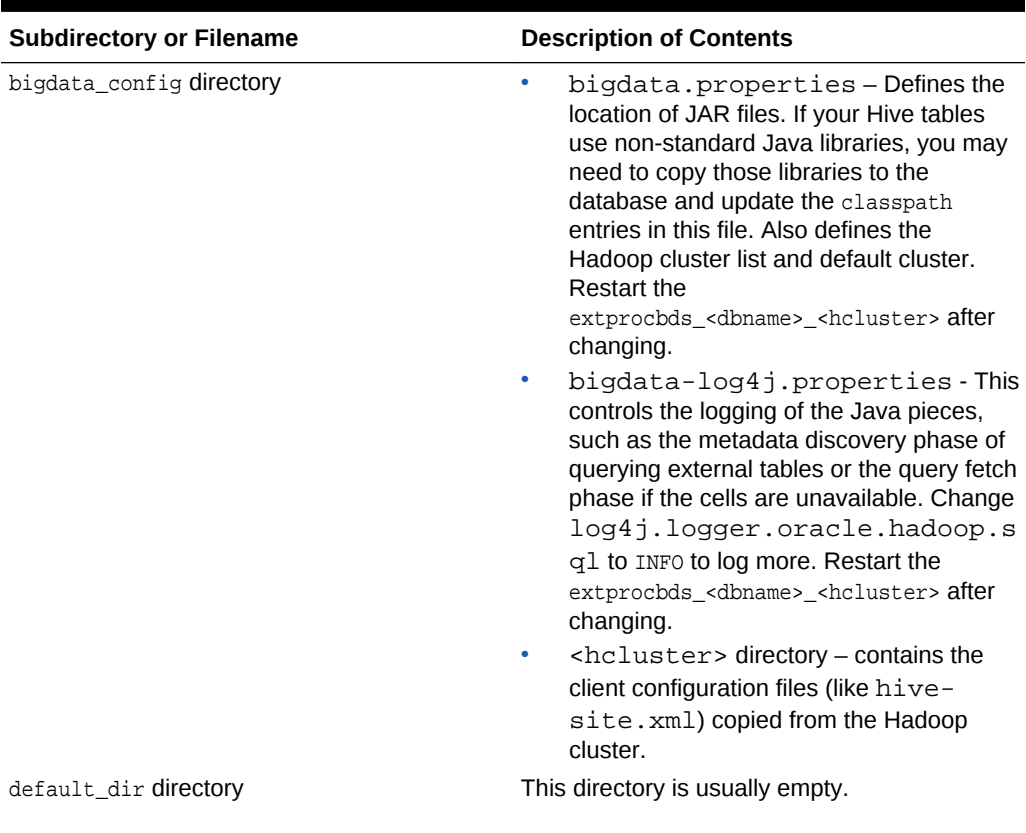

#### **Table C-4 \$ORACLE\_HOME/bigdatasql Directory**

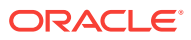

| <b>Subdirectory or Filename</b>  | <b>Description of Contents</b>                                                                                                    |
|----------------------------------|----------------------------------------------------------------------------------------------------|
| log directory                    | Contains Java log files from the two type of<br>extprocs. Use the PID that is part of the<br>filename to identify which extproc you are<br>looking at (only one log file will have the PID of<br>the currently running extprocbds<br><dbname> <hcluster> process).</hcluster></dbname> |
| hadoop <hcluster>.env</hcluster> | You can source this file and then run hadoop<br>fs commands to quickly test Hadoop<br>connectivity                                                                                                    |

**Table C-4 (Cont.) \$ORACLE\_HOME/bigdatasql Directory**

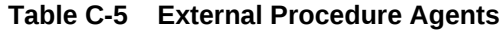

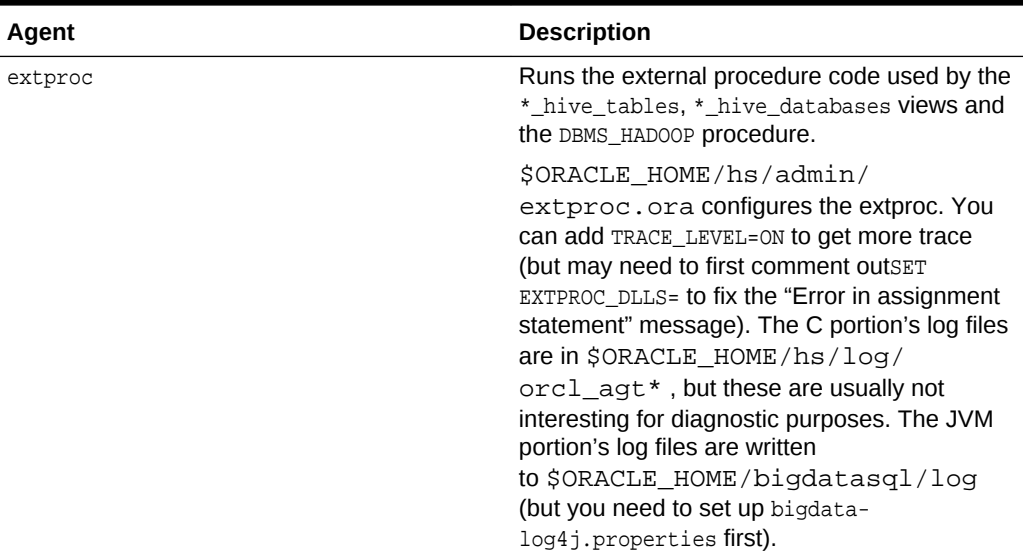

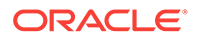

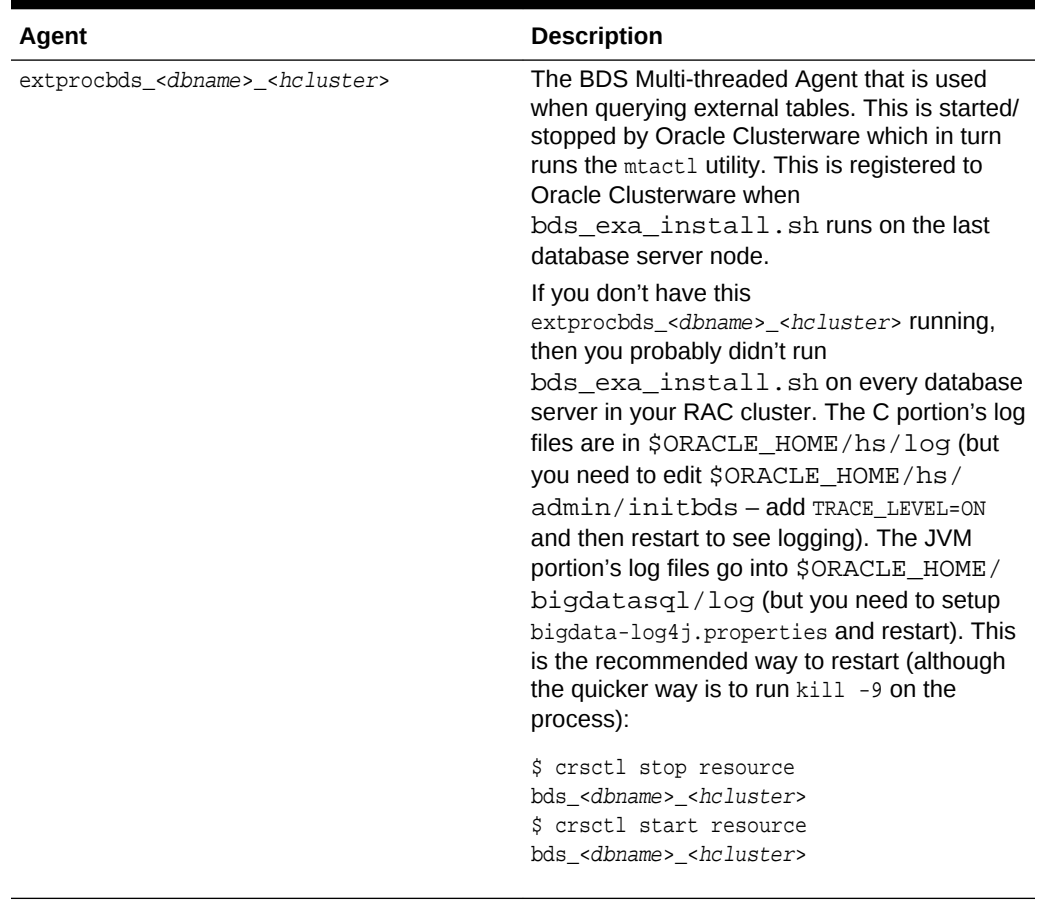

#### **Table C-5 (Cont.) External Procedure Agents**

#### **Note:**

Both of External Procedures in the table above make callbacks to the database, which can be blocked by the use of the Secure External Password Store feature. If you use Secure External Password Store (SQLNET.WALLET\_OVERRIDE=TRUE), see Document 2126903.1 in [My Oracle](https://support.oracle.com/epmos/faces/documentdisplay?_afrloop=70424289933567&id=2126903.1&_adf.ctrl-state=axygy6w4a_134) [Support.](https://support.oracle.com/epmos/faces/documentdisplay?_afrloop=70424289933567&id=2126903.1&_adf.ctrl-state=axygy6w4a_134)

**Table C-6 Log Files and Trace Files**

| Directory or<br><b>Filename</b>        | <b>Description</b>                                                                                                    |
|----------------------------------------|----------------------------------------------------------------------------------------------------|
| <b>SORACLE HOME/</b><br>bigdatasgl/log | Contains log files from Java code run via the<br>extprocbds <dbname> <hcluster> - one shared file with PID equal to<br/>the extprocbds_<dbname>_<hcluster>PID and extproc (one per<br/>session if the session uses *_hive_tables or DBMS_HADOOP). Tip:<br/>This is good diagnostic information.</hcluster></dbname></hcluster></dbname> |

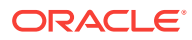

| Directory or<br><b>Filename</b>                                                                                         | <b>Description</b>                                                                                                    |
|----------------------------------------------------------------------------------------------------|----------------------------------------------------------------------------------------------------|
| /log                                                                                                    | \$ORACLE_HOME/hs Contains log files from the C code of the extproc processes (one per<br>session) and the multi-threadedextbds_ <dbname>_<hcluster><br/>process. The exproc is usually not interesting for diagnostic purposes.<br/>The extprocbds_* has a bit more interesting information (but you need<br/>to set TRACE_LEVEL=ON in initbds_*.ora).</hcluster></dbname>                                                                                                    |
| Database diag<br>directory                                                                                              | Contains log files from the database session. These can yield good<br>information.                                                                                                    |
|                                                                                                    | To identify the exact database session log file location:                                                                                                    |
|                                                                                                    | select value from v\$diag_info WHERE name = 'Default Trace<br>File'                                                                                                    |
|                                                                                                    | To turn on external table logging:                                                                                                    |
|                                                                                                    | alter session set<br>"_xt_trace"="low", "compilation", "execution";<br>To turn on additional logging:                                                                                                    |
|                                                                                                    | alter session set events 'trace[KCFIS] disk high, memory<br>high';                                                                                                    |
| /u01/oracle/<br>diag/crs/<br><hostname>/crs/<br/>trace/diskmon.trc</hostname>                                           | Contains diskmon logs and errors. In a commodity Oracle Database<br>server to commodity Hadoop environment (support in Oracle Big Data<br>SQL 3.0 and greater), check this trace file for communication errors or<br>fencing (ENTITY_FENCED). Restart diskmon if needed (use crsctl). In a<br>commodity-to-commodity environment, you can simply kill the diskmon<br>process, but do not do that in an Oracle Exadata Database Machine<br>environment.                                                          |
|                                                                                                    | If you want to get additional diskmon tracing, you can set environment<br>parameters before you invoke the crsct1 command to start the cluster.<br>Since the cluster is likely already running, you'll first have to shut the<br>cluster down. Then, set the environment and then start it back up.<br>Here is how you do it in the Oracle Big Data SQL 3.x commodity<br>database server scenario using Oracle Restart. (Note that the crsctl<br>commands will be different if using RAC, ASM, and/or Exadata): |
|                                                                                                    | crsctl stop has export CELLCLIENT_TRACE_LEVEL="all, 4"<br>export CELLCLIENT_AUTOFLUSH_LEVEL="all, 4"<br>crsctl start has                                                                                                    |
| /etc/oracle/<br>cell/network-<br>config/<br>cellinit.ora<br>/etc/oracle/<br>cell/network-<br>config/<br>celliniteth.ora | Record the IP address and subnet range for the database server. For<br>Oracle Big Data SQL on commodity servers, this file also includes<br>parameters which switch the protocol away from InfiniBand RDS to<br>TCP/UDP (_skgxp_dynamic_protocol=2). On commodity servers, the<br>database server's diskmon (running out of the Oracle Grid home)<br>communicates with the BDS processes on the data nodes listening on<br><b>TCP port 5042.</b>                                                                |
| Kerberos files: kinit,<br>klist, etc/<br>krb5.conf, krb5-<br>workstation*.rpm                                           | If your Hadoop cluster uses Kerberos, you'll need to setup Kerberos on<br>the database and have a mechanism (such as crontab) to keep a valid<br>Kerberos ticket at all times for the oracle Linux user. You will need a<br>similar ticket renewal mechanism on the BDS datanodes as well.                                                                                                    |

**Table C-6 (Cont.) Log Files and Trace Files**

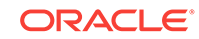

## C.5 Hadoop Datanode Artifacts

The table below identifies objects on the Hadoop server that can provide helpful information for troubleshooting Big Data SQL.

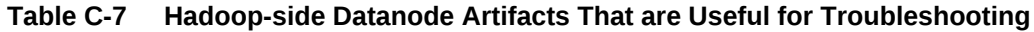

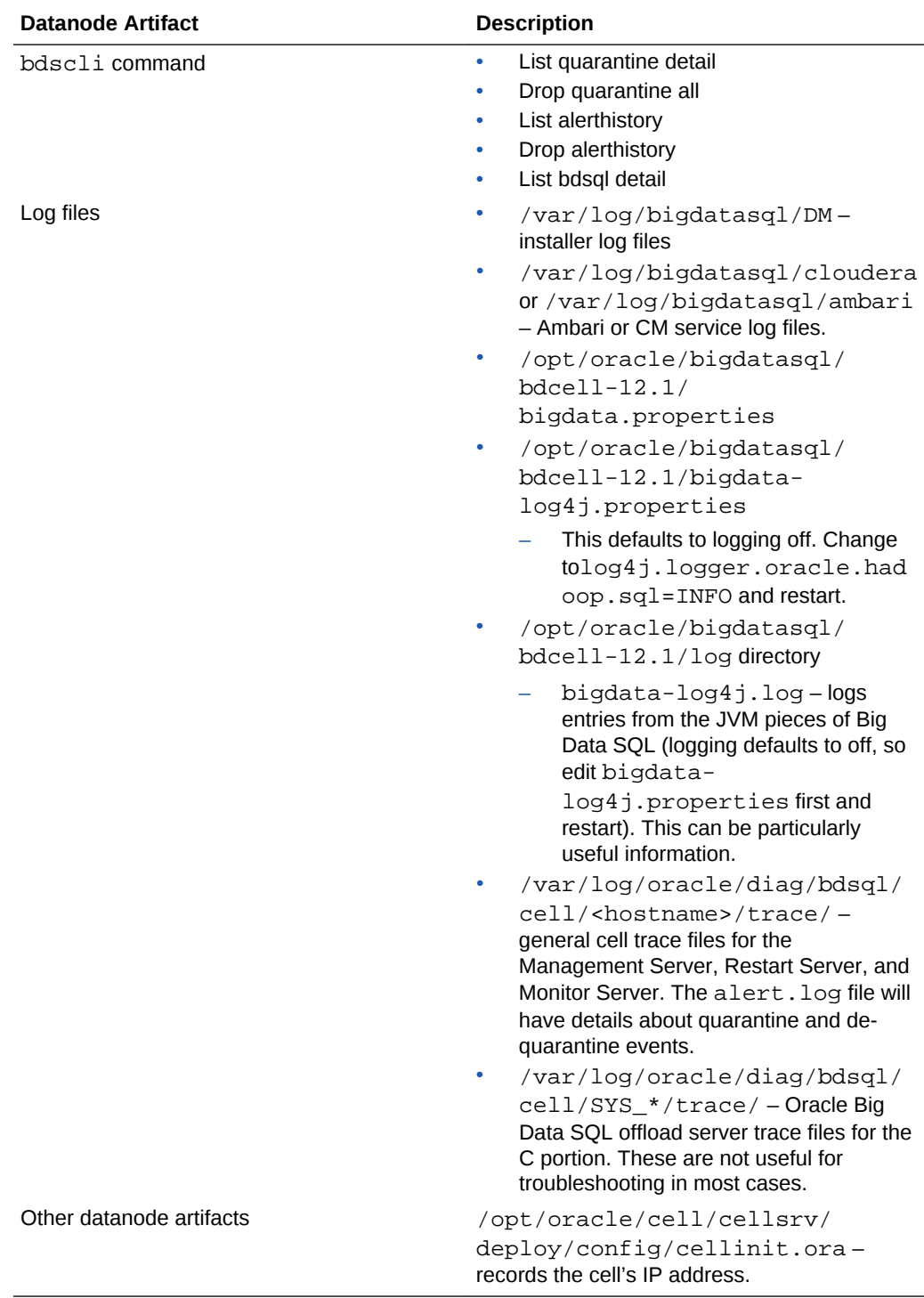
# C.6 Step-by-Step Process for Querying an External Table

- **1.** User issues a SELECT query involving an Oracle Big Data SQL external table.
- **2.** Database sees that one of the objects in the SQL is an External table of type ORACLE\_HIVE
- **3.** Database identifies the cluster name from the com.oracle.bigdata.cluster parameter on the External table definition else uses the default cluster.
- **4.** Database identifies the Hive table name from the com.oracle.bigdata.tablename parameter, else assumes the Hive table name is the same as the Oracle table name.
- **5.** Database knows that the ORACLE\_HIVE External table implementation uses an external procedure which is invoked through the extprocbds\_<dbname>\_<hcluster> multi-threaded agent.

### **Note:**

The first phase of the query requires getting the Hive metadata. If you get an error during this first phase, you'll likely see an error that begins as follows. Notice the "OPEN" in ODCIEXTTABLEOPEN) ORA-29913: error in executing ODCIEXTTABLEOPEN callout

- **6.** Database uses the public database link BDSQL\$\_DEFAULT\_CLUSTER OF BDSQL\$\_<hcluster> to find the connect string to ask the listener to connect the database session to a thread of the extprocbds\_dbname>\_hcluster> multithreaded agent
	- **a.** extprocbds\_<dbname>\_<hcluster> was previously started by Oracle Clusterware and is using configuration information from the \$ORACLE\_HOME/ bigdatasql/bigdata\_config directory.
	- **b.** extprocbds\_<dbname>\_<hcluster> has spawned a JVM running Hadoop client libraries using the above configuration information. The Hadoop client libraries were copied from the Oracle Big Data Appliance to the Oracle Database server when you ran the bds-exa-install.sh script.
- 7. extprocbds\_<dbname>\_<hcluster> uses its JVM and the Hive metastore client library to call the Hive metastore (using a URL such as thrift://hostname>:9083) to get metadata (columns, inputformat, serde, other table properties) for the Hive table.
	- **a.** At this point, if the Hive metastore is protected by Kerberos authentication, the Hive client libraries running in the extprocbds JVM on the Oracle Database server will try to send the local Kerberos ticket to the Hive server. This will be the ticket owned by the oracle Linux user account who is running the database
- 8. extprocbds\_<dbname>\_<hcluster> calls the Hive metastore to get a list of input paths that hold the data behind the Hive table.
- **9.** exterior bases of *exteriorial exteriorial strategies* converts the list of input paths into a list of splits/ blocks using Hadoop MapReduce libraries and logic. Then it asks the HDFS namenode for the location (including replicas) of all of the splits /blocks.

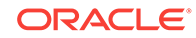

- **a.** Again, if HDFS is protected by Kerberos, the Kerberos ticket from the oracle Linux user account on the database will be need to be used.
- **b.** If compression is used, at this point the JVM might have to load specific compression Java or native libraries. If these are non-standard libraries, you will need to install them on both the Oracle Database server and the Hadoop side. For instance, LZO compression requires an additional install and configuration performed on both the database-side on the Hadoop-side.

At this point, the "description" phase is done and the database knows the structure of the Hive table as well as the location of all of the blocks of data (including replicas). This information is also known as the metadata payload. We now begin the "fetch" phase.

**10.** The database intelligent storage layer, KCFIS (Kernel Cache File Intelligent Storage), which is also used on Oracle Exadata systems, compares the hostnames of where the blocks of data are stored to a list of active BDSQL server hosts being maintained by the Grid's diskmon process. (You can see diskmon's list of BDSQL server hosts in V\$CELL).

### **Note:**

The second phase of the query requires fetching the data. If you get an error during this second phase, you'll likely see an error that begins as folllows. Notice the "FETCH" in ODCIEXTTABLEFETCH) :

ORA-29913: error in executing ODCIEXTTABLEFETCH callout

**11.** Assuming that the list of datanode hostnames matches the list of BDSQL hostnames, the database sends a list of local blocks (also called Granules) to each of the BDSQL servers. The database also sends the BDSQL servers metadata about the table, columns, and structure it is accessing. It does this in parallel and asynchronously for performance

## **Note:**

The database statistics "cell XT granules requested for predicate offload" and "cell XT granule bytes requested for predicate offload" are updated at this point

- **12.** The BDSQL process running on the data nodes checks the solution against its local list of quarantined SQL\_IDs. If the SQL\_ID matches the quarantine list, then the BDSQL process on the datanode will return an error. However, the user should not see this error. Instead, the database will first try another cell, then try to do the work itself. (See Steps 15 and 16).
- **13.** Assuming the SQL\_ID is not quarantined by the BDSQL process on the datanode, the BDSQL process will do its SmartScan work against the list of blocks/granules sent to it.

**Tip:**

See the blog entry [Big Data SQL Quick Start. Storage Indexes - Part10](https://blogs.oracle.com/datawarehousing/entry/big_data_sql_quick_start9) in [The Data Warehouse Insider](https://blogs.oracle.com/datawarehousing/) for details about Storage Indexes and other aspects of SmartScan processing.

- **a.** The BDSQL offload process has previously read its configuration information from /opt/oracle/bigdatasql/bdcell-12.1/bigdata.properties.
- **b.** The BDSQL process has previously loaded a JVM based on the properties defined in the above configuration.
- **c.** If the Hive table has special InputFormat or Serde classes, the JVM will load those classes assuming it can find them based on the classpath defined in the above configuration. For some common InputFormats (such as delimited text), Oracle has written C code that can handle those formats faster than regular Java code.
- **d.** If Kerberos authentication is used, then the BDSQL's JVM will send its local Kerberos ticket to the HDFS datanode process. This is the Kerberos ticket associated with the oracle Linux user on the datanode where BDSQL is running.
- **e.** If Sentry authorization is used, the oracle Linux user's Kerberos ticket's identity needs to have been granted access to the Hive table and underlying HDFS data.
- **f.** The BDSQL server will update statistics like "cell XT granule IO bytes saved by StorageIndex" as it runs.
- **14.** The database kcfis layer will collect results as they are returned from the BDSQL processes on the datanodes and send the next batch of blocks/granules to the BDSQL processes.
	- **a.** The database will update the "cell interconnect bytes returned by XT smart scan" statistic as bytes are returned
- **15.** If there are issues with a BDSQL process for a given block, the database will try to send the work to a different BDSQL process (it will pick a location that has a replica of the block that failed).
	- **a.** The database will update the "cell XT granule predicate offload retries" statistic.
- **16.** If the database is unable to get the BDSQL processes to successfully offload a block even after retrying, then the database will "fallback" and have the JVM in the extprocbds\_<db>\_<cluster> do the work.
	- **a.** This will be slower as the raw data will need to be moved to the database server for processing.
	- **b.** If the Hive table has any special InputFormats or Serdes, the extprocbds <db> <cluster>'s JVM will need to load them based on the classpath configuration defined on the database's bigdata.properties file.
- **17.** The results from the external table data source continue to be collected until all input paths/blocks/granules are handled.

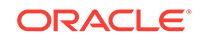

# C.7 Step-by-Step for a Hive Data Dictionary Query

**1.** User queries one of the Oracle Big Data SQL data dictionary views, such as all\_hive\_tables.

In Oracle Big Data SQL 2.0 and earlier, if this was the user\_hive\_\* view and the user was not a DBA, then the user needed to be listed in the SYS.HIVE\_URI\$ table. Oracle Big Data SQL 3.0 removed the HIVE\_URI\$ check.

- **2.** The view accesses the GetHiveTable pl/sql pipelined table function.
- **3.** The GetHiveTable function is implemented by the HiveMetadata type which is implemented as an external procedure using the SYS.DBMSHADOOPLIB library.
- **4.** The Oracle Database spawns a new instance of the "extproc" for this database session. The extproc reads the \$ORACLE\_HOME/hs/admin/extproc.ora file for settings.

You can set TRACE\_LEVEL=ON for tracing of the C code. Log file will be written to \$ORACLE\_HOME/hs/log.

By default, there may be an error in the extproc.ora, causing an "Error in assignment statement" message in the log. The statement "SET EXTPROC\_DLLS=" (with no value after the equal sign) is not valid. Comment this line out if you want to use TRACE\_LEVEL=ON .

- **5.** The extproc attaches the libkubsagt.so library (as in SYS.DBMSHADOOPLIB).
- **6.** Libkubsagt12.so initiates a JVM and loads the HiveMetadata.jar.
	- **a.** The JVM uses the configuration information in \$ORACLE\_HOME/ bigdatasql/bigdata\_config/ to identify the list of clusters and their Hive metastore connection information.
	- **b.** Logging for the JVM is based on \$ORACLE\_HOME/bigdatasql/ bigdata  $config/biqdata-log4j.properties.$  Log files will be written to \$ORACLE\_HOME/bigdatasql/log . There will be a new log file for each database session.
- **7.** The Java code in HiveMetadata.jar uses the Hive metastore client libraries to connect to the Hive metastore to retrieve data about all of the databases and all of the tables.
	- **a.** If the Hive metastore is protected by Kerberos, the JVM will try to send the Kerberos ticket of the oracle Linux user who is running the database
- **8.** The Java code returns the request data back to the database.

## C.8 Key Adminstration Tasks for Oracle Big Data SQL

- Restarting the extprocbds\_<db>\_<hcluster>:
	- \$ crsctl stop res bds <dbname> <hcluster>

Quick way, but not the best way: kill the extprocbds\_\* process and wait for it to come back

Restarting the extproc.

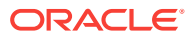

This begins a new database session.

- Restarting the Oracle Big Data SQL software on the datanodes:
	- Use Cloudera Manager or the Ambari Web UI.
	- Quick way, but not the best way: kill the bdsqloflsrv process and wait for it to come back.
	- Command line method on an Oracle Big Data Appliance (logged on as  $_{\rm root}$  on node1):

```
$ bdacli stop big_data_sql_cluster
$ bdacli start big_data_sql_cluster
```
• Checking for Oracle Big Data SQL quarantines on a single datanode:

\$ bdscli -e list quarantine detail

To check for quarantines on all datanodes:

\$ dcli -g cells.lst bdscli -e list quarantine detail

• Clearing Oracle Big Data SQL quarantines on a single datanode:

```
 $ bdscli -e drop quarantine all
```
To clear quarantines on all datanodes:

\$ dcli -g cells.lst bdscli -e drop quarantine all

- Checking statistics for proper offloading:
	- Use the Sql Monitor hint: /\*+ MONITOR\*/.
	- Query XT statistics. Ensure that "retries" is zero and "bytes returned" is greater than zero.
- Looking for log files on the datanodes:
	- **1.** Clear quarantines on all datanodes
	- **2.** Set Log property in /opt/oracle/bigdatasql/bdcell-12.1/bigdatalog4j.properties on datanodes.
	- **3.** Restart bdsqloflsrv on datanodes.
	- **4.** Cd to the log file directory: /opt/oracle/bigdatasql/bdcell-12.1/ log.
	- **5.** tail -f bigdata-log4j.log
	- **6.** Ensure that your query has data on the node you are looking at (i.e. your query should need to access files with many blocks. If you only touch a small number of blocks, the result may be that your datanode is not be asked to do any work)
	- **7.** Make a new database session (to reset XT statistics) and Run query.

**Tip:**

Use the /\*+MONITOR\*/ hint if you want to be sure to see it in SQL Monitor.

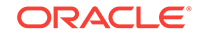

You should see new entries in the datanode's bigdata-log4j.log.

- **8.** On the Oracle Database server, query XT statistics and check that retries=0 and bytes returned>0.
- Looking for log files on the database:
	- **1.** Clear quarantines on all data nodes
	- **2.** Make a new database session (to reset XT statistics)
	- **3.** Find out what instance your session is connected to (in case you got loadbalanced to a different database server than the one you logged on to):

select host\_name from v\$instance;

- **4.** Log in to that instance's database server at the Linux level.
- **5.** Set log properties in \$ORACLE\_HOME/bigdatasql/bigdatalog4j.properties.
- **6.** Restart extprocbds\_<db>\_<hcluster> on that instance to pick up the log property changes
- **7.** Turn on XT tracing:

This command turns on external table logging:

alter session set "\_xt\_trace"="low","compilation","execution";

This command adds additional tracing:

alter session set events 'trace[KCFIS] disk high, memory high';

**8.** Run the query.

#### **Tip:**

Use the  $/*+$  MONITOR  $*/$  hint if you want to be sure to see it in SQL Monitor.

**9.** Query XT statistics and see if retries=0 and bytes returned>0.

select n.name, s.value /\*, s.inst\_id, s.sid \*/ from v\$statname n, gv\$mystat s where n.name like '%XT%' and s.statistic# = n.statistic# ;

- **10.** Look at JVM log file: \$ORACLE\_HOME/bigdatasql. (Look for the one with the same PID as the extprocbds\_\* process.)
- **11.** Look at database trace\_file:

select value from v\$diag\_info WHERE name = 'Default Trace File';

## C.9 Additional Java Diagnostics

• You can add JVM properties to the bigdata.properties file as shown below. This can be good for hard-to-spot low-level Kerberos issues.

java.options=-Dsun.security.krb5.debug=true

The extproc and extprocbds\_<dbname>\_<hcluster> processes run the JVMs on the database and the bdsqloflsrv process runs the JVM on the datanode. You can see this by running the "jps" command:

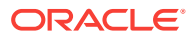

\$ORACLE\_HOME/bigdatasql/jdk\*/bin/jps

If you are very comfortable with your Java skills, you can also use Oracle JVisualVM or Oracle JConsole to connect to the JVMs.

## C.10 Checking for Correct Oracle Big Data SQL Patches

Patch and Datapatch errors can have a number of different causes and effects. One thing you can do is check to ensure that the expected patches are loaded.

**If you see "wrong number or types of arguments in a call to 'FETCH\_OPEN' in the error stack**

Here is an example of an error stack that may warrant a query of DBA\_REGISTRY\_SQLPATCH to determine if the correct patches are loaded:

ORA-29913: error in executing ODCIEXTTABLEFETCH callout ORA-29400: data cartridge error ORA-06550: line 1, column 25: PLS-00306: wrong number or types of arguments in call to 'FETCH\_OPEN' ORA-06550: line 1, column 14:PL/SQL: Statement ignored

This may indicate one of several problems.

PATCH: 12.1.0.2.160419 (22806133)

- A Bundle Patch was not applied correctly
- Datapatch did not run and therefore a patch required by the installed version of Oracle Big Data SQL is not installed

In this case, run the following query to determine if patches identified as requirements for this installation in the*Oracle Big Data SQL Master Compatibility Matrix* (Doc ID 2119369.1 in [My Oracle Support\)](https://support.oracle.com/) have been applied.

select PATCH\_ID, PATCH\_UID, VERSION, STATUS, DESCRIPTION from DBA\_REGISTRY\_SQLPATCH order by BUNDLE\_SERIES

For example, for Oracle Big Data SQL 3.0.1 with BP 12.1.0.2.160419 (22806133), the query should return these results.

PATCH\_ID PATCH\_UID VERSION STATUS DESCRIPTION ---------- ---------- ------- ---- ------- -- ------------ 22806133 19983161 12.1.0.2 SUCCESS DATABASE BUNDLE

If the query fails or the correct patch for the installed bundle is not found, see [1609718.1](https://mosemp.us.oracle.com/epmos/faces/DocumentDisplay?id=1609718.1&_adf.ctrl-state=dt4nn54fm_66&_afrLoop=578764318098638) in My Oracle Support for more information about issues with Datapatch.

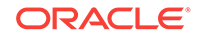

# <span id="page-115-0"></span>D Licensing Information

# D.1 Oracle Big Data SQL Licensing

 This topic does not apply to Oracle Big Data SQL Cloud Service.. Users of Oracle Big Data SQL Cloud Service should refer to the subscription pricing page at <https://cloud.oracle.com/big-data/sql/pricing> for details about using the service.

The licensing for Oracle Big Data SQL is separate from the licensing for other Oracle products.

When you purchase a license for Oracle Big Data SQL, note the following:

- A separate license must be procured per disk per Hadoop cluster.
- All nodes within the Hadoop cluster that runs Oracle Big Data SQL must be licensed.
- All disks within every node that is part of a cluster running Oracle Big Data SQL must be licensed. Partial licensing within a node is not available. All nodes in the cluster are included.
- Only the Hadoop cluster side (Oracle Big Data Appliance, or other) of an Oracle Big Data SQL installation is licensed and no additional license is required for the database server side.
- Oracle Copy to Hadoop licensing is included.
- Oracle Super Cluster is not included.

#### **Third Party Licensing for Oracle Shell for Hadoop Loaders**

Oracle Shell for Hadoop Loaders is included in the Oracle Big Data SQL installation bundle. The following are third-party projects contained in Oracle Shell for Hadoop Loaders.

- ANTLR 4.5.2
- JLine 2.13
- Apache Commons Exec 1.3
- Apache Commons CLI 1.3.1

**Unless otherwise specifically noted, or as required under the terms of the third party license (e.g., LGPL), the licenses and statements herein, including all statements regarding Apache-licensed code, are intended as notices only.**

## D.1.1 ANTLR 4.5.2

Copyright (c) 2015 Terence Parr, Sam Harwell

ORACLE

All rights reserved.

Redistribution and use in source and binary forms, with or without modification, are permitted provided that the following conditions are met:

- **1.** Redistributions of source code must retain the above copyright notice, this list of conditions and the following disclaimer.
- **2.** Redistributions in binary form must reproduce the above copyright notice, this list of conditions and the following disclaimer in the documentation and/or other materials provided with the distribution.
- **3.** The name of the author may not be used to endorse or promote products derived from this software without specific prior written permission.

THIS SOFTWARE IS PROVIDED BY THE AUTHOR ``AS IS'' AND ANY EXPRESS OR IMPLIED WARRANTIES, INCLUDING, BUT NOT LIMITED TO, THE IMPLIED WARRANTIES OF MERCHANTABILITY AND FITNESS FOR A PARTICULAR PURPOSE ARE DISCLAIMED. IN NO EVENT SHALL THE AUTHOR BE LIABLE FOR ANY DIRECT, INDIRECT, INCIDENTAL, SPECIAL, EXEMPLARY, OR CONSEQUENTIAL DAMAGES (INCLUDING, BUT NOT LIMITED TO, PROCUREMENT OF SUBSTITUTE GOODS OR SERVICES; LOSS OF USE, DATA, OR PROFITS; OR BUSINESS INTERRUPTION) HOWEVER CAUSED AND ON ANY THEORY OF LIABILITY, WHETHER IN CONTRACT, STRICT LIABILITY, OR TORT (INCLUDING NEGLIGENCE OR OTHERWISE) ARISING IN ANY WAY OUT OF THE USE OF THIS SOFTWARE, EVEN IF ADVISED OF THE POSSIBILITY OF SUCH DAMAGE.

## D.1.2 JL ine 2.13

Copyright (c) 2002-2015 Marc Prud'hommeaux <mwp1@cornell.edu>

All rights reserved.

Redistribution and use in source and binary forms, with or without modification, are permitted provided that the following conditions are met:

Redistributions of source code must retain the above copyright notice, this list of conditions and the following disclaimer.

Redistributions in binary form must reproduce the above copyright notice, this list of conditions and the following disclaimer in the documentation and/or other materials provided with the distribution.

Neither the name of JLine nor the names of its contributors may be used to endorse or promote products derived from this software without specific prior written permission.

THIS SOFTWARE IS PROVIDED BY THE COPYRIGHT HOLDERS AND CONTRIBUTORS "AS IS" AND ANY EXPRESS OR IMPLIED WARRANTIES, INCLUDING, BUT NOT LIMITED TO, THE IMPLIED WARRANTIES OF MERCHANTABILITY AND FITNESS FOR A PARTICULAR PURPOSE ARE DISCLAIMED. IN NO EVENT SHALL THE COPYRIGHT OWNER OR CONTRIBUTORS BE LIABLE FOR ANY DIRECT, INDIRECT, INCIDENTAL, SPECIAL, EXEMPLARY, OR CONSEQUENTIAL DAMAGES (INCLUDING, BUT NOT LIMITED TO, PROCUREMENT OF SUBSTITUTE GOODS OR SERVICES; LOSS OF USE, DATA, OR PROFITS; OR BUSINESS INTERRUPTION) HOWEVER CAUSED AND ON ANY THEORY OF LIABILITY, WHETHER IN CONTRACT, STRICT LIABILITY, OR TORT (INCLUDING NEGLIGENCE OR OTHERWISE) ARISING IN

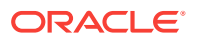

ANY WAY OUT OF THE USE OF THIS SOFTWARE, EVEN IF ADVISED OF THE POSSIBILITY OF SUCH DAMAGE.

## D.1.3 Apache Commons Exec 1.3

Include the following License ONLY ONCE in the documentation even if there are multiple products licensed under the license.

The following applies to all products licensed under the Apache 2.0 License:

You may not use the identified files except in compliance with the Apache License, Version 2.0 (the "License.").

You may obtain a copy of the License at [http://www.apache.org/licenses/](http://www.apache.org/licenses/LICENSE-2.0) [LICENSE-2.0](http://www.apache.org/licenses/LICENSE-2.0). A copy of the license is also reproduced below.

## D.1.4 Apache Licensed Code

The following is included as a notice in compliance with the terms of the Apache 2.0 License, and applies to all programs licensed under the Apache 2.0 license:

You may not use the identified files except in compliance with the Apache License, Version 2.0 (the "License.")

You may obtain a copy of the License at

<http://www.apache.org/licenses/LICENSE-2.0>

A copy of the license is also reproduced below.

Unless required by applicable law or agreed to in writing, software distributed under the License is distributed on an "AS IS" BASIS, WITHOUT WARRANTIES OR CONDITIONS OF ANY KIND, either express or implied.

See the License for the specific language governing permissions and limitations under the License.

## D.1.5 Apache License

Version 2.0, January 2004

<http://www.apache.org/licenses/>

TERMS AND CONDITIONS FOR USE, REPRODUCTION, AND DISTRIBUTION

#### **1. Definitions**

"License" shall mean the terms and conditions for use, reproduction, and distribution as defined by Sections 1 through 9 of this document.

"Licensor" shall mean the copyright owner or entity authorized by the copyright owner that is granting the License.

"Legal Entity" shall mean the union of the acting entity and all other entities that control, are controlled by, or are under common control with that entity. For the purposes of this definition, "control" means (i) the power, direct or indirect, to cause the direction or management of such entity, whether by contract or otherwise, or (ii) ownership of fifty percent (50%) or more of the outstanding shares, or (iii) beneficial ownership of such entity.

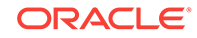

"You" (or "Your") shall mean an individual or Legal Entity exercising permissions granted by this License.

"Source" form shall mean the preferred form for making modifications, including but not limited to software source code, documentation source, and configuration files.

"Object" form shall mean any form resulting from mechanical transformation or translation of a Source form, including but not limited to compiled object code, generated documentation, and conversions to other media types.

"Work" shall mean the work of authorship, whether in Source or Object form, made available under the License, as indicated by a copyright notice that is included in or attached to the work (an example is provided in the Appendix below).

"Derivative Works" shall mean any work, whether in Source or Object form, that is based on (or derived from) the Work and for which the editorial revisions, annotations, elaborations, or other modifications represent, as a whole, an original work of authorship. For the purposes of this License, Derivative Works shall not include works that remain separable from, or merely link (or bind by name) to the interfaces of, the Work and Derivative Works thereof.

"Contribution" shall mean any work of authorship, including the original version of the Work and any modifications or additions to that Work or Derivative Works thereof, that is intentionally submitted to Licensor for inclusion in the Work by the copyright owner or by an individual or Legal Entity authorized to submit on behalf of the copyright owner. For the purposes of this definition, "submitted" means any form of electronic, verbal, or written communication sent to the Licensor or its representatives, including but not limited to communication on electronic mailing lists, source code control systems, and issue tracking systems that are managed by, or on behalf of, the Licensor for the purpose of discussing and improving the Work, but excluding communication that is conspicuously marked or otherwise designated in writing by the copyright owner as "Not a Contribution."

"Contributor" shall mean Licensor and any individual or Legal Entity on behalf of whom a Contribution has been received by Licensor and subsequently incorporated within the Work.

- **2. Grant of Copyright License**. Subject to the terms and conditions of this License, each Contributor hereby grants to You a perpetual, worldwide, non-exclusive, nocharge, royalty-free, irrevocable copyright license to reproduce, prepare Derivative Works of, publicly display, publicly perform, sublicense, and distribute the Work and such Derivative Works in Source or Object form.
- **3. Grant of Patent License**. Subject to the terms and conditions of this License, each Contributor hereby grants to You a perpetual, worldwide, non-exclusive, nocharge, royalty-free, irrevocable (except as stated in this section) patent license to make, have made, use, offer to sell, sell, import, and otherwise transfer the Work, where such license applies only to those patent claims licensable by such Contributor that are necessarily infringed by their Contribution(s) alone or by combination of their Contribution(s) with the Work to which such Contribution(s) was submitted. If You institute patent litigation against any entity (including a cross-claim or counterclaim in a lawsuit) alleging that the Work or a Contribution incorporated within the Work constitutes direct or contributory patent infringement, then any patent licenses granted to You under this License for that Work shall terminate as of the date such litigation is filed.
- **4. Redistribution**. You may reproduce and distribute copies of the Work or Derivative Works thereof in any medium, with or without modifications, and in Source or Object form, provided that You meet the following conditions:
- **a.** You must give any other recipients of the Work or Derivative Works a copy of this License; and
- **b.** You must cause any modified files to carry prominent notices stating that You changed the files; and
- **c.** You must retain, in the Source form of any Derivative Works that You distribute, all copyright, patent, trademark, and attribution notices from the Source form of the Work, excluding those notices that do not pertain to any part of the Derivative Works; and
- **d.** If the Work includes a "NOTICE" text file as part of its distribution, then any Derivative Works that You distribute must include a readable copy of the attribution notices contained within such NOTICE file, excluding those notices that do not pertain to any part of the Derivative Works, in at least one of the following places: within a NOTICE text file distributed as part of the Derivative Works; within the Source form or documentation, if provided along with the Derivative Works; or, within a display generated by the Derivative Works, if and wherever such third-party notices normally appear. The contents of the NOTICE file are for informational purposes only and do not modify the License. You may add Your own attribution notices within Derivative Works that You distribute, alongside or as an addendum to the NOTICE text from the Work, provided that such additional attribution notices cannot be construed as modifying the License.

You may add Your own copyright statement to Your modifications and may provide additional or different license terms and conditions for use, reproduction, or distribution of Your modifications, or for any such Derivative Works as a whole, provided Your use, reproduction, and distribution of the Work otherwise complies with the conditions stated in this License.

- **5. Submission of Contributions**. Unless You explicitly state otherwise, any Contribution intentionally submitted for inclusion in the Work by You to the Licensor shall be under the terms and conditions of this License, without any additional terms or conditions. Notwithstanding the above, nothing herein shall supersede or modify the terms of any separate license agreement you may have executed with Licensor regarding such Contributions.
- **6. Trademarks**. This License does not grant permission to use the trade names, trademarks, service marks, or product names of the Licensor, except as required for reasonable and customary use in describing the origin of the Work and reproducing the content of the NOTICE file.
- **7. Disclaimer of Warranty**. Unless required by applicable law or agreed to in writing, Licensor provides the Work (and each Contributor provides its Contributions) on an "AS IS" BASIS, WITHOUT WARRANTIES OR CONDITIONS OF ANY KIND, either express or implied, including, without limitation, any warranties or conditions of TITLE, NON-INFRINGEMENT, MERCHANTABILITY, or FITNESS FOR A PARTICULAR PURPOSE. You are solely responsible for determining the appropriateness of using or redistributing the Work and assume any risks associated with Your exercise of permissions under this License.
- **8. Limitation of Liability**. In no event and under no legal theory, whether in tort (including negligence), contract, or otherwise, unless required by applicable law (such as deliberate and grossly negligent acts) or agreed to in writing, shall any Contributor be liable to You for damages, including any direct, indirect, special, incidental, or consequential damages of any character arising as a result of this License or out of the use or inability to use the Work (including but not limited to damages for loss of goodwill, work stoppage, computer failure or malfunction, or

any and all other commercial damages or losses), even if such Contributor has been advised of the possibility of such damages.

**9. Accepting Warranty or Additional Liability**. While redistributing the Work or Derivative Works thereof, You may choose to offer, and charge a fee for, acceptance of support, warranty, indemnity, or other liability obligations and/or rights consistent with this License. However, in accepting such obligations, You may act only on Your own behalf and on Your sole responsibility, not on behalf of any other Contributor, and only if You agree to indemnify, defend, and hold each Contributor harmless for any liability incurred by, or claims asserted against, such Contributor by reason of your accepting any such warranty or additional liability.

#### END OF TERMS AND CONDITIONS

#### **APPENDIX: How to apply the Apache License to your work**

To apply the Apache License to your work, attach the following boilerplate notice, with the fields enclosed by brackets "[]" replaced with your own identifying information. (Don't include the brackets!) The text should be enclosed in the appropriate comment syntax for the file format. We also recommend that a file or class name and description of purpose be included on the same "printed page" as the copyright notice for easier identification within third-party archives.

#### Copyright [yyyy] [name of copyright owner]

Licensed under the Apache License, Version 2.0 (the "License"); you may not use this file except in compliance with the License. You may obtain a copy of the License at

#### <http://www.apache.org/licenses/LICENSE-2.0>

Unless required by applicable law or agreed to in writing, software distributed under the License is distributed on an "AS IS" BASIS, WITHOUT WARRANTIES OR CONDITIONS OF ANY KIND, either express or implied. See the License for the specific language governing permissions and limitations under the License.

This product includes software developed by The Apache Software Foundation (**[http://](http://www.apache.org/) [www.apache.org/](http://www.apache.org/)**) (listed below):

# Index

## A

access drivers, *[1-1](#page-12-0)*, *[A-1](#page-84-0)* ACCESS PARAMETERS clause, *[2-19](#page-37-0)* special characters, *[4-3](#page-64-0)* syntax rules, *[4-3](#page-64-0)* ACCESS PARAMETERS Clause syntax, *[4-3](#page-64-0)* ALL\_HIVE\_COLUMNS view, *[4-19](#page-80-0)* ALL\_HIVE\_DATABASES view, *[4-18](#page-79-0)* ALL\_HIVE\_TABLES view, *[2-2](#page-20-0)*, *[4-18](#page-79-0)* array overflows, *[4-14](#page-75-0)*

## B

BDSQL\_USER, *[xi](#page-10-0)* bigdata\_config directory, *[2-21](#page-39-0)* BigDataSQL configuration directory object, *[xi](#page-10-0)* binary overflows, *[4-14](#page-75-0)*

## $\mathcal{C}$

catalog views, *[4-17](#page-78-0)* Cell XT, *[1-6](#page-17-0)* character overflows, *[4-14](#page-75-0)* column mapping, *[4-6](#page-67-0)* com.oracle.bigdata.buffersize, *[4-6](#page-67-0)* com.oracle.bigdata.colmap, *[4-6](#page-67-0)* com.oracle.bigdata.datamode, *[4-7](#page-68-0)* com.oracle.bigdata.erroropt, *[4-8](#page-69-0)* com.oracle.bigdata.fields, *[4-9](#page-70-0)* com.oracle.bigdata.fileformat, *[4-11](#page-72-0)* com.oracle.bigdata.log.exec, *[4-12](#page-73-0)* com.oracle.bigdata.log.qc, *[4-13](#page-74-0)* com.oracle.bigdata.overflow, *[4-14](#page-75-0)* com.oracle.bigdata.rowformat, *[4-15](#page-76-0)* com.oracle.bigdata.tablename, *[4-16](#page-77-0)* CREATE TABLE ORGANIZATION EXTERNAL syntax, *[2-17](#page-35-0)*, *[A-2](#page-85-0)* CREATE TABLE statement generating automatically for Hive, *[4-1](#page-62-0)* CREATE\_EXTDDL\_FOR\_HIVE function syntax, *[4-1](#page-62-0)*

## D

data dictionary views, *[4-17](#page-78-0)* data mode, *[4-7](#page-68-0)* data source name, *[4-16](#page-77-0)* data type conversion (Big Data SQL), *[2-19](#page-37-0)* data types (HDFS), *[4-9](#page-70-0)* DBA\_HIVE\_COLUMNS view, *[4-20](#page-81-0)* DBA\_HIVE\_DATABASES view, *[4-20](#page-81-0)* DBA\_HIVE\_TABLES view, *[4-20](#page-81-0)* DBMS\_HADOOP package, *[4-1](#page-62-0)* DBMS\_OUTPUT package, *[2-3](#page-21-0)* DEFAULT DIRECTORY clause, *[2-18](#page-36-0)* delimited text files, *[4-15](#page-76-0)*

## E

error handling, *[4-8](#page-69-0)* error handling (Big Data SQL), *[2-21](#page-39-0)* external tables about, *[1-1](#page-12-0)*, *[A-1](#page-84-0)*

### F

field extraction, *[4-15](#page-76-0)* field names, *[4-9](#page-70-0)*

## $H$

Hadoop log files, *[4-6](#page-67-0)*, *[4-12](#page-73-0)* Hive columns, *[4-19](#page-80-0)* Hive data access from Oracle Database, *[2-1](#page-19-0)* Hive databases, *[4-18](#page-79-0)* Hive table sources, *[4-16](#page-77-0)* Hive tables, *[4-18](#page-79-0)* Hive views, *[4-17](#page-78-0)*

## L

licenses, third-party, *[D-1](#page-115-0)* LOCATION clause, *[2-18](#page-36-0)* log files, *[4-13](#page-74-0)*

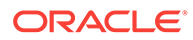

## O

Oracle Big Data SQL access drivers, *[1-1](#page-12-0)* data type conversion, *[2-19](#page-37-0)* general description, *[1-1](#page-12-0)* installation changes on the Oracle Database server ., *[2-21](#page-39-0)* Oracle Database access to Hive data, *[2-1](#page-19-0)* Data Modeler, *[2-1](#page-19-0)* DBMS\_HADOOP, *[2-1](#page-19-0)* SQL Developer, *[2-1](#page-19-0)* Use in Oracle Big Data SQL, *[2-1](#page-19-0)* Oracle Exadata Machine Big Data SQL installation changes, *[2-21](#page-39-0)* ORACLE\_HDFS access driver, *[2-15](#page-33-0)* ORACLE\_HIVE access parameters, *[4-5](#page-66-0)* ORACLE\_HIVE examples, *[2-6](#page-24-0)* ORC files, *[4-11](#page-72-0)* overflow handling, *[4-14](#page-75-0)*

### P

Parquet files, *[4-11](#page-72-0)* parsing HDFS files, *[4-15](#page-76-0)* PL/SQL packages, *[4-1](#page-62-0)* PUT\_LINE function, *[2-3](#page-21-0)*

### R

RC files, *[4-11](#page-72-0)*

REJECT LIMIT clause, *[2-19](#page-37-0)* row format description, *[4-11](#page-72-0)* row formats, *[4-15](#page-76-0)*

### S

sequence files, *[4-11](#page-72-0)* SerDe parsing, *[4-15](#page-76-0)* Smart Scan, *[1-2](#page-13-0)* SmartScan mode, *[4-7](#page-68-0)* source name, *[4-16](#page-77-0)* static data dictionary views, *[4-17](#page-78-0)* Statistics, *[1-6](#page-17-0)* struct overflows, *[4-14](#page-75-0)*

### T

text files, *[4-11](#page-72-0)* text overflows, *[4-14](#page-75-0)* third-party licenses, *[D-1](#page-115-0)* TYPE clause, *[2-18](#page-36-0)*

### U

union overflows, *[4-14](#page-75-0)* user access from Oracle Database, *[2-20](#page-38-0)* USER\_HIVE\_COLUMNS view, *[4-21](#page-82-0)* USER\_HIVE\_DATABASES view, *[4-21](#page-82-0)* USER\_HIVE\_TABLES view, *[4-21](#page-82-0)* users BDSQL\_USER, *[xi](#page-10-0)*

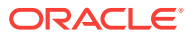